# Användbarhet i industriella HMI-produkter

*Jenny Carlström och Lina Hallmer*

*Examensarbete*

Institutionen för designvetenskaper Lunds universitet ISRN: LUTMDN/TMAT 5092-SE

EAT 2006

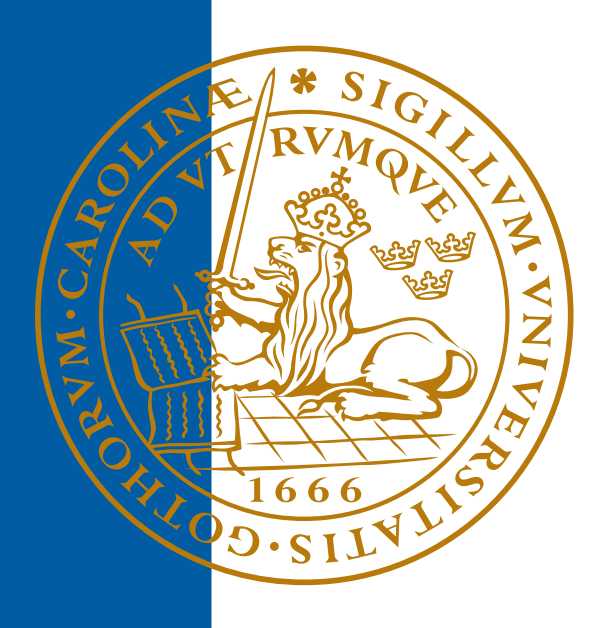

### **Användbarhet i industriella HMI-produkter Beijer Electronics AB**

**Jenny Carlström Lina Hallmer** 

**Institutionen för Designvetenskaper Lunds Tekniska Högskola** 

**Lund 2006** 

## <span id="page-2-0"></span>**Abstract**

Beijer Electronics is a development corporation within automation. The purpose of this thesis was to detect what was good and what could be better in two of Beijer Electronics products, E-Designer and E-View, witch are used when developing user interfaces for operator terminals. The second purpose was to find out who the users really are and how Beijer Electronics could continue their usability work.

At first we did a literature study which resulted in a theory part in the report. By evaluating the products in different ways, we have learnt what the users think about the products, and how they use it. We did a survey, containing questions about the users and their opinions of E-Designer and E-View, which were sent to many of Beijer Electronics' costumers. Among those who answered the survey, we chose three users to visit for a field study. To complete the results with users that were not used to the programs, we did some testing on students to see what they think. We also conducted interviews with representatives at Beijer Electronics, to get an idea what they think about who the users are. The final method we used was an expert evaluation, because we wanted to find out what kind of problems could be found with this method.

The results of our work were, a list of items that the developers should be aware of when developing products like E-Designer and E-View, to increase the usability in the products, and a list with proposals on how Beijer Electronics could continue their usability work. To make it easier for the developers to know who they write the programs for, we came up with three persona portraits that describe typical users according to the answers we got from the survey.

## <span id="page-4-0"></span>**Sammanfattning**

Beijer Electronics är ett utvecklingsföretag inom automation. Syftet med vårt examensarbete var att ta reda på vad som är bra och vad som är mindre bra i två av Beijer Electronics produkter, E-Designer och E-View, vilka används vid utvecklandet av gränssnitt till operatörsterminaler inom industrin. Vi skulle även titta på vilka användarna egentligen är och ge förslag på hur Beijer Electronics kan fortsätta sitt användbarhetsarbete.

Vi började vårt arbete med en litteraturstudie som resulterade i ett teoriavsnitt i rapporten. Genom att utvärdera på olika sätt har vi tagit reda på vad användarna tycker om produkterna, och hur de använder dem. Vi har skickat ut en enkät, som innehöll frågor om användarna och deras åsikter om E-Designer och E-View, till många av Beijer Electronics kunder, och därefter gjorde vi fältstudier hos tre av dem som svarade på enkäten. Vi har även låtit studenter prova att använda programmen för att se vad ovana användare tycker. Utöver detta har vi intervjuat några anställda på Beijer Electronics för att höra vad de tror om användarna och vi har även gjort en expertutvärdering för att se vilka problem som kan upptäckas med denna metod.

Vårt arbete resulterade i en lista med förslag på saker som utvecklarna bör tänka på vid utvecklandet av nya program av samma typ som E-Designer och E-View, för att öka användbarheten i programmen, dessutom en lista med förslag på hur Beijer Electronics ska kunna gå vidare med användbarhetsarbetet. För att utvecklarna ska veta vem de utvecklar programmen för så tog vi fram tre personaporträtt som beskriver typiska användare utifrån de svar vi fått in med hjälp av enkäten.

## <span id="page-6-0"></span>**Förord**

Detta examensarbete utfördes som en obligatorisk del i civilingenjörsutbildningen i Datateknik vid Lunds Tekniska Högskola. Arbetet var på 20 poäng, och utfördes på avdelningen för Ergonomi och Aerosolteknologi i samarbete med Beijer Electronics i Malmö, under våren 2006.

Vi vill rikta ett stort tack till våra handledare Richard Houltz på Beijer Electronics, och Joakim Ericsson på Institutionen för designvetenskaper för deras hjälp och stöd under vårt arbete.

Vi vill också tacka Tom Björviken för hans hjälp med användandet av E-Designer och E-View, och Marcus Jillgart för hans hjälp vid utskickandet av vår enkät samt de anställda på Beijer Electronics som ställt upp på intervjuer eller givit annan hjälp under arbetet.

Alla de som ställt upp som testpersoner och de som svarat på enkäten förtjänar vår tacksamhet, och detta arbete kunde inte ha utförts utan deras medverkan.

Sist men inte minst vill vi tacka Anna Vagelin, Monica Carlström och Daniel Nilsson för deras hjälp med korrekturläsning av rapporten.

Lina Hallmer och Jenny Carlström Lund 2006-06-07

## <span id="page-7-0"></span>Innehållsförteckning

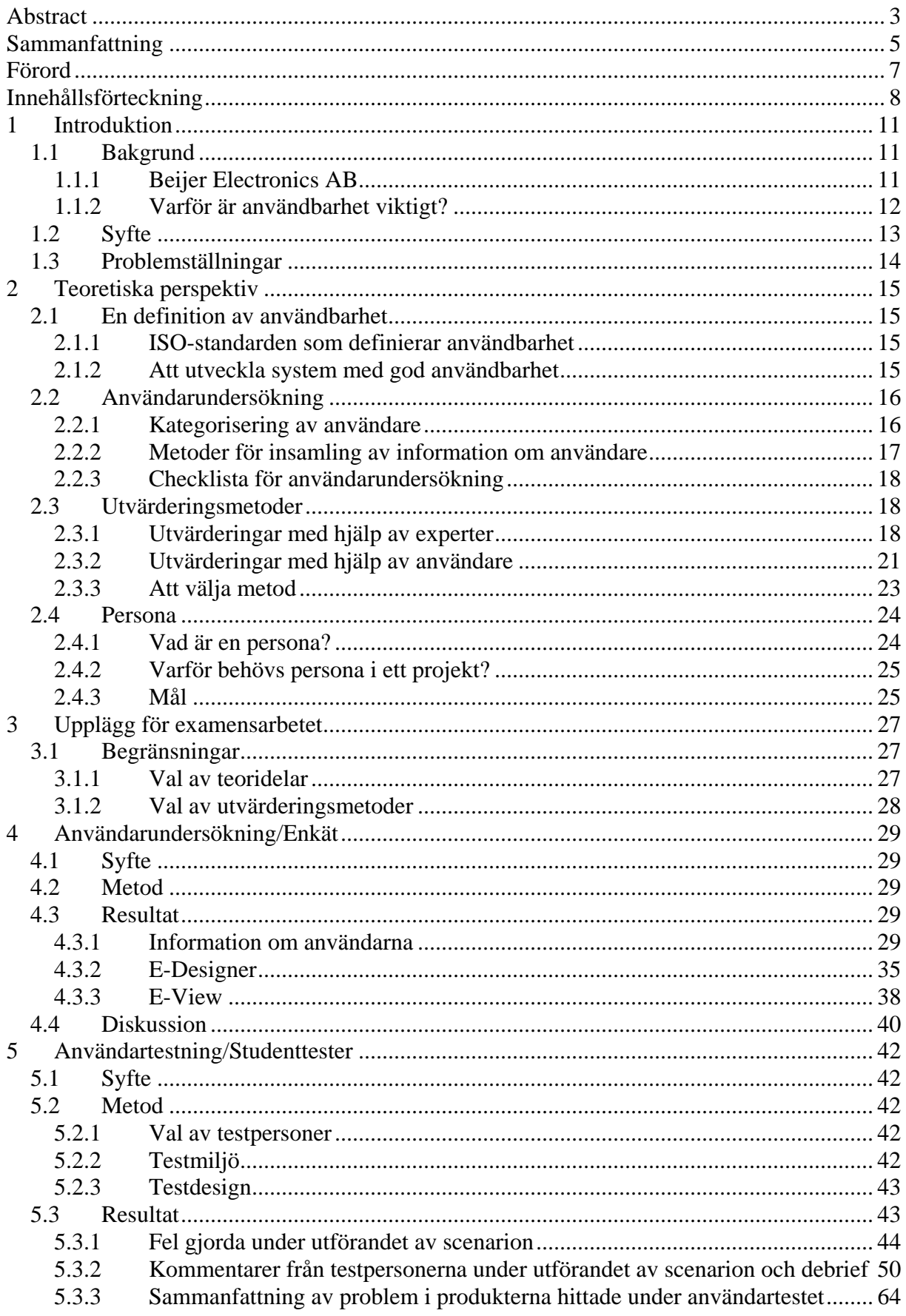

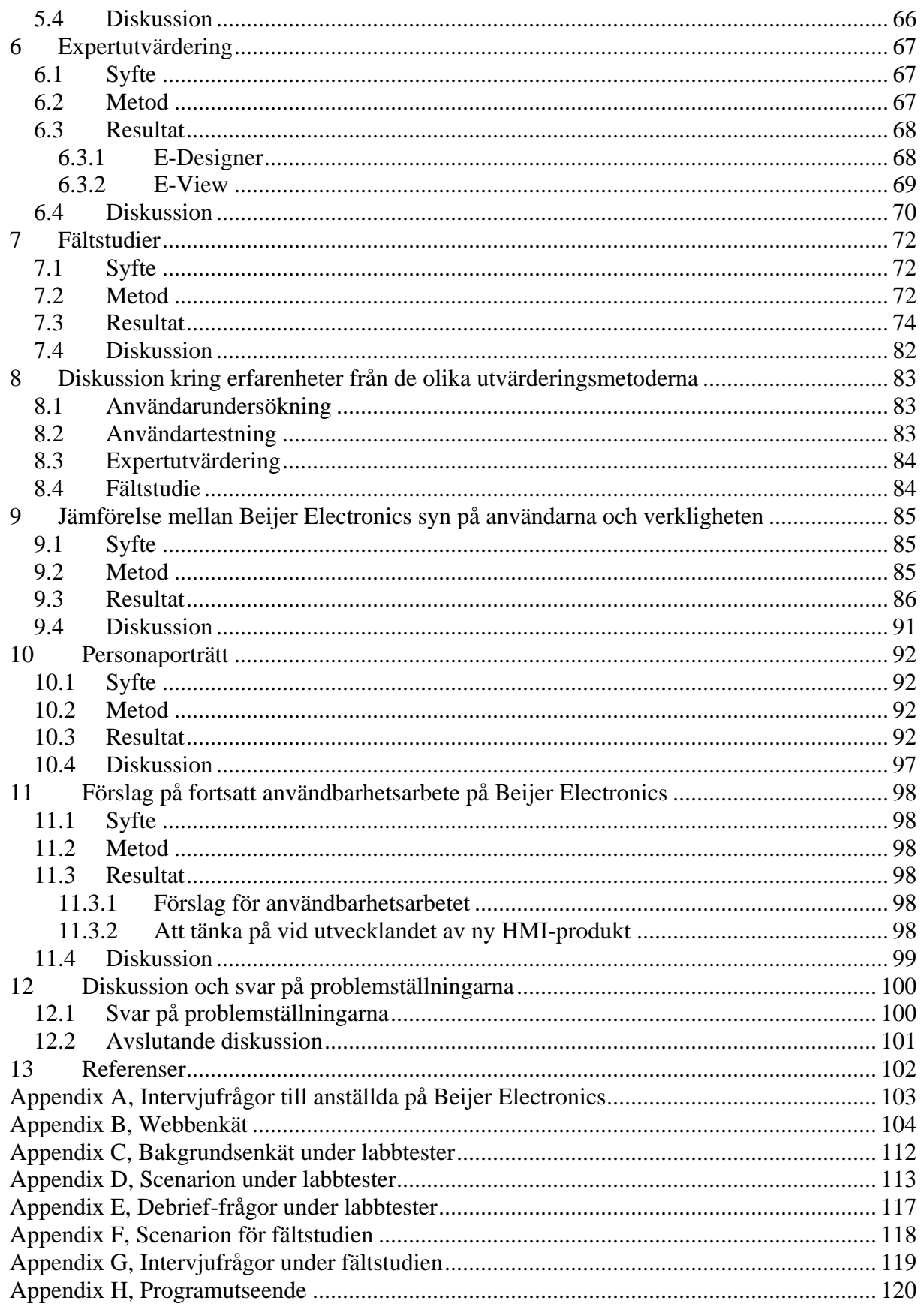

## <span id="page-10-0"></span>**1 Introduktion**

### **1.1 Bakgrund**

#### **1.1.1 Beijer Electronics AB**

#### **1.1.1.1 Företaget**

Beijer Electronics startade sin verksamhet 1981 som en avdelning inom G&L Beijer, men sedan 2000 är Beijer Electronics ett självständigt O-listat bolag. År 2004 hade Beijer Electronics i medeltal 199 medarbetare.

Företaget är uppdelat i två olika affärsområden, Automation och HMI Products (Human Machine Interface). HMI Products ansvarar för utveckling av operatörsterminaler och PCbaserade operatörsterminaler samt marknadsföring och försäljning av dessa egenutvecklade produkter utanför hemmamarknaden Sverige, Norge och Finland, där Automation står för försäliningen.

Produkterna säljs till kunderna antingen direkt från Beijer Electronics eller via t ex ABB genom så kallad brand label-försäljning.

Beijer Electronics är den tredje största aktören på den nordiska automationsmarknaden och den femte till sjätte största leverantören i Europa och USA. [1]

#### **1.1.1.2 Produkterna som utvärderats**

I industrin, både process- och tillverkningsindustrin, används ofta olika paneler för att styra maskiner och processer. En tillverkare av dessa paneler är Beijer Electronics.

När en operatör ska styra en maskin med hjälp av panelen behövs ett gränssnitt så det syns vad som händer och vilka åtgärder som kan utföras. För att utforma detta gränssnitt används programmen E-Designer eller E-View som är utvecklade av Beijer Electronics.

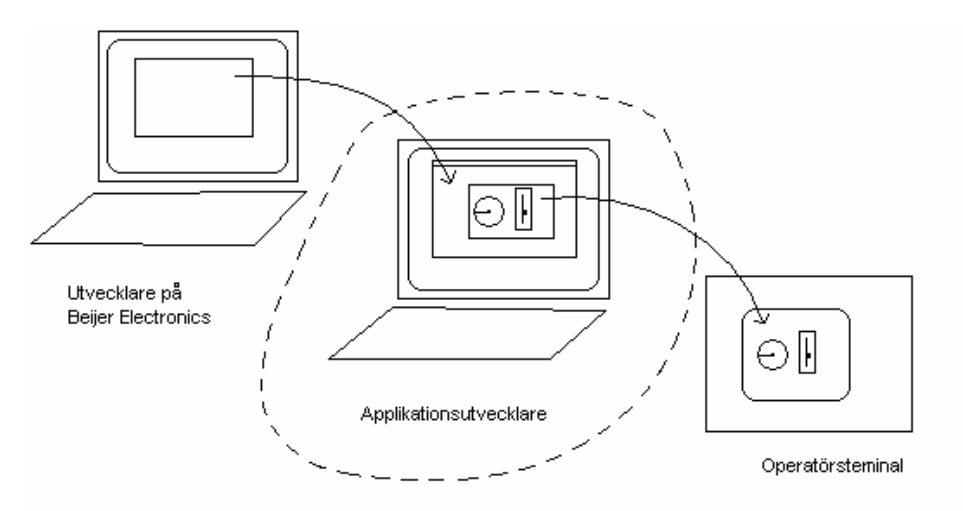

**Figur 1. Utvecklare på Beijer Electronics utvecklar E-Designer och E-view, vilka används av applikationsutvecklare för att utveckla de gränssnitt som används av maskinoperatörer i operatörsterminaler.** 

<span id="page-11-0"></span>Programmen är utformade enligt Windowsstandard, med liknande menyer och snabbkommandon. De båda programmen påminner mycket om varandra i upplägget, de har en "rityta" där man bygger upp gränssnittet med hjälp av olika färdiga komponenter som finns i programmet. Det går även att göra egna komponenter och spara dem för senare användning.

Användarna av E-Designer och E-View ska snabbt kunna utveckla gränssnitt/applikationer, eftersom alla basfunktioner som behövs finns med i systemet. Det följer även med drivrutiner för de flesta kontrollsystemen och dessa är lätta att uppdatera via Internet. [2]

De gränssnitt som utvecklas med E-Designer körs i en speciell typ av operatörsterminal. De gränssnitt som utvecklas med E-View körs på en PC-baserad terminal med touch-skärm.

För att se bilder av hur programmen ser ut och en närmare beskrivning av hur de används, se Appendix H.

För att göra operatören uppmärksam på om någonting håller på att gå fel i processen så finns det en larmfunktion som man kan lägga på komponenterna i gränssnittet. Larm kan definieras för både analoga och digitala signaler och de kan grupperas efter t ex prioritet. Larmen kommer upp i en "Alarm Viewer" där sortering av och sökning efter olika larm kan göras. Olika säkerhetsnivåer med individuella lösenord kan läggas in i alla objekt i gränssnitten. Diverse data sparas i en databas, mjukvaran kan kommunicera med olika typer av databaser, till exempel SQL Server, Oracle och Microsoft Access. [3]

Operatören kan också spara olika inställningar som är gjorde i panelen med hjälp av en receptfunktion. Det finns också möjlighet att koppla ihop panelen med ett nätverk.

#### **1.1.2 Varför är användbarhet viktigt?**

De flesta personer i Sverige kommer i kontakt med datorer eller andra interaktiva produkter flera gånger varje dag. Ofta är dessa kontakter en del av personens arbete, och då är det viktigt att dessa kontakter fungerar smidigt. Att problem uppstår på grund av att produkten inte är designad för att stötta användaren i utförandet av dess uppgifter, är därför inte acceptabelt. Trots detta är det få produkter som har utvecklats med fokus på användbarhet.

Allwood menar att syftet med att använda datorer är att det ska bli lättare för användaren att utföra de uppgifter han/hon behöver kunna göra. Ofta är syftet också att öka kvalitén på arbetsresultatet. Alltså vill vi att datorn ska höja vår produktivitet. För att produktiviteten ska kunna höjas krävs två faktorer, funktionalitet och användbarhet. Med funktionalitet menas att systemet innehåller alla funktioner som krävs för att användaren ska kunna utföra sina uppgifter, och tidigare har det ansetts som tillräckligt för att produktiviteten ska kunna ökas. Nu har många företag insett att ökad produktivitet också kräver att användaren kan och vill använda systemet på ett effektivt sätt, alltså att systemet måste ha god användbarhet. [4]

I kap 2.1 beskrivs en ISO-standard som definierar användbarhet, hur användbarhet kan mätas samt hur system med god användbarhet kan utvecklas.

## <span id="page-12-0"></span>**1.2 Syfte**

Detta examensarbete görs i samarbete med Beijer Electronics AB. Här följer deras ursprungliga målsättning med examensarbetet:

"Dagens mjukvaruprodukter inom HMI och Industriell Automation blir mer och mer likriktade vad gäller funktionsmängd och även på senare tid vad gäller utseende. De möjligheter som finns att differentiera sig i framtiden ligger i att tillhandahålla funktionaliteten på ett bra sätt och med en bra känsla. Det skall vara enkelt och tillfredställande att utveckla och använda applikationer till operatörsterminaler och operatörsgränssnitt. För att kunna utveckla produkter som uppfyller dessa kriterier satsar vi nu resurser på det som populärt kallas Usability eller Användbarhet.

Som vårt första steg är nog det bästa att försöka definiera nuläget. Dvs vad är bra och dåligt i de produkter vi har idag.

Examensarbetet omfattar följande:

- Vad skall utvärderas. (Vilka produkter och vilka delar och funktioner av dessa?)
- Hur skall utvärderingen utföras (intervjuer, enkäter, tester etc)?
- Genomföra utvärderingen.
- Ev. framtagning av någon typ av personas.
- Definiering av några avändbarhetsmål för kommande produkter genom att analysera resultatet av utvärderingen."

Efterhand som examensarbetet pågått har inriktningen på arbetet ändrats något. Den sista punkten om att definiera användbarhetsmål har bytts ut mot att ta fram metoder för det fortsatta utvecklingsarbetet på Beijer Electronics. Det har även tillkommit fler uppgifter som sedan utförts. De slutgiltiga problemställningarna finns i kap 1.3.

Syftet med examensarbetet är alltså att utvärdera de produkter som nu finns på marknaden för att ta fram vad som ska bevaras i framtida produkter. En viktig aspekt är att Beijer Electronics produkter har ett väldigt gott rykte bland kunderna om att vara användbara, och företaget har vunnit flera priser för sin användbarhet. Dock är detta inte något som Beijer Electronics systematiskt arbetat med. Därför är det viktigt för Beijer Electronics att få veta vad som gör att kunderna tycker att produkterna har god användbarhet. Detta för att de inte ska råka arbeta bort det som kunderna uppskattar.

På Beijer Electronics finns inte heller någon gemensam bild av hur och vilka användarna av företagets produkter är. Detta kan skapa problem under utveckling och försäljning av nya produkter. Därför kommer, som en del i examensarbetet, de anställdas syn på användarna utvärderas och jämföras med de verkliga användarna. Även en beskrivning av typiska användare kommer att tas fram.

Syftet med examensarbetet är också att undersöka vilka metoder för att skapa god användbarhet som är lämpliga att använda under det framtida utvecklingsarbetet på Beijer Electronics. Dessa kommer att presenteras som en lista på lämpliga sätt att fortsätta användbarhetsarbetet i det projekt som pågår på Beijer Electronics.

### <span id="page-13-0"></span>**1.3 Problemställningar**

De problemställningar som vi kommer att försöka besvara i detta examensarbete ha tagits fram efter samtal med vår handledare på Beijer Electronics.

- Vilken bild av användarna har anställda på Beijer Electronics, och skiljer den sig åt mellan de olika avdelningarna?
- Stämmer den bild av användarna som nu finns på Beijer Electronics överens med hur användarpopulationen egentligen ser ut?
- Vilka funktioner anser de användare, som nu använder E-View och E-Designer, att den nya produkten absolut måste innehålla?
- Vilka funktioner anser dessa användare behöver förbättras?
- Vilka funktioner saknar användarna i de nuvarande produkterna?
- Vad är orsaken till att Beijer Electronics produkter anses vara lätta att använda?
- Vilka problem hittas i programmen vid en expertundersökning?
- Vilka fel hittas genom ett användartest med oerfarna användare?
- Hur kan lämpliga personaporträtt utformas, som ska kunna användas i det fortsatta utvecklingsarbetet?
- Hur kan Beijer Electronics utforma sitt fortsatta användbarhetsarbete?

## <span id="page-14-0"></span>**2 Teoretiska perspektiv**

### **2.1 En definition av användbarhet**

#### **2.1.1 ISO-standarden som definierar användbarhet**

Det finns flera olika definitioner av vad användbarhet är, och vi har därför valt att beskriva användbarhet som det definieras i den internationella ISO-standarden 9241-11. Enligt ISO 9241- 11 definieras användbarhet:

*"Extent to which a product can be used by specified users to achieve specified goals with effectiveness, efficiency and satisfaction in a specified context of use."* [5]

I definitionen finns tre begrepp, som kan definieras enligt följande.

- *Effectiveness (Ändamålsenlighet)*  Beskriver hur komplett en användare uppnår vissa mål.
- *Efficency (Effektivitet)*  Ett mått på hur använda resurser står i förhållande till kraftfullheten.
- *Satisfaction (Tillfredsställelse)*  Visar användarens acceptans av systemet samt graden av tillfredställelse hos användaren då systemet används.

#### **2.1.2 Att utveckla system med god användbarhet**

För att utveckla ett system som har god användbarhet är det viktigt att användbarhetsarbetet genomsyrar hela utvecklingsarbetet. Hur detta kan göras beskrivs i ISO-standarden "ISO 13407 – Human-centred design processes for interactive systems". I den används fyra punkter som grund för definitionen av användarcentrerad design. [7]

- Aktiv involvering av användare och en tydlig förståelse av användarens och uppgiftens krav.
- En lämplig allokering av funktion mellan användare och teknik.
- Iterering av designlösningarna.
- Tvärdisciplinär design.

Definitionen specificerar fyra användarcentrerade designaktiviteter som bör ingå i utvecklingsprocessen. [7]

- Förstå och specificera användningssammanhanget.
- Specificera användarnas och organisationens krav.
- Producera designlösningar.
- Utvärdera designen gentemot krav.

Gulliksen beskriver i "Användarcentrerad systemdesign" att Gould tagit fram principer för att utveckla system med god användbarhet. [8]

- Tidigt och kontinuerligt fokus på användarna genom studier av vilka användarna är och deras kognitiva, beteendemässiga, antropometriska och attitydsmässiga inställning.
- Utföra empiriska mätningar med hjälp av t.ex. scenarios och prototyper.
- Användande av iterativ design, vid upptäckt av problem vid användartester.

<span id="page-15-0"></span>• Alla aspekter som rör användbarhet bör utvecklas tillsammans, och inte delas upp på olika avdelningar eller liknande. Alltså bör ansvaret för allt användbarhetsarbete ligga under en roll, och denna ska vara integrerad i utvecklingsarbetet.

## **2.2 Användarundersökning**

#### **2.2.1 Kategorisering av användare**

För att kunna göra en analys av de personer som ska använda ett system, är det viktigt att samla in information om användarna och att kunna kategorisera dem.

Faulkner skriver i "Usability engineering" att användarna kan delas in i olika slutanvändarklasser. [6]

- *Direkta användare*  Dessa användare använder själva systemet för att utföra sina uppgifter.
- *Indirekta användare*  De indirekta användarna är de som ber andra personer, att de ska använda systemet, för att lösa uppgifter de indirekta användarna behöver ha utförda. Ett exempel på en indirekt användare är en resebyråkund som frågar den anställda på en resebyrå om en resa, vilken den anställda då letar upp i sitt datasystem.
- *Avlägsna användare*

Dessa användare använder inte systemet själv, men de är beroende av att systemet fungerar som det ska, och att de som använder systemet inte gör fel. Exempel på avlägsna användare är de bankkunder som är beroende av att bankens datasystem fungerar och att de som använder systemet inte tillåts göra några stora fel.

• *Assisterande användare*  Dessa användare är de som är en del av det tekniska team, som arbetar med support åt dem som använder systemet.

Användarna kan också kategoriseras efter hur beroende de är av systemet. [6]

• *Obligatoriska användare* 

De obligatoriska användarna är de användare som måste använda systemet för att kunna utföra de uppgifter de har i sitt jobb.

• *Godtyckliga användare*  Dessa användare är inte tvungna att använda systemet för att utföra sina arbetsuppgifter, utan de har möjlighet att välja ifall de vill använda systemet, eller om de vill använda någon annan typ av system i sitt arbete.

Faulkner delar även in användarna i olika kategorier beroende på vilken datorkunskap de har. $[6]$ 

- *Nybörjare*
- *Medel*
- *Expertanvändare*

I sin bok "The inmates are running the asylum" varnar dock Cooper för att detta kan vara en för enkel indelning av användare, och att det finns användare som har egenskaper som kan passa in i mer än en kunskapskategori. Speciellt vid skapandet av en persona är det viktigt att gå djupare in i användarnas datorkunskaper. [9]

#### **2.2.2 Metoder för insamling av information om användare**

<span id="page-16-0"></span>Faulkner beskriver flera olika metoder som kan användas vid insamling av information om användare. [6]

• *Formell och informell diskussion med användare* 

Vid en diskussion med användare är det möjligt att få reda på vad användare har för åsikter om det planerade systemet, och ifall de skulle kunna tänka sig att använda det.

• *Observation på arbetsplatsen* 

Att observera användare på deras arbetsplats är bra, både för att få en bättre insyn i användarens arbetsuppgifter, men även för att se möjligheter och begränsningar lokalmässigt.

• *Användare i designteamet* 

För att få information under designprocessen om vad användarna tycker kan en användare involveras i teamet. Denna metod ger snabb feedback, men användaren riskerar att bli för involverad i projektet, och går då från att vara användare till att bli designer. Om detta händer förlorar denna metod sin mening.

• *Frågeformulär* 

Detta är en metod som är bra för insamling av subjektiv information, men sämre för insamling av objektiv information. Ett frågeformulär är lätt att distribuera till många användare, men antalet bör väljas med försiktighet då det är tidskrävande att analysera en stor mängd svar. Det bör också finnas en medvetenhet om att det är komplicerat att skapa ett riktigt bra formulär, som ger sanningsenliga svar på det som efterfrågas.

• *Aktivitetsloggning och sampling* 

Att logga det som en användare gör kan generera en stor mängd data. Loggning kan göras antingen automatiskt, då datorn registrerar de händelser som den känner av, eller genom observation av vad användaren gör. Detta kan i vissa fall vara till stor nytta, men kan ibland kräva en oproportionerligt stor ansträngning av den som ska analysera den insamlade datan, jämfört med vilket resultat det ger. Det är också viktigt att de etiska reglerna följs, bland annat att alla personer som blir loggade är medvetna om det.

- *Intervju* 
	- o *Strukturerad*

En strukturerad intervju går ut på att användaren får frågor där svaren är specificerade i förväg, och användaren väljer ett av flera svarsalternativ. Denna intervjuteknik är bra vid en intervju med en nervös eller reserverad användare. Metoden är också lämplig då det är viktigt att få svar på vissa specifika frågor. Denna metod underlättar också bearbetningen av intervjuerna.

o *Ostrukturerad* 

Vid en ostrukturerad intervju får användaren en serie frågor med öppna svar, och intervjuaren styr den intervjuade att svara på de frågor som ska besvaras. Metoden går ut på att försöka få användaren att berätta fritt om sin syn på systemet, vilket kan ge en bra bild av hur användaren ser på det, och vad som är viktigt för honom/henne. Denna metod är också lämplig i de fall då intervjuaren inte har så mycket förkunskaper om systemet.

o *Semistrukturerad* 

De flesta intervjuer är dock ett mellanting mellan strukturerad och ostrukturerad intervju, det vill säga en semistrukturerad intervju.

#### **2.2.3 Checklista för användarundersökning**

<span id="page-17-0"></span>Faulkner ger också förslag på en checklista som kan användas vid en undersökning av användarpopulationen. I den föreslår hon att följande uppgifter tas fram om användarna. [6]

- Åldersspann
- Utbildning
- Datorkunskap
- Beroende av systemet
- Slutanvändarklass
- Arbetsbeskrivning
- Viktiga arbetsuppgifter
- Ansvarsområden
- Möjlighet att påverka arbetsbördan

## **2.3 Utvärderingsmetoder**

Det finns många olika sätt att utvärdera ett system och de olika metoderna kräver olika medverkande. I vissa metoder kan hjälp tas av användare och i andra utvärderar experter. Det är viktigt att utvärdering sker under hela designprocessen, eftersom resultaten som kommer från testerna då kan vara en hjälp för dem som designar, så att de kan göra de förbättringar av produkten som resultaten från testningen visar på.

Eftersom det blir svårare och dyrare att rätta ett fel ju senare det upptäcks, så är det viktigt att börja med testningar tidigt i projektet. En första utvärdering bör göras innan implementeringen av ett system påbörjas.

Enligt Jeffrey Rubin finns det tre övergripande mål med att utvärdera ett system, nämligen en önskan om att försäkra att produkten: [15]

- Är lätt att lära sig och lätt att använda
- Är tillfredsställande att använda
- Innehåller de funktioner som målgruppen vill ha.

Nedan följer beskrivningar av några olika metoder som finns och hur vilka metoder som ska användas väljs.

#### **2.3.1 Utvärderingar med hjälp av experter**

Det finns flera olika typer av expertutvärderingar, vi har valt att beskriva de som känns mest relevanta ur detta examensarbetes synvinkel.

#### **2.3.1.1 Heuristisk utvärdering**

En expertutvärdering eller heuristisk utvärdering är en flexibel och relativt billig utvärderingsmetod, där ett antal expertutvärderare, där lämpligt antal är mellan tre och fem, var för sig tittar på systemet för att hitta fel. Till sin hjälp kan de ha t ex Jacob Nielsen och Rolf Molichs tio "heuristics", riktlinjer, [10] och utifrån dessa så utvärderas problemen och graderas efter hur kritiska felen är.

Skillnaden mellan en expertutvärdering och en heuristisk utvärdering är att det inte finns en speciell lista med riktlinjer att titta på i expertutvärderingen [11].

Jakob Nielsen skriver i sin artikel att anledningen till att det räcker med fem utvärderare är att inte alla hittar samma fel, men när fler utvärderar så hittas oftare samma fel, och som visas i

diagrammet (figur 1) så planar kurvan ut lite efter fem utvärderare. Det kan också utläsas att om att då fem utvärderare används, så hittas cirka 75 % av problemen. Åtminstone tre utvärderare bör utvärdera systemet, men det exakta antalet som används beror ofta på vilka ekonomiska resurser som finns tillgänglig, och hur stora krav det finns på användbarheten i systemet. [12]

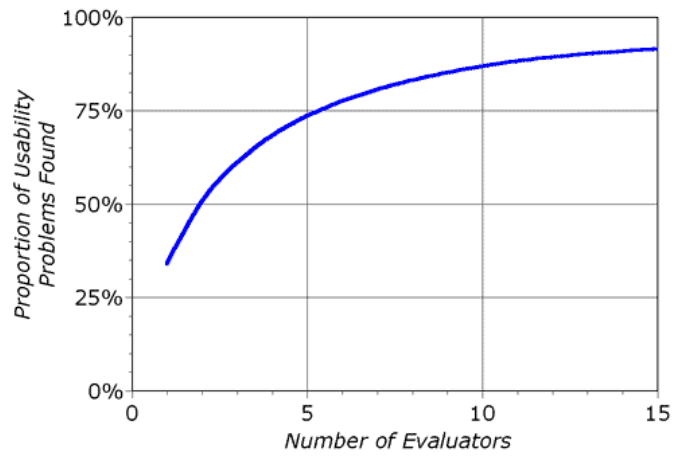

**Figur 2: Hittade problem i procent mot antal utvärderare. [12]** 

Han skriver även att det är viktigt att utvärderingarna görs självständigt av utvärderarna för att undvika bias, alltså att de påverkar varandra. Det är inte förrän efteråt som alla resultat samlas ihop och det gås igenom vad som kommits fram till. [12]

När utvärderaren tittar på systemet är det rekommenderat att gå igenom det åtminstone två gånger, först för att se hur allt hänger ihop och sen för att titta på de specifika delarna. Under utvärderingen finns ofta användarscenarion till hjälp för att visa hur de riktiga användarna kommer att använda systemet. [12]

Resultatet från utvärderingen presenteras som en lista där alla problemen står var för sig med en hänvisning till vilka användbarhetsprinciper den bryter mot enligt utvärderaren. Det räcker alltså inte att säga att designen inte är bra, det måste kunna motiveras med hjälp av riktlinjer eller andra kända principer. Det är viktigt att alla problem står var för sig, för det är inte alltid möjligt att ta hand om alla problem och då är det bra att de är uppdelade, eftersom det då går att efterhand stryka de som är klara. [12]

Gulliksen och Göransson skriver att detta är en av de snabbaste metoderna, men att den tyvärr inte ger all information och inte någon djupare insikt i användbarhetsproblemen. [8]

Det finns många olika listor med riktlinjer att gå efter när produkter ska utvärderas, och här har vi valt att ta upp två av de mest kända.

#### **Schneidermans "Åtta gyllene regler för gränssnittsdesign" [13]**

Ben Schneiderman har formulerat åtta "gyllene regler" för hur utvecklare ska gå tillväga för att göra ett bra gränssnitt.

- *1. Strive for consistency*  Sträva efter att gränssnittet ska vara konsekvent, till exempel ska "OK" knappar se likadana ut i hela systemet.
- *2. Enable frequent users to use shortcuts*  För användare som använder systemet ofta ska det finnas möjlighet att använda genvägar, för att underlätta arbetet.

*3. Offer informative feedback* 

Då användare utför en handling i systemet, så ska informativ feedback ges.

*4. Design dialogs to yield closure* 

När en handling genomförts ska det synas att den utförts.

*5. Offer error prevention* 

Systemet bör designas så att användaren inte kan göra allvarliga fel, om de ändå gör fel så ska systemet upptäcka det och erbjuda hjälp för att rätta till felet.

*6. Permit easy reversal of actions* 

För att användare ska våga utforska nya delar av systemet, bör det finnas möjlighet att ångra utförda handlingar på ett lätt sätt.

*7. Support internal locus of control* 

Vana användare vill känna att det är de som styr vad som händer i systemet. Därför ska användarna ges möjlighet att ta initiativ, istället för att få ett fåtal valmöjligheter.

*8. Reduce short-term memory load* 

Eftersom människan har dåligt korttidsminne bör minnet underlättas genom att sidor görs enkla och lättöverskådliga. Sidor som hör ihop bör slås samman till en, för att inte användaren ska behöva komma ihåg något mellan sidorna.

#### **Nielsens användbarhetsprinciper [14]**

Jakob Nielsen har tagit fram följande tumregler att tänka på då system utvecklas.

- *1. Visibility of system status*
- Informera alltid användaren om vad som händer genom att ge feedback.
- *2. Match between system and real world*

Använd ett språk som är naturligt för användarna.

*3. User control and freedom*  Erbjud användarna "nödutgångar" om de har gått in i någon del av systemet de inte vill vara i.

*4. Consistency and standards* 

Var konsekvent och använd standarder.

*5. Help users recognize, diagnose, and recover from errors* 

Använd ett enkelt språk för att förklara vad som gått fel och hur det kan lösas.

*6. Error prevention* 

Förebygg att fel inträffar, om det är möjligt.

*7. Recognition rather than recall* 

Gör så att objekt, handlingar och val syns tydligt i systemet.

*8. Flexibility and efficiency of use* 

Erbjud genvägar för vana användare så att de kan genomföra sina uppgifter snabbare. Dessa genvägar bör inte vara synliga för de ovana användarna.

- *9. Aesthetic and minimalist design* 
	- Visa inte information som sällan eller aldrig behövs.

*10. Help and documentation* 

Erbjud information som är lätt att söka efter. Hjälp bör ges i konkreta steg som är lätta att följa.

#### **2.3.1.2 Kognitiv genomgång**

<span id="page-20-0"></span>Även detta är en metod där experter utvärderar systemet, på engelska kallas den "cognitive walkthrough". En expert går igenom de steg som krävs för att genomföra ett scenario och letar på så sätt upp eventuella användbarhetsproblem. Fokus ligger ofta på hur lätt det är att lära sig systemet, framförallt att lära sig genom att utforska och använda systemet, vilket de flesta användare föredrar framför att läsa i manual.

För att göra en genomgång behövs fyra saker:

- En detaljerad specifikation eller prototyp av systemet
- En beskrivning av uppgifterna som användarna kommer att utföra i systemet.
- En komplett lista med de steg som måste genomföras för att en uppgift ska klaras av i systemet.
- En antydan om vilka användarna är och vilka förkunskaper de har.

För varje steg utvärderaren går igenom så försöker han svara på fyra olika frågor:

- Är effekten av handlingen det som användarna försöker uppnå?
- Kommer användarna att se att funktionen är tillgänglig?
- När användarna väl har hittat funktionen, kommer de då att veta att det är den de behöver?
- Efter att handlingen är utförd, förstår då användarna feedbacken de får tillbaka?

Svaren på frågorna förs in i ett dokument. Alla frågor som ger ett negativt svar dokumenteras i ett separat dokument, en problemrapport, gärna med gradering på hur allvarliga felen är, då det ofta inte finns möjlighet att åtgärda alla fel. [10]

#### **2.3.2 Utvärderingar med hjälp av användare**

När riktiga användare tas in för att utvärdera system så bör det finnas åtminstone en fungerande prototyp. Detta gör att dessa typer av test ofta används i den senare delen av utvecklingen, men vissa metoder fungerar även tidigare i utvecklingen.

#### **2.3.2.1 Antalet deltagare**

Hur många deltagare som ska delta i ett test beror på flera faktorer, vilket Jeffrey Rubin beskriver i sin bok [15]:

- Vilken tillförlitlighet som behövs på resultaten
- Hur mycket resurser som finns för att förbereda och genomföra testerna
- Tillgängligheten på den typ av deltagare som behövs
- Längden på testsessionerna
- Hur lång förberedelsetiden är inför testen

Om statistiskt korrekta resultat är önskvärda så krävs det väldigt många deltagare för att några slutsatser ska kunna dras. Men om målet bara är att hitta så många användbarhetsproblem som möjligt på så kort tid som möjligt, så bör det testas på cirka fyra till fem användare. Även om det bör räcka med fyra deltagare så menar Rubin att det, om möjlighet finns, bör testas på minst åtta deltagare för att så många problem som möjligt ska upptäckas.

Om testning av flera olika användargrupper görs, så bör minst fyra användare från varje grupp delta, t ex fyra nybörjare och fyra experter.

#### **2.3.2.2 Olika testmiljöer**

När användartester genomförs så kan detta antingen göras i ett labb eller ute hos användaren. Här följer en beskrivning av fördelar och nackdelar med de olika miljöerna.

#### **Labstudier**

I denna typ av utvärdering så tas användaren ut ur sin normala arbetsmiljö för att göra utvärderingen. Fördelen med detta är att testet kan övervakas på ett bättre sätt i ett labb. Nackdelen är att utvärderaren inte får med kontexten från arbetsmiljön, alltså allt som finns i rummet inklusive störningar. Detta gör att användarna inte arbetar precis som de gör i vanliga fall. Om det avses att göra jämförande studier eller en medveten ändring av kontexten så kan labstudier vara nödvändiga. Detta för att kontexten ska kunna kontrolleras. [10]

#### **Fältstudier**

Mycket ljud, rörelse och avbrott, t ex telefonsamtal, gör fältstudier svåra. Men fördelen är att utvärderaren får se hur användaren använder systemet i verkligheten. Problemet är att användarna kan påverkas av att någon sitter och tittar på, alternativt att de blir filmade. [10]

I fältstudier finns möjlighet att titta på aktiviteter som pågår under längre tid, t ex dagar eller veckor, vilket inte är möjligt i labmiljö. [10]

#### **2.3.2.3 Tänka-högt metoden**

Denna metod är en väldigt enkel metod, som används för att ta reda på vad användarna tänker medan de använder systemet. Användarna får under tiden som de använder systemet hela tiden berätta vad de tycker och tänker om systemet, t ex "Nu trycker jag här därför att…". Om det fungerar bra så blir det som att läsa deras tankar och utvärderaren får tidigt ledtrådar om varför de gör fel.

Nackdelen är att det inte är ett naturligt sätt att jobba på, då användaren oftast inte brukar sitta och berätta vad som görs hela tiden. Testningen kan inte heller hålla på för länge, för det är jobbigt att under mer än två till tre timmar berätta vad som görs. Metoden kan användas både i labb och i fältstudier. [15]

#### **2.3.2.4 Användartestning**

Användartestning är en teknik för att samla in empirisk data, genom att observera representativa slutanvändare som utför representativa uppgifter i systemet. Denna testtyp kan delas upp i två grupper. I den ena görs formella tester för att bekräfta eller dementera hypoteser. Den andra varianten är mer informell, där det genom upprepade tester letas efter användbarhetsproblem, vilka kan lösas för att göra systemet bättre. [15]

#### <span id="page-22-0"></span>**2.3.3 Att välja metod**

användare.

Alla metoder har sina styrkor och svagheter, men alla är användbara om de används på rätt sätt. I boken Human-computer interaction tas åtta olika faktorer upp vilka spelar in vid valet av utvärderingsmetod. [10]

- *När under utvecklingscykeln de ska genomföras*  Vid utvärdering under designfasen är det önskvärt att utvärderingen ska vara snabb, eftersom resultaten är nödvändiga för att kunna gå vidare med designarbetet, och billig, eftersom det bör göras flera utvärderingar under denna fas. Då designexperter gör utvärderingen blir den relativt analytisk. Om istället implementationen
- *Stilen på utvärdering/var utvärderingen görs*

Utvärdering i labbmiljö tillåter kontrollerade experiment men eftersom det är just ett labb så tappar man den naturliga kontexten. Med fältstudier är det tvärtom, allt användaren gör kan inte kontrolleras, men det är i en naturlig miljö. Helst ska designprocessen innehålla utvärderingar i båda miljöerna, mest labb i början och sen fältstudier på den nya implementationen.

utvärderas, behöver utvärderingen vara mer omfattande, så då är det bra att ta in

• *Hur subjektiv/objektiv metoden är* 

Kognitiv genomgång och tänka högt-metoden är subjektiva metoder, då de är beroende av kunskap och expertis hos utvärderaren som måste kunna se vilka problem som uppstår och förstå vad användaren gör. Metoderna är kraftfulla om de används korrekt och ger då information som mer objektiva metoder kanske inte ger. Det är viktigt att se upp med bias av utvärderaren som kanske alltid ser sakerna på ett sätt, men detta kan avhjälpas genom att ha flera olika utvärderare. Objektiva metoder ger repeterbara resultat, är inte beroende på utvärderaren, t.ex. kontrollerade experiment. Här undviks bias och jämförbara resultat fås, men inte alltid detaljerad feedback av användarupplevelsen. Det är subjektivt att fråga vad användaren tycker om något visst, däremot att mäta fysiska förändringar i kroppen är väldigt objektivt då användaren inte kan göra något åt dem.

• *Vilka mätdata som är möjliga att få ut* 

Kvantitativ data är ofta numerisk och är lätt att analysera med statistiska metoder. Kvalitativ data är svårare att analysera men kan ge viktiga detaljer som inte kan fås fram genom siffror. Subjektiva metoder ger kvalitativa resultat, medan objektiva ger kvantitativa resultat. I enkäter kan kvalitativa resultat fås kvantitativa med hjälp av skalor.

• *Vilken information som är önskvärd att få* 

Olika typer av information kan behövas under olika steg av designprocessen. Informationen kan vara från lägsta nivån för att kunna ta designbeslut till exempel "Vilken font är lättast att läsa?" till en högre nivå av information t.ex. "Är systemet användbart?". Kontrollerade experiment ger bra lågnivåinformation, medan enkäter och intervjuer ger ett mer allmänt intryck av användarens syn på systemet, alltså högnivå information.

#### • *Hur direkt svaren fås (the immediacy of the response)*

I tänka-högt metoden fås information om vad användaren tycker med en gång. Om testledaren istället går igenom vad användaren tyckte efter testet så måste användaren kommer ihåg vad de gjorde, här finns risk för bias och att användaren utvärderar efter sina förutfattade meningar om systemet. Nackdelen med tänka-högt metoden är att den kan påverka hur användarna använder systemet eftersom de måste tänka högt och det är inte ett normalt beteende.

<span id="page-23-0"></span>• *Hur mycket störningar det finns* 

Vissa metoder kan påverka användarna under testet, speciellt de som ger direkta resultat, alltså uppför sig användarna kanske inte som de brukar göra, precis som det står i stycket om "immediacy of response". Om utvärderaren är försiktig så kan riskerna reduceras men de försvinner inte helt. Ju mer direkt metoden är desto mer riskerar den att störa.

• *Vilka resurser som behövs* 

Då metod väljs är även vilka resurser som finns tillgängliga intressant, och ett uppenbart exempel är till exempel om det inte finns någon videokamera tillgänglig, så kan testerna inte filmas. Om tid och pengar är det som begränsar så är det ett svårt beslut att bestämma vad man ska göra. Då måste metoderna övervägas, och det som ger mest och bäst resultat för pengarna och tiden väljas. Även resultat från tidigare test kan användas för att spara resurser.

### **2.4 Persona**

#### **2.4.1 Vad är en persona?**

Cooper beskriver i sin bok "The inmates are running the asylum" [9] ett mycket kraftfullt designverktyg, en *persona*. En persona är en mycket precis beskrivning av en påhittad användare och de mål den vill uppfylla. Det vill säga en hypotetisk arketyp av de riktiga användarna. Personans namn och all information som ges om personan är påhittad av den som utvecklar personan, men utgår från det material som fåtts fram vid undersökning av användarpopulationen.

Cooper menar att personan måste ha ett namn, och bör också få en bild, t.ex. genom att köpa ett porträttfotografi av en bildfirma. Detta gör att personan framträder mer som en riktig person för utvecklarna, och blir svårare att bortse från under designarbetet.

Det är viktigt att beskriva vilken kunskapsnivå personan ligger på i det område som rör systemet som ska utvecklas. Det går inte att bara säga att personan är en van datoranvändare utan detta måste specificeras mer, så att de utvecklare som kommer att arbeta med personan förstår exakt vad han/hon kan förvänta sig att personan kan klara av.

Cooper pekar också på att ju mer specifik personan görs desto bättre fungerar den som designverktyg. Detta gör också att det finns möjlighet att definiera personans kunskaper, mål och motivation, vilket leder till att det kan avgöras om det är en persona som på ett bra sätt representerar den användargrupp som är målgrupp för projektet.

Personan måste vara hypotetisk. Om personan bygger för mycket på en verklig person så är det lätt att den ärver vissa egenskaper som inte egentligen återfinns i användarpopulationen. Detta gör att utvecklarna kan råka inrikta designen på saker som i verkligheten inte uppskattas av flertalet av användarna, eller att de missar viktiga aspekter under designen.

En persona måste vara trovärdig som generaliserad användare, och därför får inte någon egenskap vara inkvoterad, tex på grund av kön, hudfärg, vikt etc. Om det är en övervägande majoritet män i målgruppen bör därför inte personan vara en kvinna, även om det känns bättre att välja en kvinna ur jämställdhetssynpunkt. Det är också viktigt att personan antar något verkligt värde. En persona kan inte ha 2,3 barn, utan måste i det fallet antingen ha två eller tre barn.

<span id="page-24-0"></span>Cooper skriver att trots att det kan verka konstigt, är det viktigare att personan är precis än att den är helt optimal för att fungera som designverktyg. Alla möjliga användare behöver alltså inte täckas in när en persona skapas, utan designern bör försöka skapa en genomsnittlig persona, och inte anstränga sig för att täcka in ytterligheter.

Cooper anser att ett projekt bör använda sig av mellan tre och tolv persona i ett projekt. De används för att representera olika delar av användarpopulationen. Det är dock viktigt att alla persona har skilda uppsättningar mål. Om det skapats flera persona med samma uppsättning mål kan dessa sammanslås till en enda persona.

I ett projekt används minst en primär persona, som är den huvudsakliga användaren utvecklarna riktar sig till under designarbetet. Denna primära personan är den som måste bli helt tillfredställd av systemet. Det bör inte finnas fler än tre primära persona, eftersom det betyder att vi kommer att försöka tillfredställa för många viljor, och därmed riskera att systemet inte blir helt bra för någon. De andra persona som används i projektet är sekundära persona, vilka representerar en viss del av användarpopulationen, och det behöver inte fokuseras så mycket på att de får sina behov tillfredställda om de är i konflikt med den primära personans behov.

#### **2.4.2 Varför behövs persona i ett projekt?**

Cooper beskriver att utvecklarna i många projekt använder en icke definierad "användare" som validering på att de funktioner som utvecklas är vad användaren behöver och vill ha. Denna "användare" kan ändra personlighet och krav beroende på hur utvecklaren vill att den ska vara, den blir alltså en "flexibel användare". Cooper tycker dock inte att det är meningen att den "användare" som utvecklaren designar för ska ändra personlighet och krav för att de funktioner som designas ska passa honom/henne. Däremot ska programmet anpassas till användaren, så att det passar hans/hennes behov. Riktiga användare är nämligen inte flexibla.

Cooper menar att det inte är möjligt att göra alla användare helt tillfredställda med sitt system, utan att systemet måste vara specificerat för att kunna göra någon användare helt nöjd. Därför anser han att det är bättre att inrikta sig på att en mindre grupp av användarna blir 100 % nöjda, än att alla blir 50 % nöjda. Detta gör att en persona som representerar en del av användarpopulationen, och som utvecklarna anstränger sig för att tillfredställa, skapar en bra förutsättning för att systemet ska bli väl mottagen av en stor del av användarna.

Cooper beskriver flera situationer där ett utvecklingsteam har nytta av en persona. En trovärdig persona gör att utvecklarna inte kan låtsas att de själva representerar användarna, utan de måste designa för sin persona. Personan kan också användas som kommunikationsverktyg. Utvecklare kan diskutera nya funktioner, och kan acceptera eller förkasta en ny funktion på grund av att de kommit fram till att personan vill ha den eller inte.

#### **2.4.3 Mål**

Cooper menar att en persona existerar för att förverkliga sina mål, och målen existerar för att ge mening till en persona. Därför är det viktigt att identifiera vilka mål en persona har, för att kunna använda den i designarbetet.

En persona har två sorters mål, personliga och praktiska. De personliga målen är alltid primära för en person, och visar vad personan vill att systemet ska göra för honom/henne. Det viktigaste personliga målet är "att inte känna sig dum". De praktiska målen visar vad personan vill att systemet ska utföra. God interaktionsdesign går ut på att uppfylla en användares praktiska mål utan att komma i konflikt med dennes personliga mål.

Det finns också en typ av yttre mål, de affärsmässiga målen, som berättar vad företaget en persona jobbar på har för mål med ett system som personan ska använda i sitt jobb.

Uppgifter och mål får inte förväxlas. Uppgifter är mindre, och det är vad som utförs för att nå målet. Cooper vill att utvecklarna ska fokusera på målen när de designar.

## <span id="page-26-0"></span>**3 Upplägg för examensarbetet**

Då detta examensarbete inte var definierat från början var vi tvungna att stegvis arbeta oss fram till hur vi skulle utvärdera produkterna. Detta resulterade i ett beslut att göra en mindre undersökning med ovana användare, en expertutvärdering där vi gick igenom programmen för att undersöka om det fanns regler och riktlinjer som inte följdes, samt en undersökning av användare som nu använder E-View och E-Designer, där både kvalitativ och kvantitativ data inhämtas. Under denna undersökning ville vi också ta reda på om de problem som hittats under expertutvärderingen var problem som också användarna uppmärksammade.

För att få en bild av användarna gjordes först en enkät som skickades till ett flertal av de nuvarande användarna. Ur denna enkät togs sedan de testpersoner som vi ansåg var lämpliga för den större undersökningen med användare. De svar vi fick från enkäten användes också till att jämföra bilden av användare som de olika personerna på Beijer Electronics hade med hur den verkliga användaren ser ut. Enkätsvaren användes också vid framtagandet av de persona som ska användas under det fortsatta utvecklingsarbetet.

### **3.1 Begränsningar**

#### **3.1.1 Val av teoridelar**

Då användbarhetsområdet är mycket omfattande är det omöjligt att i ett examensarbete täcka in hela området. Därför har vi valt att endast ta upp de delar som är relevanta för detta examensarbete. Vi har valt att inrikta oss på områdena användarundersökning, utvärderingsmetoder och persona.

Vi har valt att i kapitlet bakgrund beskriva en definition av användbarhet och hur företag och utvecklare kan gå tillväga för att skapa förutsättningar för god användbarhet under utvecklingsarbetet. För att inte riskera att detta kapitel blir onödigt stort har vi valt att endast använda den definition av användbarhet som beskrivs av ISO-standarden. Vi anser inte att det i detta examensarbete är lämpligt att ha en större diskussion kring definitionen av användbarhet, då detta arbete främst handlar om praktisk tillämpning av användbarhetsarbete.

I delen om användarundersökning har vi valt att inrikta teorin mot hur användare kan kategoriseras, samt hur man praktiskt kan insamla information om användare.

I det kapitel som behandlar utvärderingsmetoder av användbarhet har vi valt att fokusera på de utvärderingsmetoder som är lämpliga att använda under ett examensarbete, men vi har också haft projektet, och vilken fas det är inne i, i åtanke vid valet av de utvärderingsmetoder vi tagit upp. Detta kapitel är främst till för att ge en överblick för att kunna välja de metoder som passar bäst vid de undersökningar vi gör.

I den del av teorin som handlar om persona har vi utgått från Coopers definition av begreppet, då det är ett designverktyg som han har utvecklat. Därför anser vi att det är den beskrivning som är mest lämplig att utgå från i den teoretiska delen om persona.

#### <span id="page-27-0"></span>**3.1.2 Val av utvärderingsmetoder**

En del av detta examensarbete gick ut på att utvärdera vilka metoder som är lämpliga för Beijer Electronics att i fortsättningen använda för att öka användbarheten i sina produkter. Därför har vi valt att göra flera olika typer av utvärderingar av E-Designer och E-View. Att göra flera mindre utvärderingar betyder att vi inte kunnat göra en lika djup undersökning som vi kunde ha gjort om vi istället valt en enda större utvärdering. Vi anser dock att det i detta fall var viktigare att samla information från flera olika källor, för att kunna ge Beijer Electronics en bredare snarare än en djupare bild av vilka positiva aspekter och problem som finns i produkterna.

En metod vi har valt är att göra ett större utskick av en enkät för att samla in både objektiv information om användarna, och subjektiv information om vad dessa användare tycker om produkterna. Denna enkät låg sedan som grund för arbetet med att jämföra bilden av användarna som finns på Beijer Electronics med vilka de verkliga användarna är, för framtagandet av persona samt för valet av vilka användare som skulle deltaga i vår fältstudie. Valet att använda en enkät för att samla in denna information beror på att vi vill ha en stor mängd data, vilket gör att resultaten påverkas i mindre grad av individuella skillnader. Vi ville inte heller att detta moment skulle ta för mycket tid från det övriga arbetet, och valde därför att inte samla in information genom personliga intervjuer, vilket möjligen hade gett ett säkrare resultat.

Vi valde att göra en fältstudie på grund av att vi dels ville få en djupare förståelse för hur användarna egentligen använder programmen, dels för att få chansen att göra en mer ingående intervju om de subjektiva åsikter som användarna har om programmen.

Att göra användbarhetstester på ovana användare i labbmiljö valdes för att undersöka om Beijer Electronics kan använda denna metod för att i framtiden undersöka om användbarheten i en produkt är god. Vi valde denna metod också för att undersöka om det fanns problem i de produkter som utvärderades som nybörjaranvändare stöter på.

Vi valde att göra en mindre expertutvärdering för att undersöka om E-Designer och E-View bryter mot några av de riktlinjer som satts upp av användbarhetsexperter. De riktlinjer som användes i utvärderingen valdes bland de riktlinjer av Schneiderman, Nielsen och Löwgren som beskrivs i kap 2.3.1.1.1. Urvalet gjordes med tanke på vilka riktlinjer som är möjliga att utvärdera i denna typ av program, samt vilka vi förväntade oss få ut mest information om användbarheten av. Denna undersökning är också ett led i att ta fram lämpliga metoder som Beijer Electronics kan använda i framtiden.

## <span id="page-28-0"></span>**4 Användarundersökning/Enkät**

## **4.1 Syfte**

Syftet med att göra en användarundersökning var att ta reda på vilka användarna av produkten är och vad de tycker om Beijer Electronics produkter. Under samtal med flera anställda på Beijer Electronics har vi fått en delad bild av vilka det är som använder E-Designer och E-View, och därför var det viktigt att undersöka vilka användarna egentligen är. Resultaten vi fick ut av undersökningen skulle användas både för att hitta lämpliga testpersoner till användartesterna och för att få fram information som kan användas vid framtagandet av persona. Vi använde också denna information för att göra en jämförelse med den bild av användarna som finns på Beijer Electronics.

### **4.2 Metod**

För att få in en tillräckligt stor mängd data om användarna skickade vi ut en enkät till användare i alla olika användargrupper. Då denna enkät skickades ut i samarbete med säljavdelningen på Beijer Electronics var det inte möjligt att helt styra valet av enkätmottagare till att representera dessa grupper jämt. Också svarsfrekvensen varierade mellan de olika grupperna vilket togs hänsyn till under utvärderingen av de inkomna svaren.

Enkäten distribuerades via e-mail, och fanns tillgänglig på Internet, och hittas i Appendix B. Enkäten är framställd med hjälp av Perseus SurveySolutions® Express [16], ett gratis verktyg för att göra webbenkäter.

I enkäten inhämtades dels objektiv information om vilka användarna är och hur de använder Beijer Electronics produkter, vilket var det primära syftet med enkäten. Även subjektiv information om vad användarna tycker om produkterna inhämtades. Detta för att ha som grund vid de intervjuer som genomfördes med en del av dessa användare. De frågor som ställdes i enkäten togs fram tillsammans med, och godkändes av, markandsföringsavdelningen på Beijer Electronics.

Enkätsvaren bearbetades dels med hjälp av Perseus SurveySolutions® Express och Microsoft Excel, men även manuellt då utformningen av vissa av frågorna krävde det.

### **4.3 Resultat**

Vi skickade ut enkäten till 1860 personer, 27 % började svara på enkäten och 20 % svarade på alla frågor. Nedan följer diagram över svaren vi fick in på de olika frågorna. Diagrammen, som är gjorda i Excel, är uppdelade i tre grupper: allmänna frågor, E-Designerfrågor och E-Viewfrågor.

#### **4.3.1 Information om användarna**

Eftersom vi endast var intresserade av att få information om de som använder E-Designer och E-View har vi valt att sortera bort de svar där användaren svarat att den aldrig använder vare sig E-Designer eller E-View. Följande diagram är baserade på svaren från 377 personer.

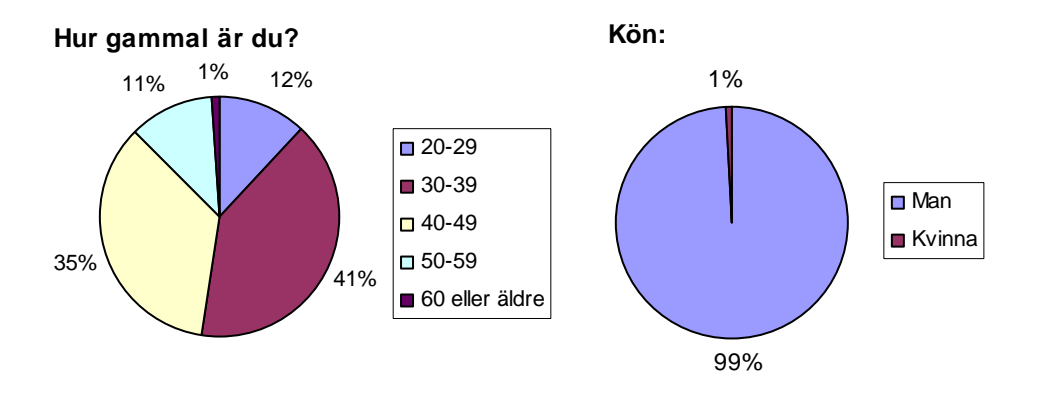

**Vilken är den högsta utbildningen du har genomfört?** 

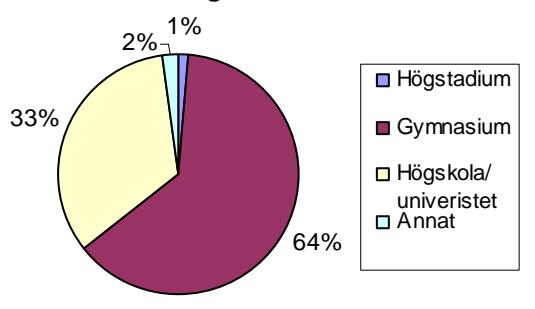

#### **Inom vilket/vilka områden/ämnen är du utbildad? (Ex el, data, maskinteknik)**

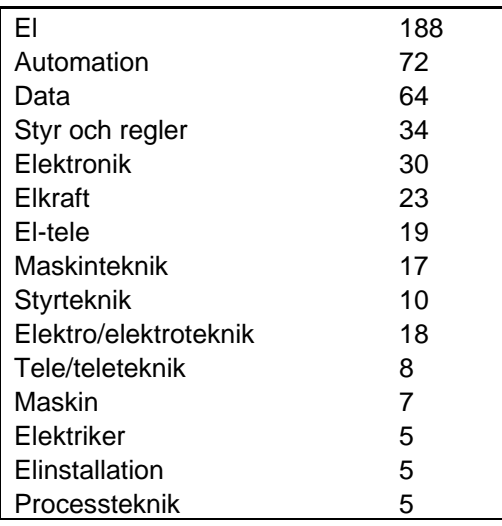

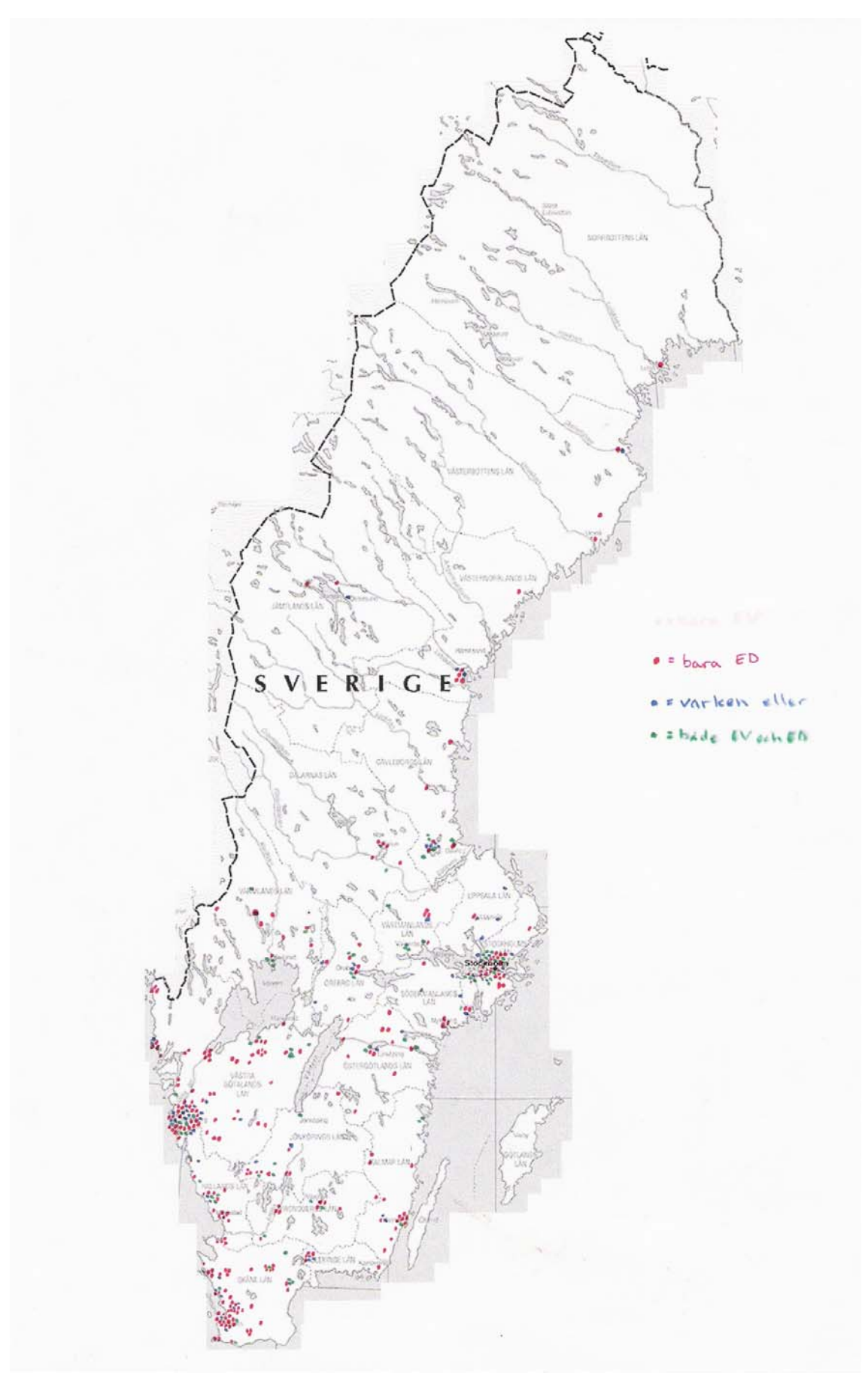

**Figure 1. Användarnas bostadsorter utplacerade på en Sverigekarta.** 

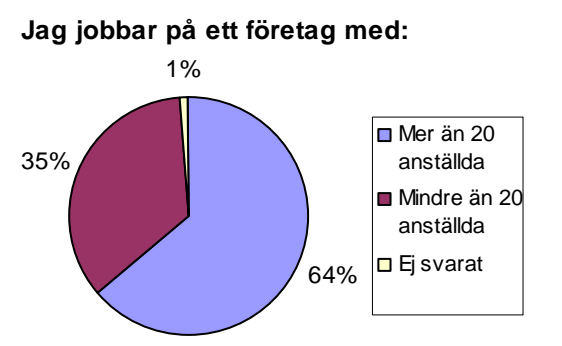

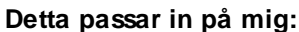

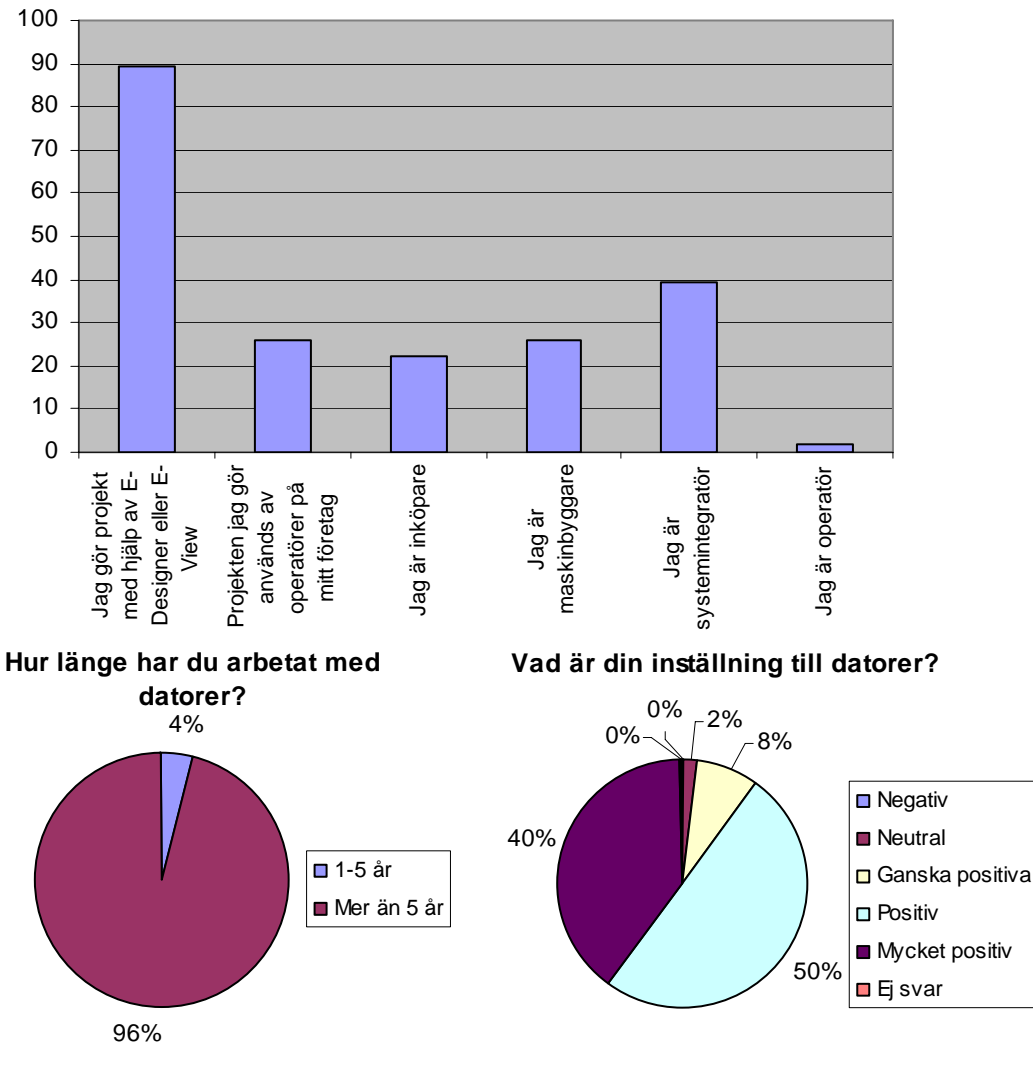

#### **Hur stor datorerfarenhet tycker du att du har?**

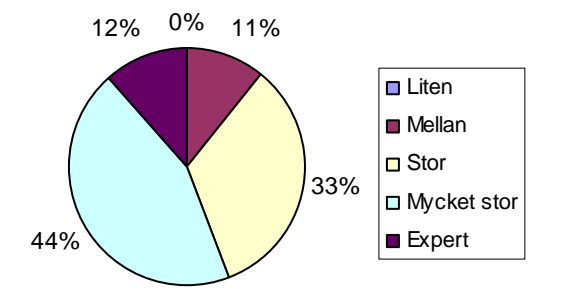

**Vad använder du datorn till? (både hemma och på jobbet)**

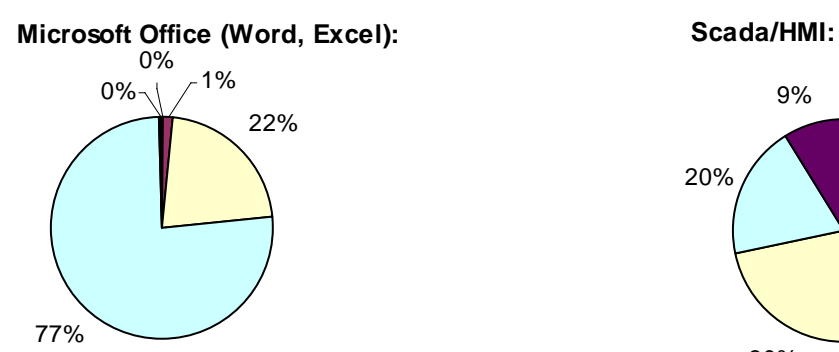

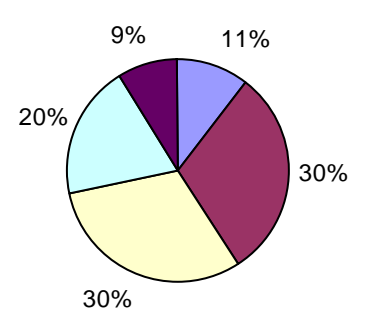

**Högnivåprogrammering (ex Visual Studio):**

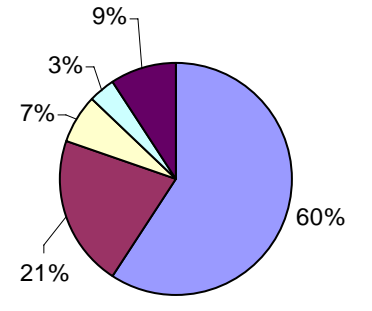

#### **PLC-programmeringsverktyg:**

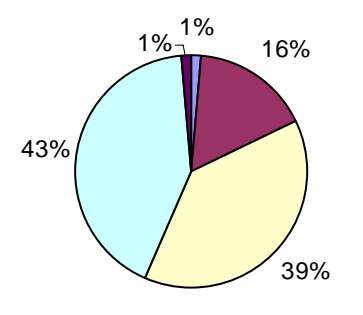

#### **Grafisk formgivning (ex Adobe, Photoshop):**

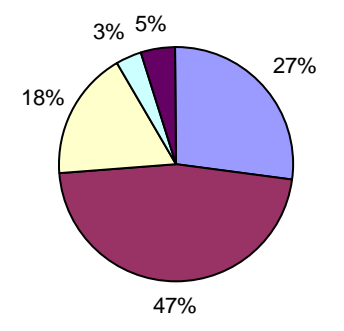

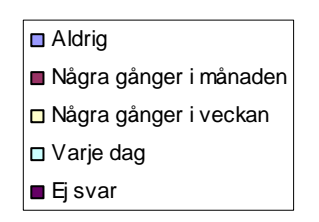

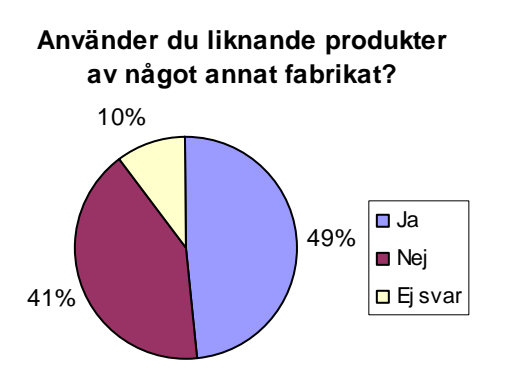

Av svaren vi fått kan vi se att det i princip bara är män som använder Beijer Electronics produkter, de flesta är 30-39 år men det är även många som är 40-49 år. Att vara gymnasieutbildad är vanligast, men en hel del har högskoleutbildning, den vanligaste inriktningen är el, därefter kommer automation och data.

Majoriteten av dem som svarade på enkäten jobbar på ett företag som har mer än 20 anställda och på det företaget gör nästan alla projekt med hjälp av E-Designer eller E-View, och många är systemintegratörer. Ungefär hälften använder även liknande produkter från andra tillverkare än Beijer Electronics.

Nästan alla har jobbat med datorer i mer än 5 år och deras inställning till datorer är antingen positiv eller mycket positiv. Många tycker att de har stor eller mycket stor datorvana. 99 % använder Microsoft Office minst ett par gånger i veckan, de flesta varje dag. PLCprogrammeringsverktyg används minst några gånger i månaden av 98 % av användarna. Hälften använder Scada/HMI ett par gånger i veckan eller oftare. Däremot används inte datorerna till högnivåprogrammering (ex Visual studio) och grafisk formgivning (ex Adobe, Photoshop) så ofta, ca 75 % använder aldrig datorn till detta eller endast ett par gånger i månaden.

#### <span id="page-34-0"></span>**4.3.2 E-Designer**

Av dem som svarade på enkäten använde 375 personer E-Designer, deras svar följer nedan.

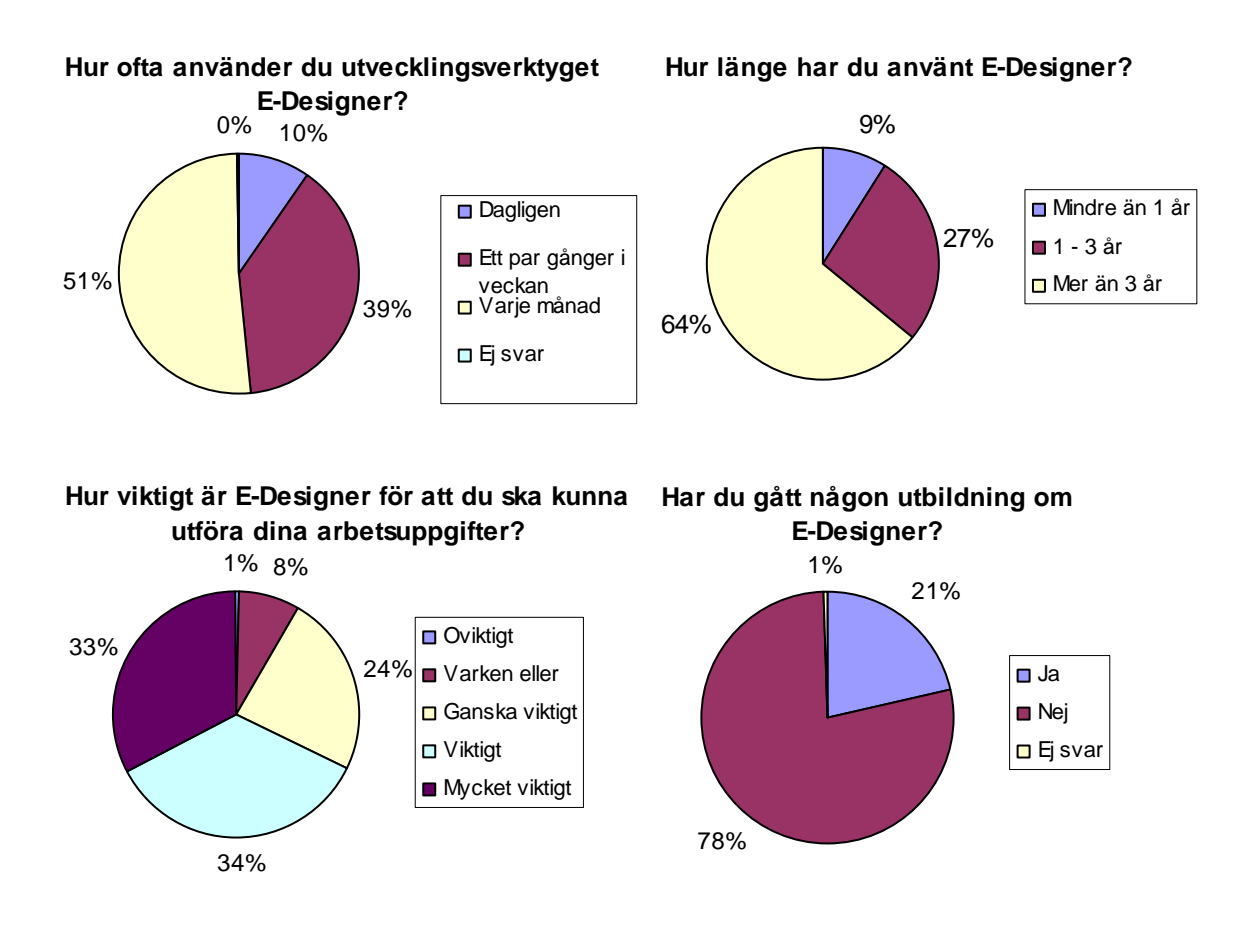

#### **Vad gör du då du får problem med E-Designer?**

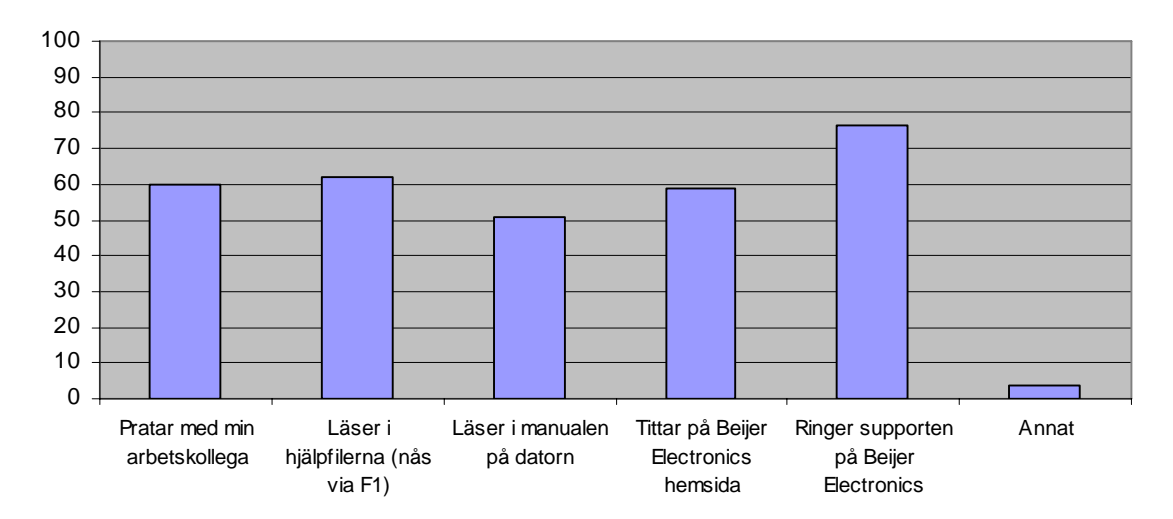

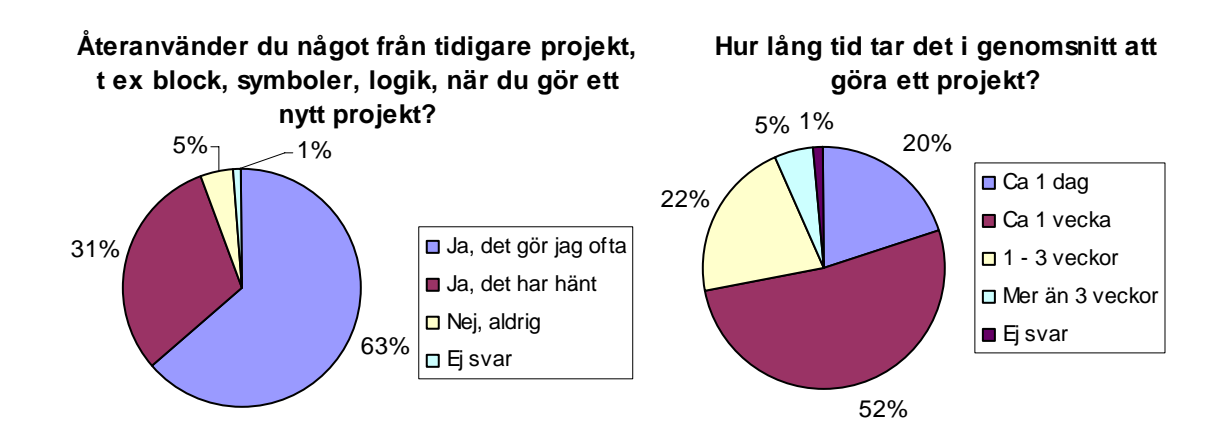

#### **Vad är viktigast i E-Designer?**

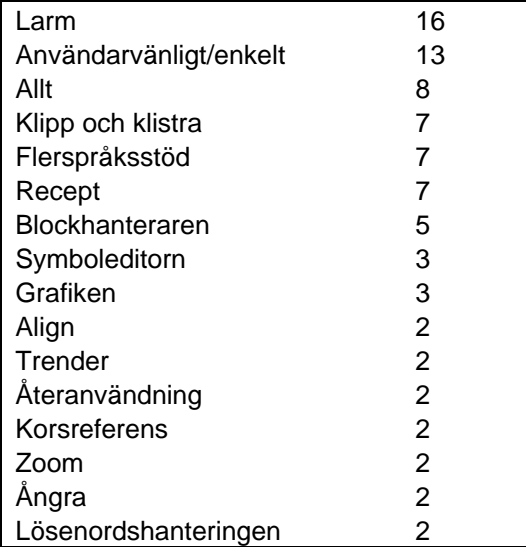

#### **Vad är svårast i E-Designer?**

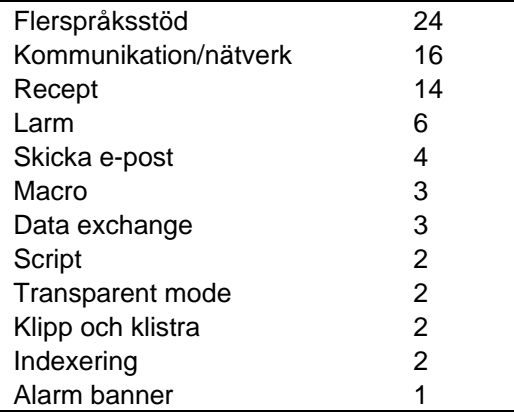
#### **Vad saknas i E-Designer?**

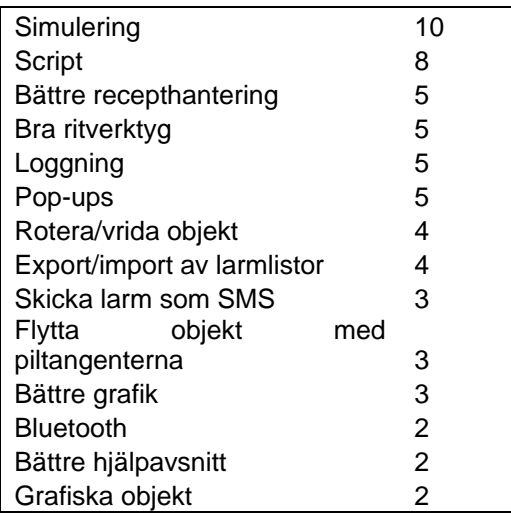

Hälften av dem som svarade använder E-Designer varje månad, de andra ett par gånger i veckan eller oftare. De flesta har använt E-Designer i mer än tre år och tycker att programmet är viktigt för att de ska kunna utföra sina arbetsuppgifter. Bara 21 % har deltagit i någon utbildning om E-Designer.

Då användarna får problem med E-Designer så är det något fler som ringer supporten än som provar de andra alternativen: pratar med arbetskollega, läser i hjälpfilerna (nås via F1), läser i manualen på datorn och tittar på Beijer Electronics hemsida. Men det är ganska jämnt mellan de olika alternativen, de flesta provar flera av alternativen.

94 % har någon gång, de flesta ofta, återanvänt saker från gamla projekt när de gjort nya. Ungefär hälften lägger cirka en vecka på att göra ett projekt, få lägger mer än tre veckor på ett projekt, resten är jämnt fördelade mellan en dag och en till tre veckor.

I E-Designer är en av de viktigare funktionerna flerspråksstödet, samtidigt är det den allra svåraste. Recept kommer också högt upp både i listan över viktiga och svåra funktioner.

Vi frågade även om de hade några övriga kommentarer om E-Designer och det visade sig att vi fick in övervägande positiva kommentarer om programmet, många tyckte att programmet var enkelt, lättanvänt och bra.

#### **4.3.3 E-View**

Endast 74 av dem som svarade på enkäten använde E-View.

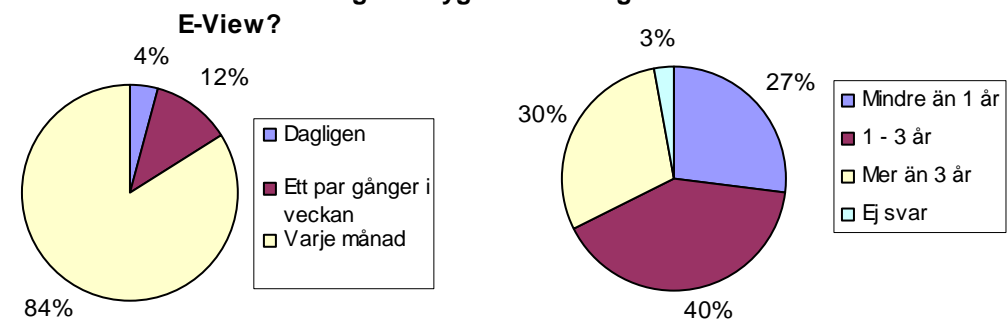

**Har du gått någon utbildning om E-View?**

#### **Hur ofta använder du utvecklingsverktyget Hur länge har du använt E-View?**

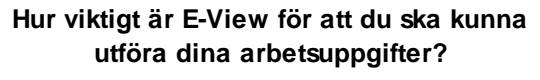

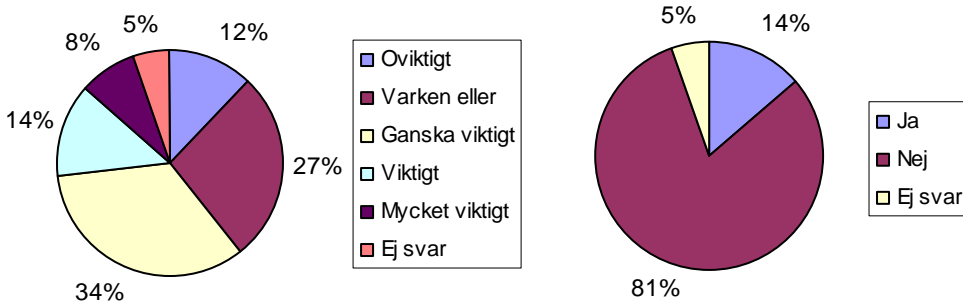

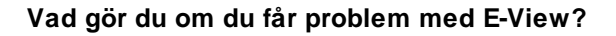

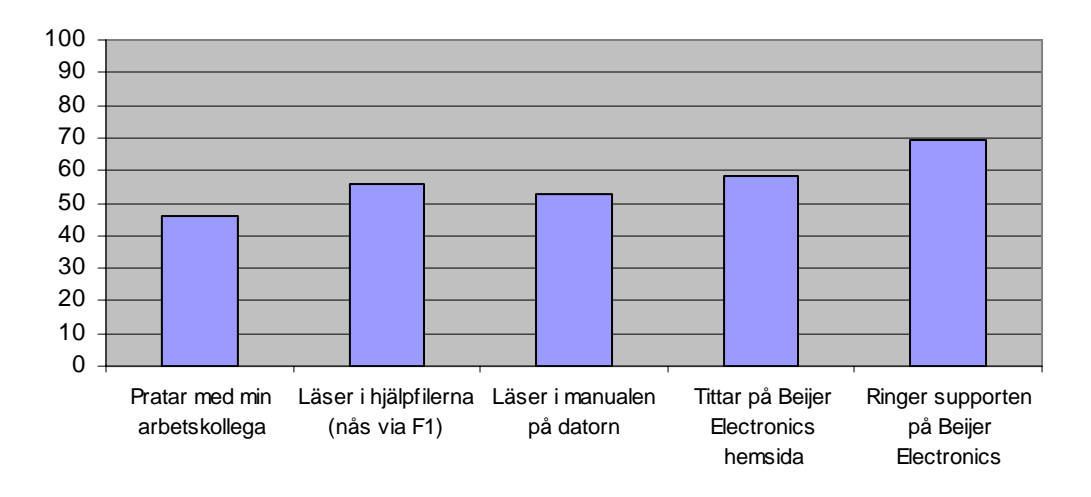

#### **Återanvänder du något från tidigare projekt, t ex screens, symboler, logik, när du gör ett nytt projekt?**

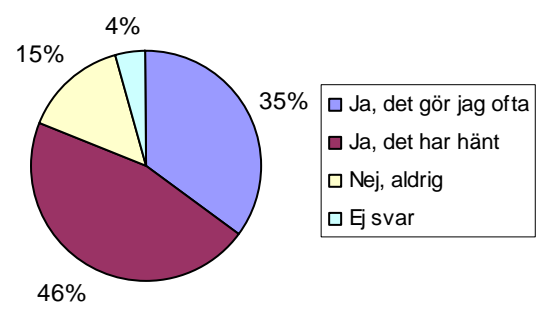

#### **Hur lång tid tar det i genomsnitt att göra ett projekt?**

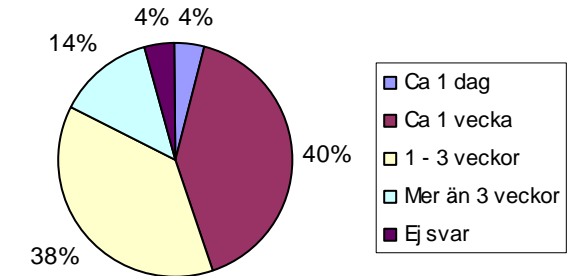

#### **Vad är viktigast i E-View?**

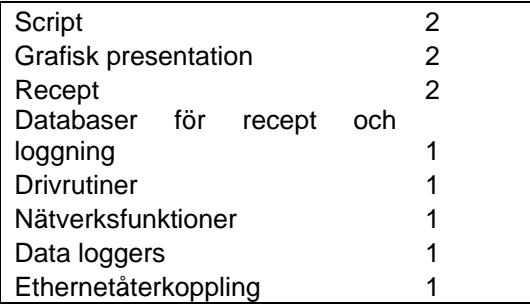

#### **Vad är svårast i E-View?**

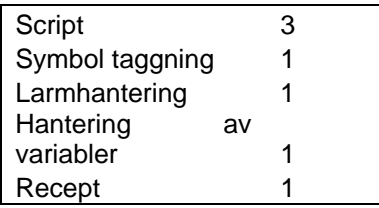

#### **Vad saknas i E-View?**

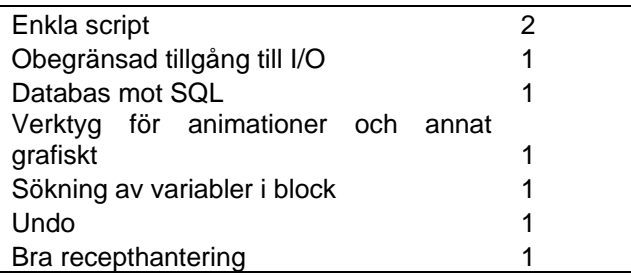

De allra flesta använder bara E-View några gånger i månaden. Fördelningen över hur länge de använt E-View är ganska jämn, något fler har använt programmet i ett till tre år. Överlag är inte E-View jätteviktigt för att användarna ska kunna utföra sina arbetsuppgifter, bara 22 % tycker det är viktigt eller mycket viktigt. 81 % har inte gått någon utbildning i E-View. Fördelningen över var användarna söker hjälp ser ungefär likadan ut som hos E-Designer, flest ringer supporten.

En stor del av användarna återanvänder delar av gamla projekt dock inte lika ofta som i E-Designer. Cirka 40 % lägger en vecka på ett projekt och lika många lägger en till tre veckor. 14 % lägger mer än tre veckor per projekt, detta är lite fler än i E-Designer.

Enligt användarna är script en viktig funktion i E-View, men samtidigt tycker de att det är en av de svåraste.

På frågan om övriga kommentarer om E-View var det endast 15 som svarade, men majoriteten av dessa var negativa till programmet. Framför allt ansågs det att det var många buggar i programmet.

### **4.4 Diskussion**

Att 20 % svarade på alla våra frågor i enkäten ser vi som ett mycket bra resultat, då vi bara räknade med att ca 10 % av dem som fått enkäten skulle svara. Intresset för användbarhet bland Beijer Electronics kunder verkar vara ganska högt med tanke på att 27 % av de tillfrågade faktiskt tog sig tid att titta på enkäten. Detta tror vi är bra för Beijer Electronics fortsatta användbarhetsarbete, då det finns möjlighet att hitta användare som vill hjälpa till i det arbetet.

Vi hade räknat med att det skulle vara fler män än kvinnor som använder programmen, men att det bara var 1 % kvinnor var ganska förvånande.

Utifrån enkätsvaren kan vi se att E-Viewanvändare i genomsnitt lägger mer tid per projekt än vad E-Designeranvändarna gör. Detta kan bero på att användarna av E-Designer återanvänder mer än E-Viewanvändarna. En annan möjlig förklaring är att användarna av E-View inte använder programmet lika ofta och har inte gjort det lika länge som E-Designeranvändarna. Det är även lite färre som har fått utbildning i E-View än i E-Designer. 67 % av dem som använder E-Designer tycker att programmet är viktigt eller mycket viktigt för deras arbete, medan endast 22 % av E-Viewanvändarna känner så.

Det kan utläsas att 98 % av användarna svarat att de PLC-programmerar minst några gånger i månaden. Detta tyder på att de användare som svarat på enkäten är de som använder denna typ av program ofta. Därför tror vi inte att vi fått in information om de användare som använder programmen enstaka gånger. Detta är en brist då vi inte kunnat använda informationen från enkäten till alla de persona vi skapat, men även för att vi inte fått in åsikter från sällananvändarna om vad de tycker om programmen. Detta kan också bero på att enkäten skickades till få användare av denna typ, eftersom vi inte hade så god insikt i urvalet av vilka användare enkäten skickades till.

I efterhand har vi insett att det finns fler frågor som borde ha varit med i enkäten för att göra bilden av användarna mer komplett, och som hade hjälpt oss i det fortsatta arbetet. Dessa frågor är: om användaren arbetar mot process- eller tillverknings-industrin, vilken version av

programmen de använder, i vilken utsträckning de använder objektsbiblioteken och om de använder något CAD-program.

Vi tror att flera av flervalsfrågorna skulle ha gett bättre resultat om vi gett användarna fler alternativ att välja mellan.

Frågan om vilket postnummer som användarna hade på sin bostadsadress var inte så lämplig. Det var svårt och tidskrävande att från denna information ta fram var i Sverige användaren bor. Men efter mycket manuellt arbete så fick vi fram en karta över var de olika enkätsvaren kom ifrån. Även om det var svårt att få fram resultatet så var det fortfarande bättre att fråga efter postnummer än stad, detta eftersom det finns många orter i Sverige som har samma namn.

# **5 Användartestning/Studenttester**

# **5.1 Syfte**

Vårt syfte med att göra användartester var att se vilka problem nya användare har när de använder E-View och E-Designer och svara på problemställningen: Vilka fel hittas genom ett användartest med oerfarna användare?

Förutom att hitta fel och problem i produkterna, ville vi även undersöka om detta kan vara ett bra sätt för Beijer Electronics att jobba med användbarhet i fortsättningen. Detta genom att utvärdera hur många problem som hittas jämfört med de resurser som krävs för att utföra testningen.

# **5.2 Metod**

### **5.2.1 Val av testpersoner**

För att hitta testpersoner till detta test så skickades e-mail ut till studenter som läser en kurs i automation på Maskinteknik på LTH. Att just dessa studenter valdes berodde på att vi ville ha studenter som har vissa förkunskaper om exempelvis vad en PLC är. Detta för att testpersonerna inte skulle behöva introduceras i hur denna typ av produkt används i industrin. Då vi inte fick tillräckligt många svar på detta e-mail, beslutade vi oss för att även tillfråga dessa studenter under en föreläsning om någon var intresserad av att vara med i testet. Detta resulterade i att sex personer deltog i testet.

### **5.2.2 Testmiljö**

Testet av produkterna genomfördes i användbarhetslabbet på IKDC. Uppställningen som används i labbet är den så kallade klassiska rumsuppställningen [15], där testrum och kontrollrum är avskilda med en spegelglasvägg. Hur detta ser ut kan ses i bilden nedan.

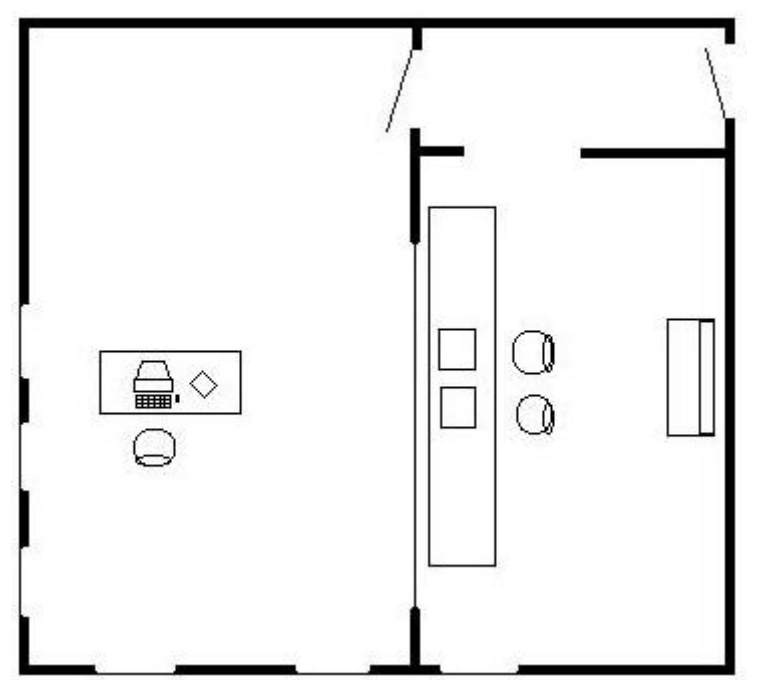

**Figur 3: Den klassiska rumsuppställningen i användbarhetslabbet på IKDC** 

För att genomföra testen fanns i testrummet en dator med programmen E-View och E-Designer installerade och en operatörsterminal E1070.

Hela testet filmades för att få möjlighet att i efterhand se hur deltagarna reagerade när de använde produkten.

Under testen satt testledaren med deltagarna inne i testrummet, i normala fall sitter all testpersonal i kontrollrummet, men för att lättare kunna svara på tekniska frågor valdes detta sätt att göra det på. I kontrollrummet sköttes kameror och anteckningar av den andra personen.

### **5.2.3 Testdesign**

Testpersonerna testades enskilt för att inte kunna påverka varandra. Innan testet började fick testpersonen en kort genomgång av syftet med detta test, en beskrivning av hur testet skulle gå till, samt en förklaring på de termer som var nödvändiga för att kunna genomföra testet. Testpersonen informerades även om att de under testets utförande skulle komma att filmas. Testpersonen fick därefter svara på en bakgrundsenkät, se Appendix C. Testpersonen informerades också om att testledaren inte skulle svara på några frågor om hur programmet används, utan bara på tekniska frågor, till exempel vilka inställningar som ska göras vid överföring av projektet till terminalen. Om testpersonen fick problem hade de tillgång till den hjälp som ges i hjälpfilerna i programmen.

Vi ville inte att testtiden skulle överstiga en timme, och då det inte fanns tillräckligt med tid för att göra fullständiga tester på både E-Designer och E-View, valde vi att testpersonen skulle göra tre scenarion med ett av programmen, och därefter så många av dessa scenarion, med hjälp av det andra programmet, som det fanns tid till. Hälften av testpersonerna började med E-Designer och hälften med E-View. De scenarion som användes finns i Appendix D.

När alla scenarion som det fanns tid för var utförda hade testledaren och testpersonen en diskussion om hur testpersonen hade upplevt programmen, och testpersonen ombads att göra jämförelser mellan dem. Diskussionen var upplagd som en ostrukturerad intervju. De frågor som låg till grund för intervjun finns i Appendix E.

### **5.3 Resultat**

Bakgrundsenkäten visade att alla testpersonerna var mycket vana datoranvändare och hade en positiv inställning till datorer. Alla använde Microsoft Office, och en del använde Adobepaketet. Endast en hade erfarenhet av Scada-programmering, men ingen hade använt program som liknar E-Designer och E-View tidigare.

Testperson 1 till 3 började använda E-Designer och testperson 4-6 började använda E-View. Därefter fick de prova ett eller flera scenarion i det andra programmet. Det var inte alla som hann med de tre scenarion som skulle utföras i det första programmet, eftersom det inte fanns tillräckligt med tid för det. Därför bröts två av testerna innan det tredje scenariot, och de fick prova att göra det första scenariot i det andra programmet.

De fel som testpersonerna gjorde under utförandet av scenarion och de kommentarer som de gav under utförandet samt under debriefen har sammanställts i tabeller nedan.

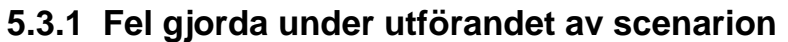

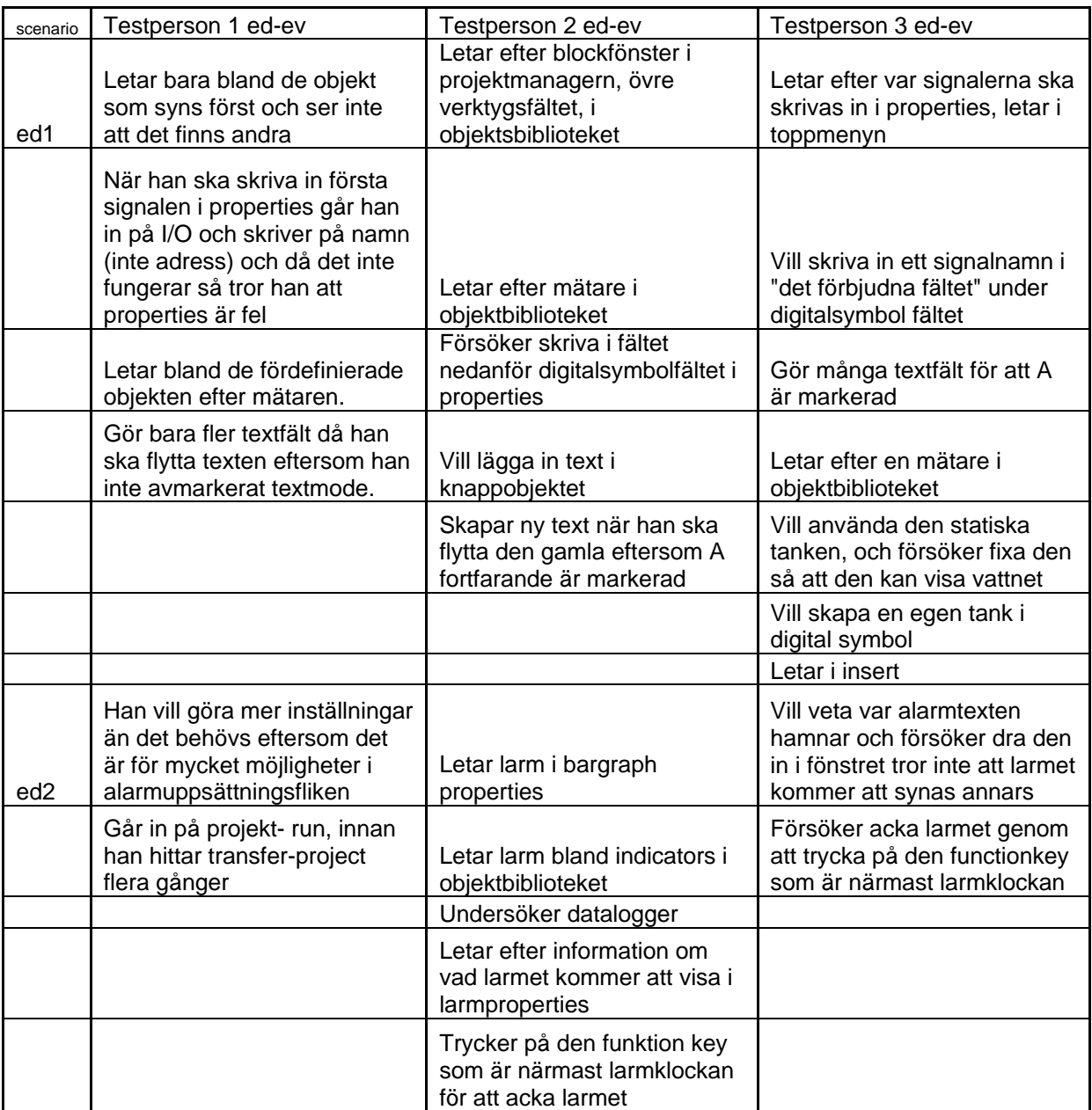

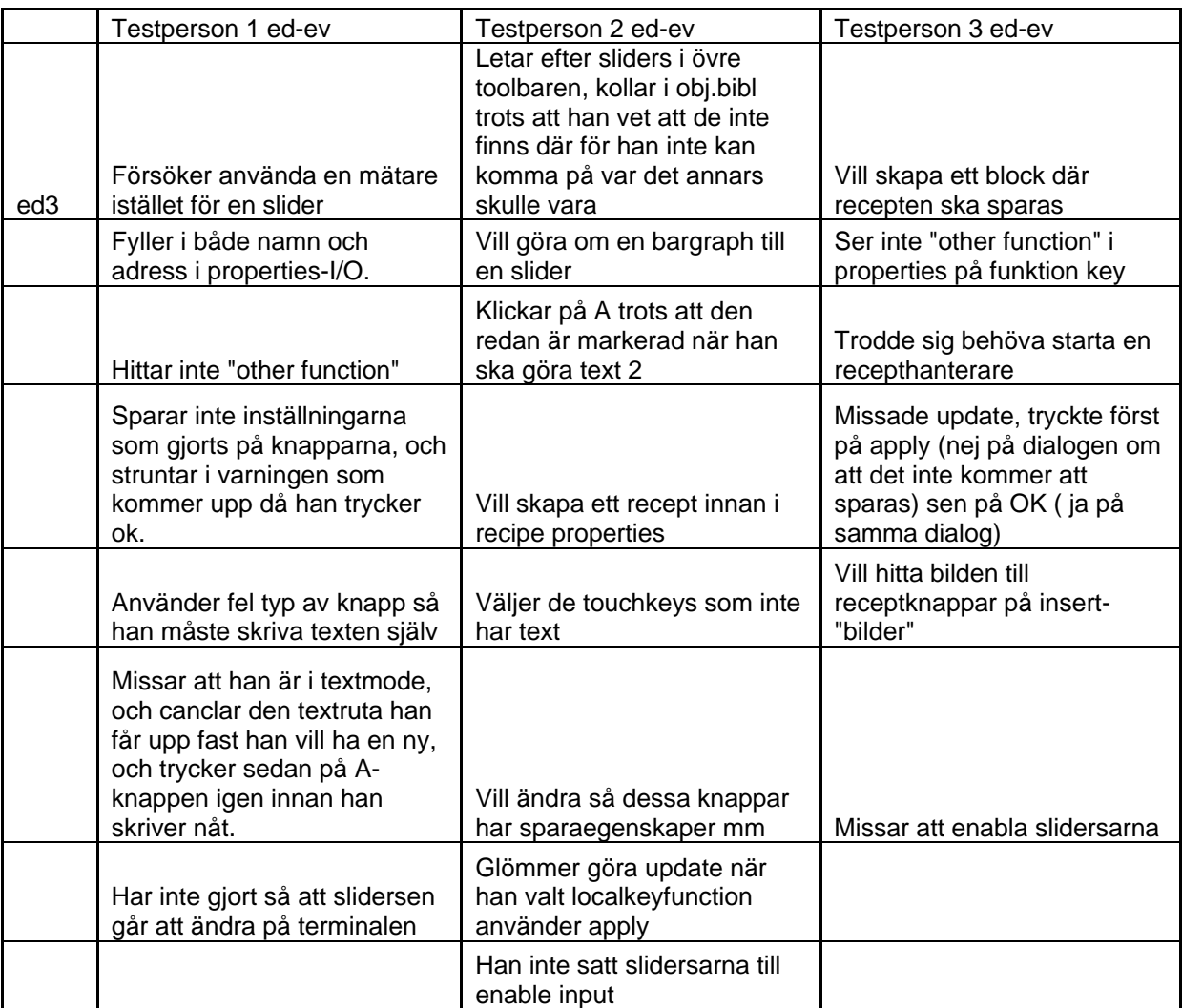

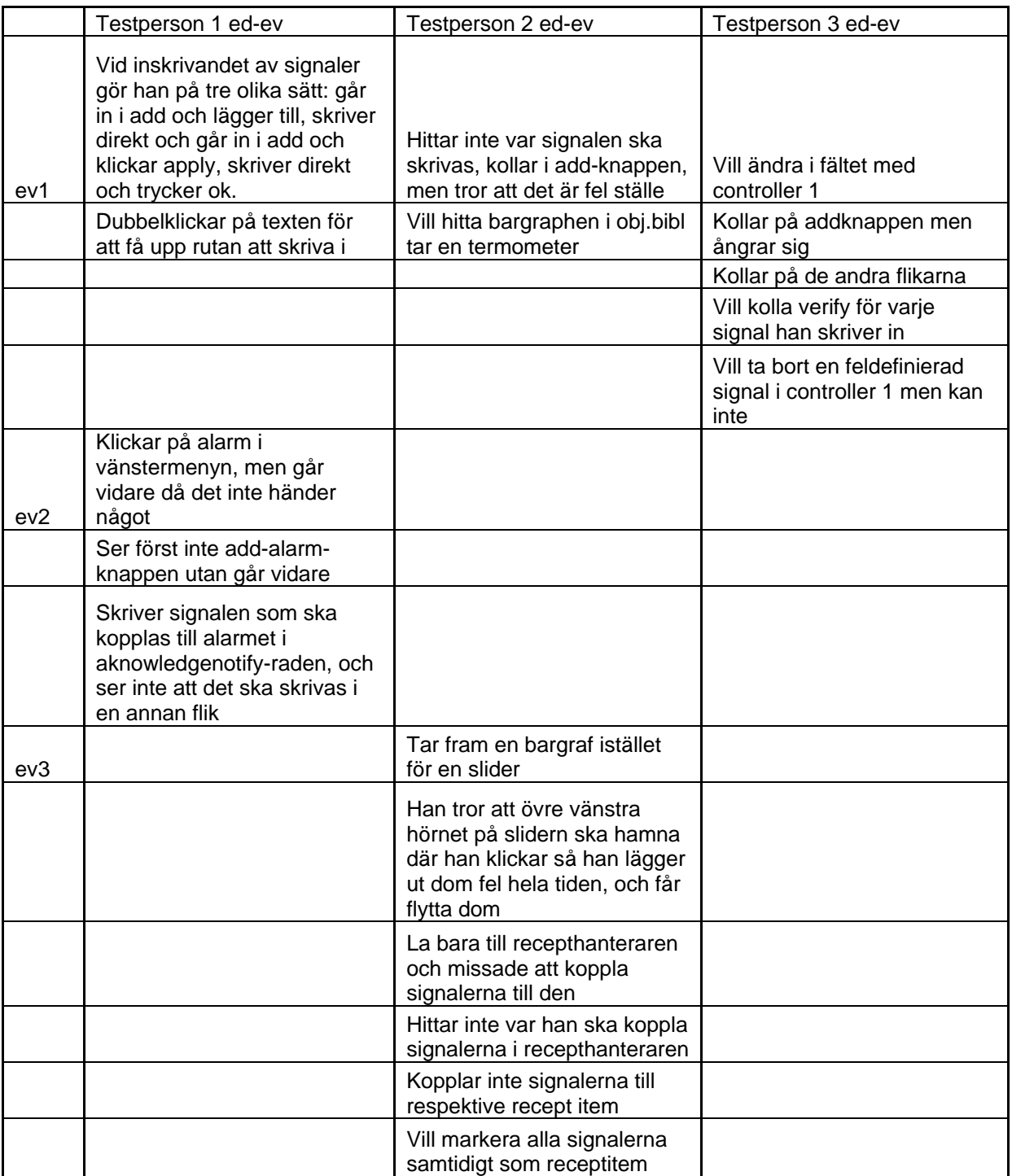

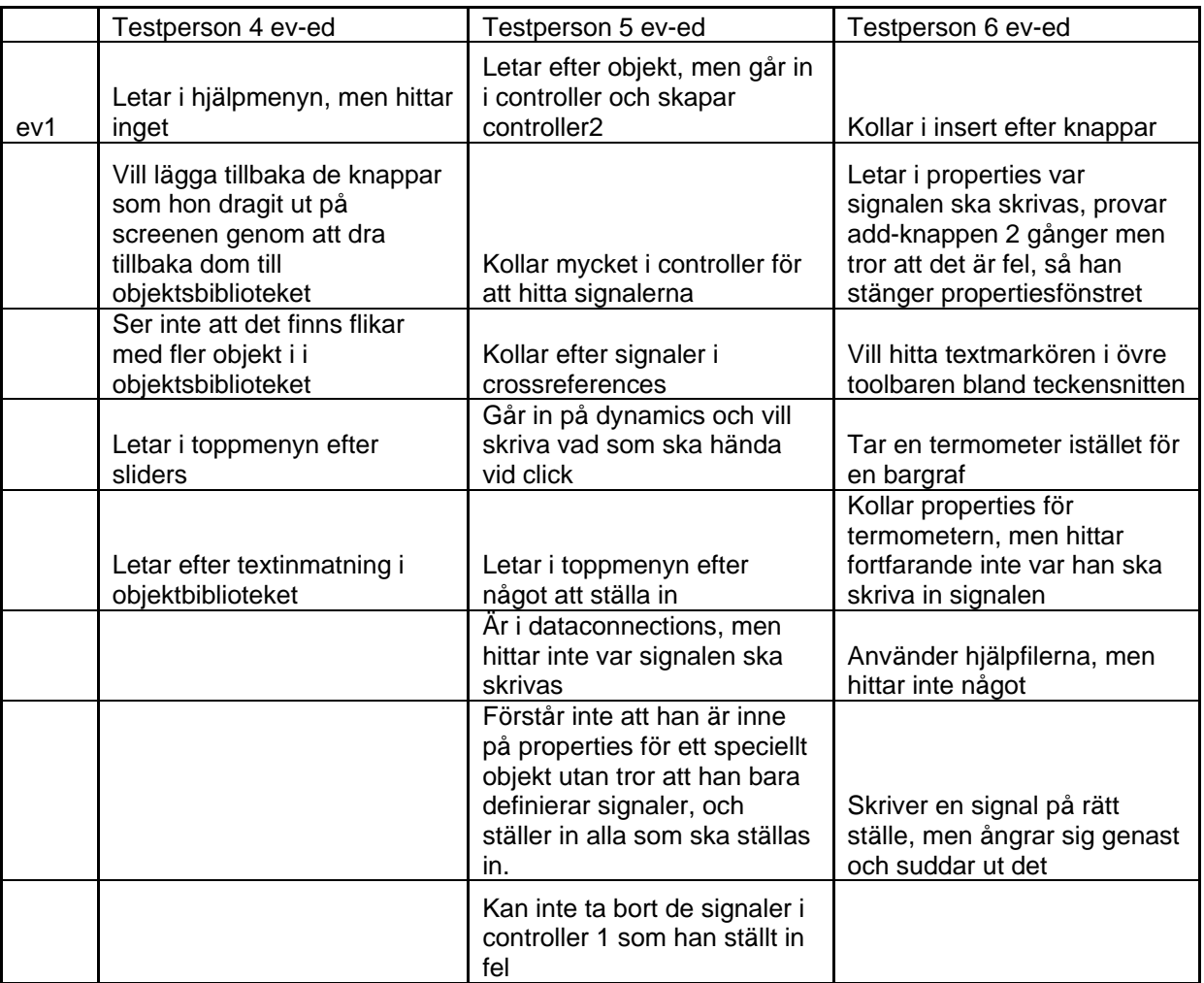

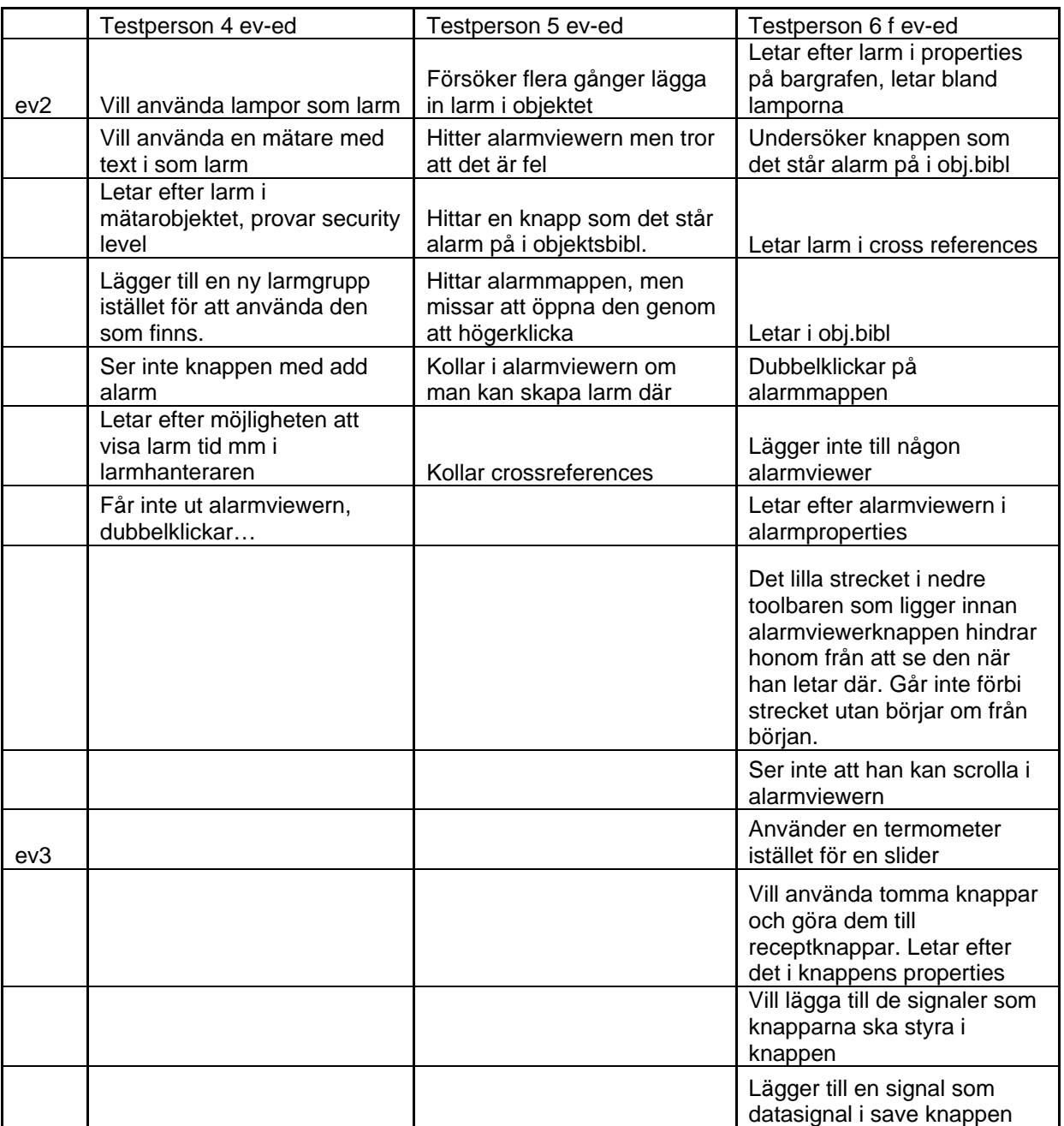

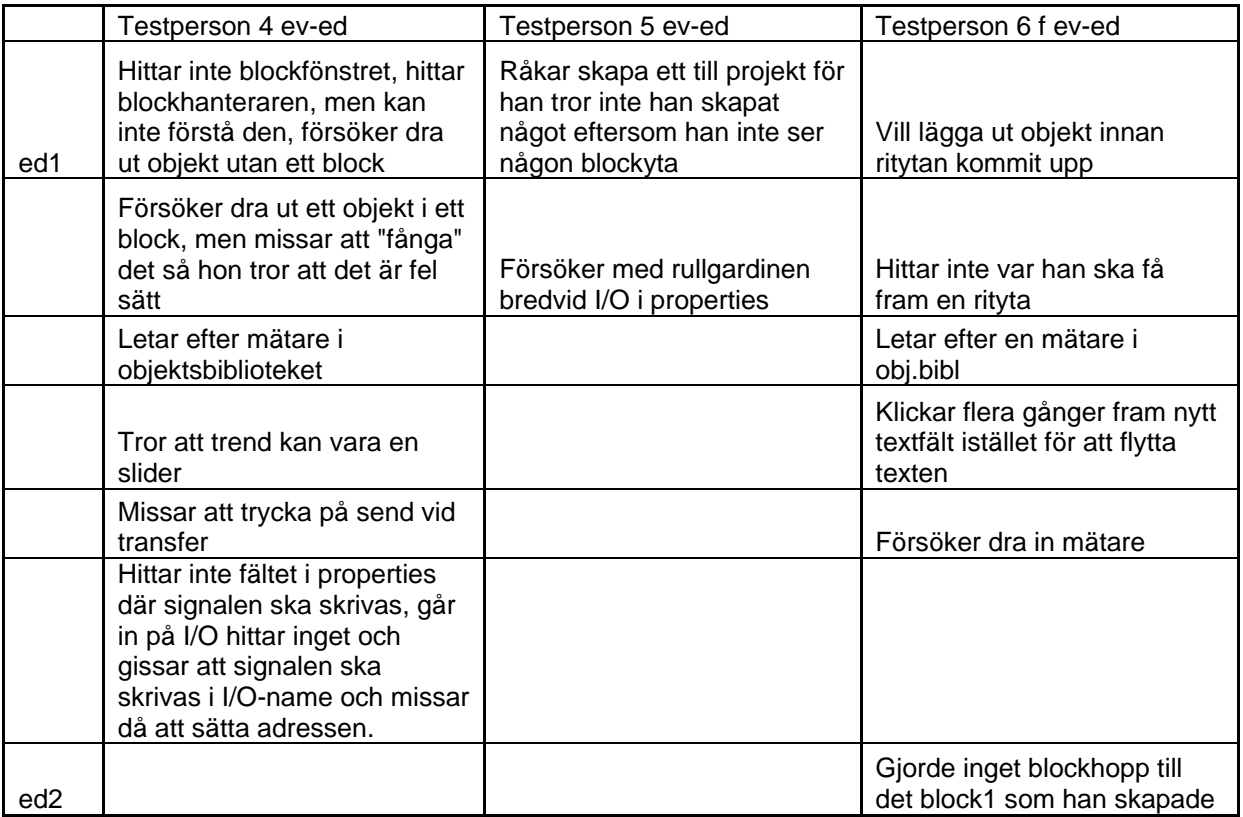

### **5.3.2 Kommentarer från testpersonerna under utförandet av scenarion och debrief**

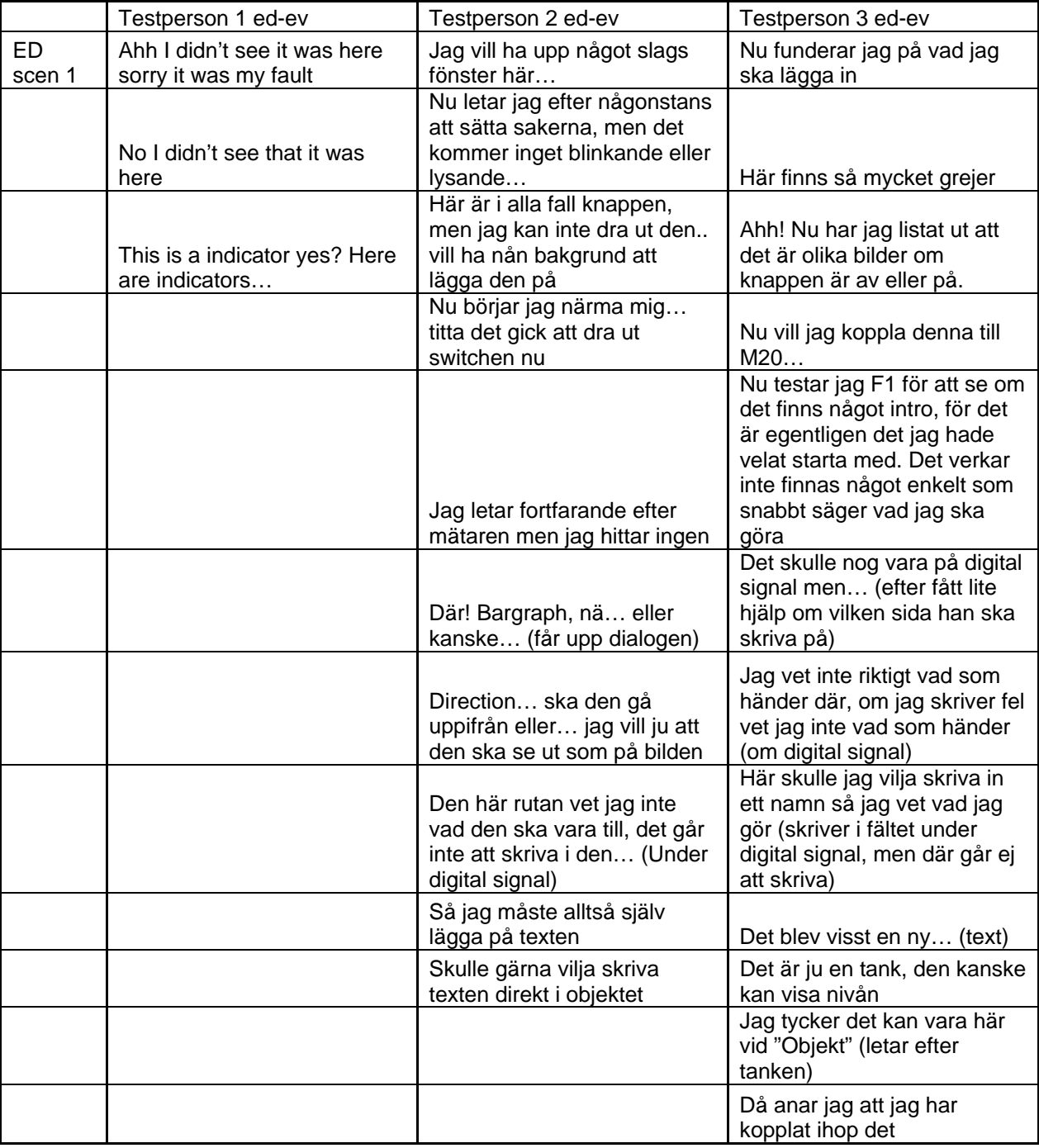

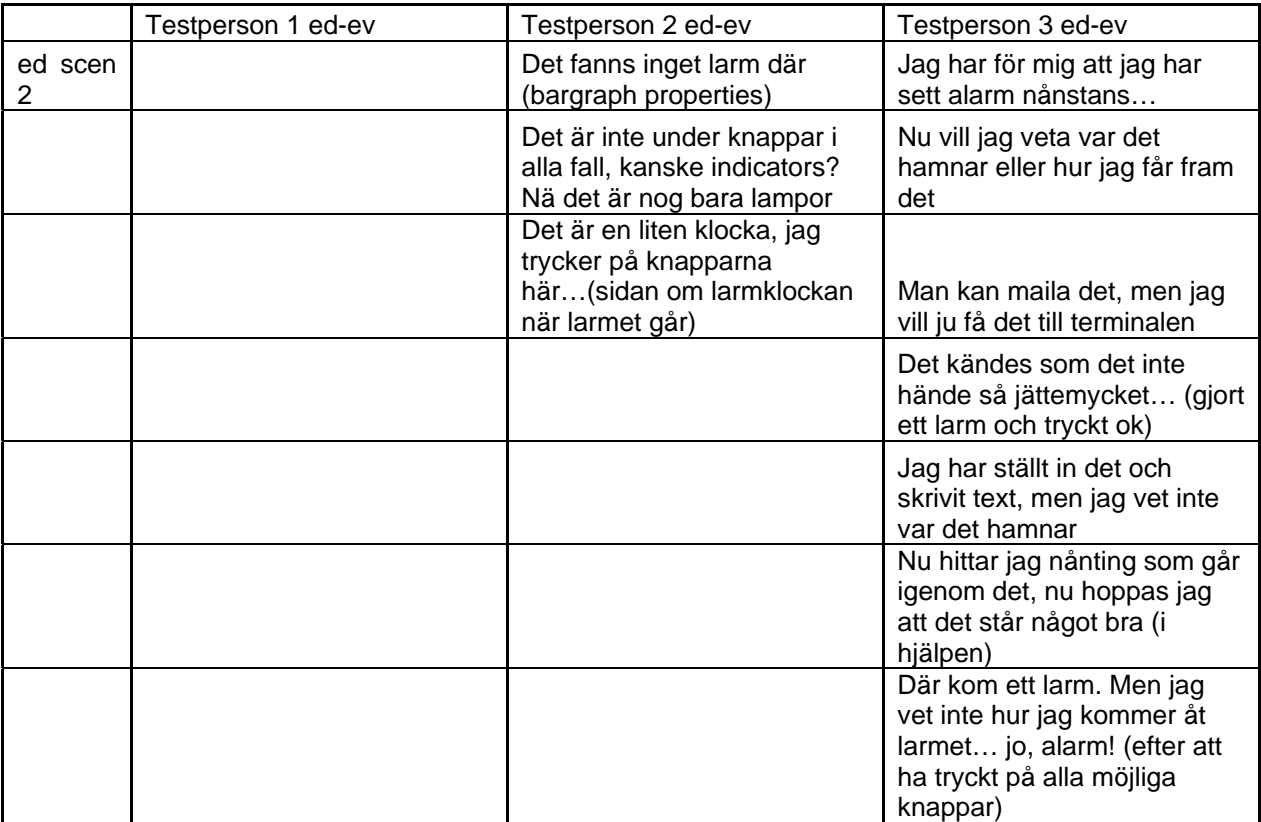

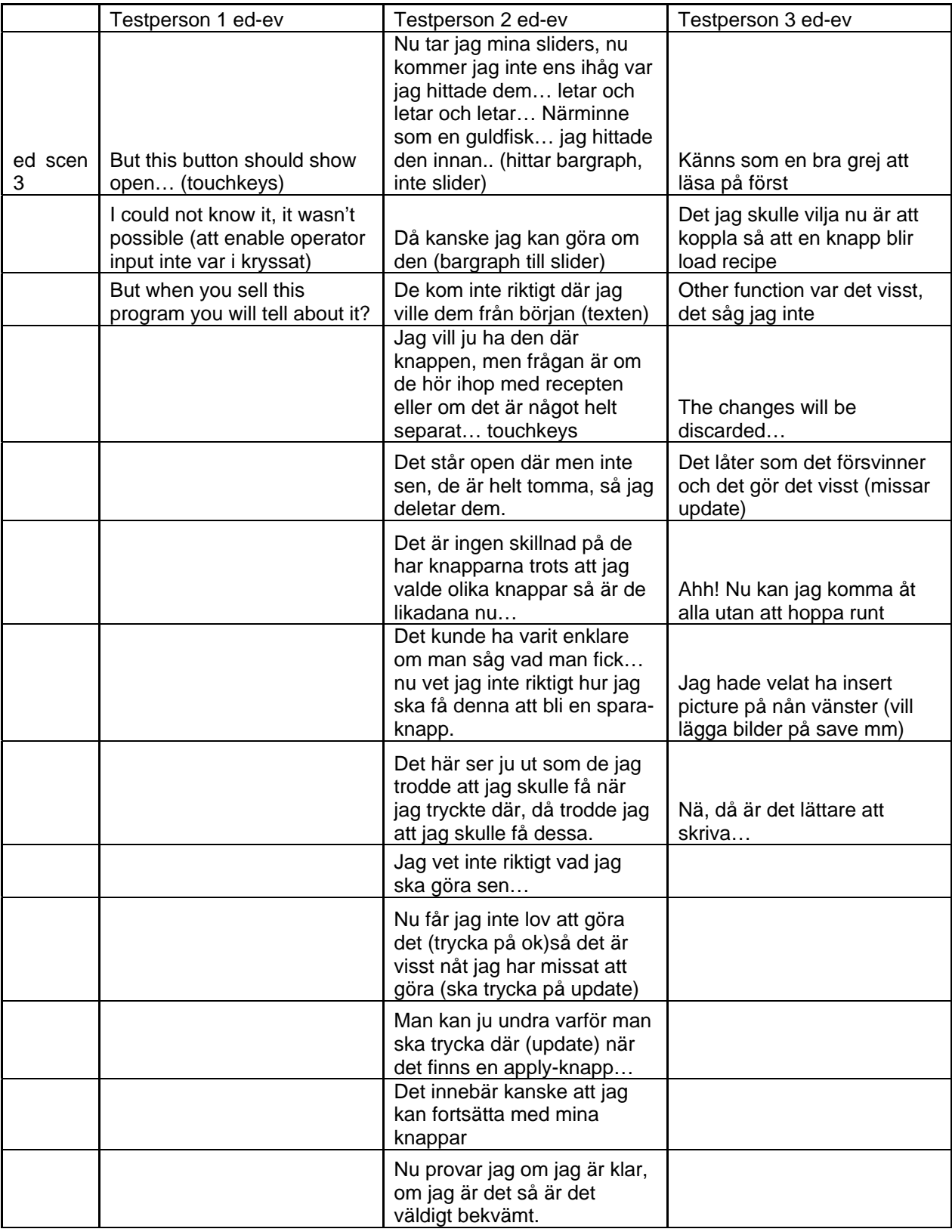

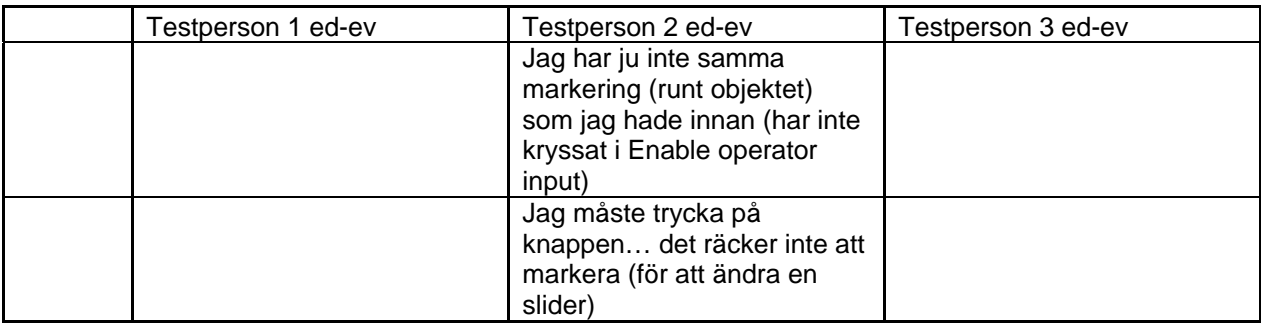

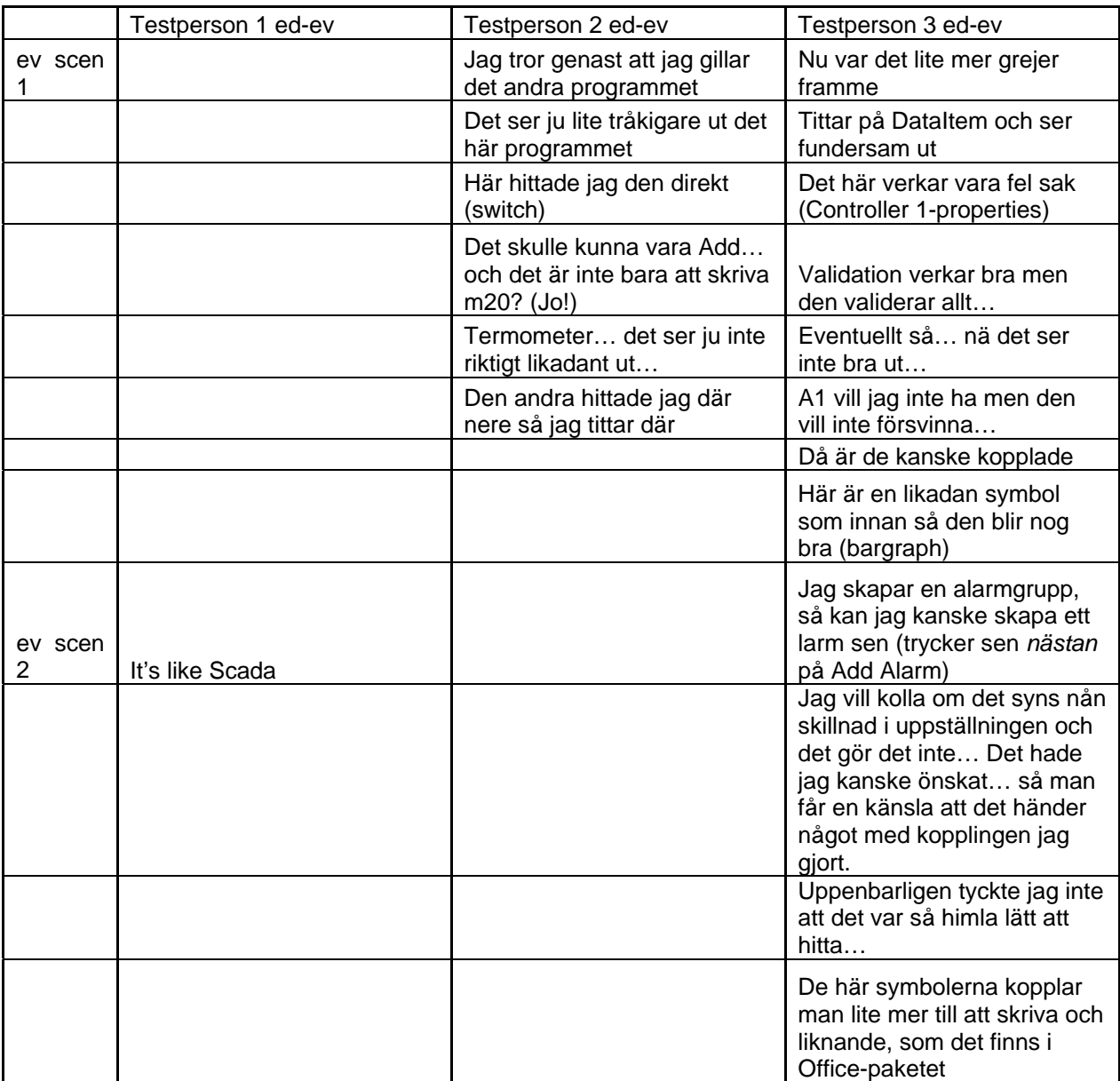

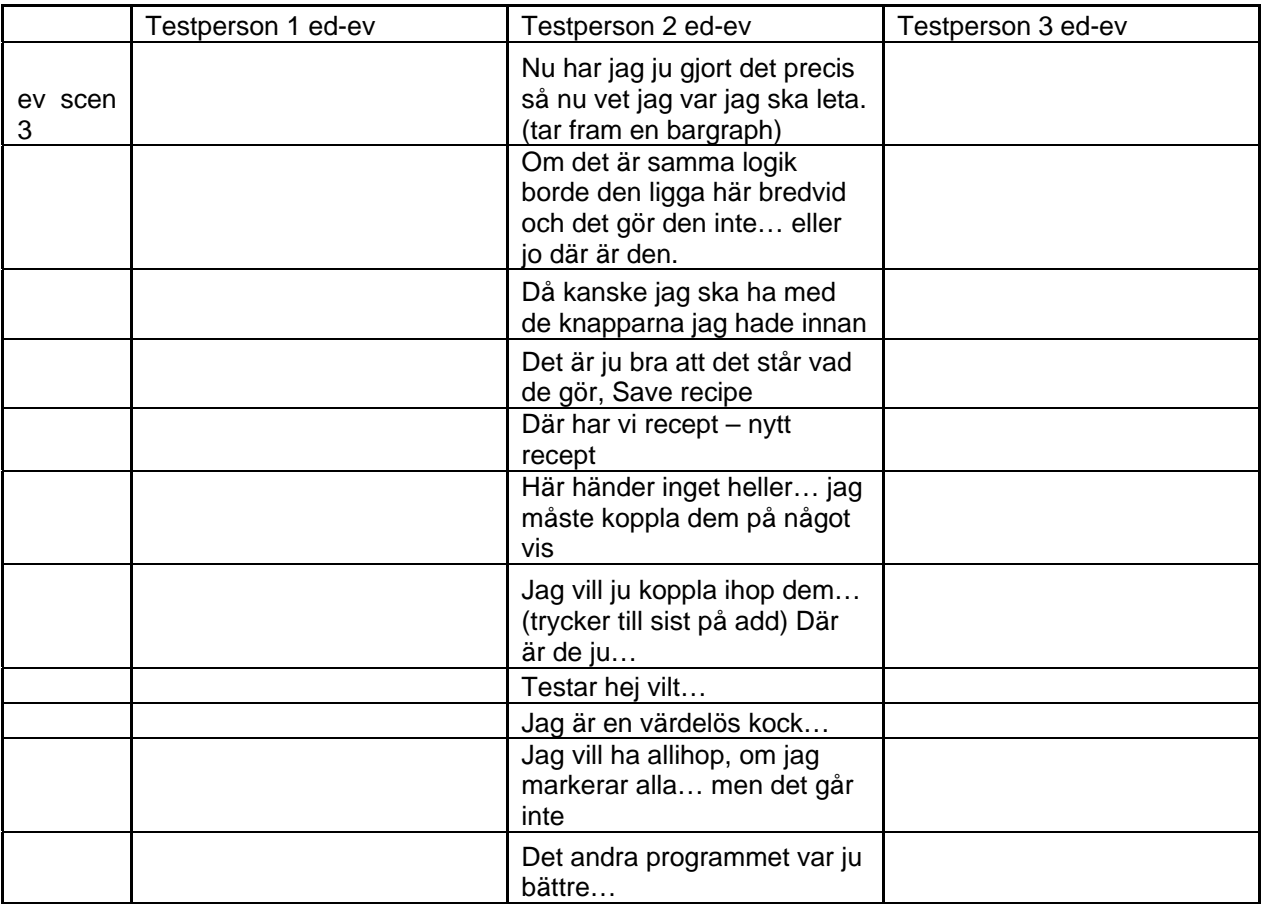

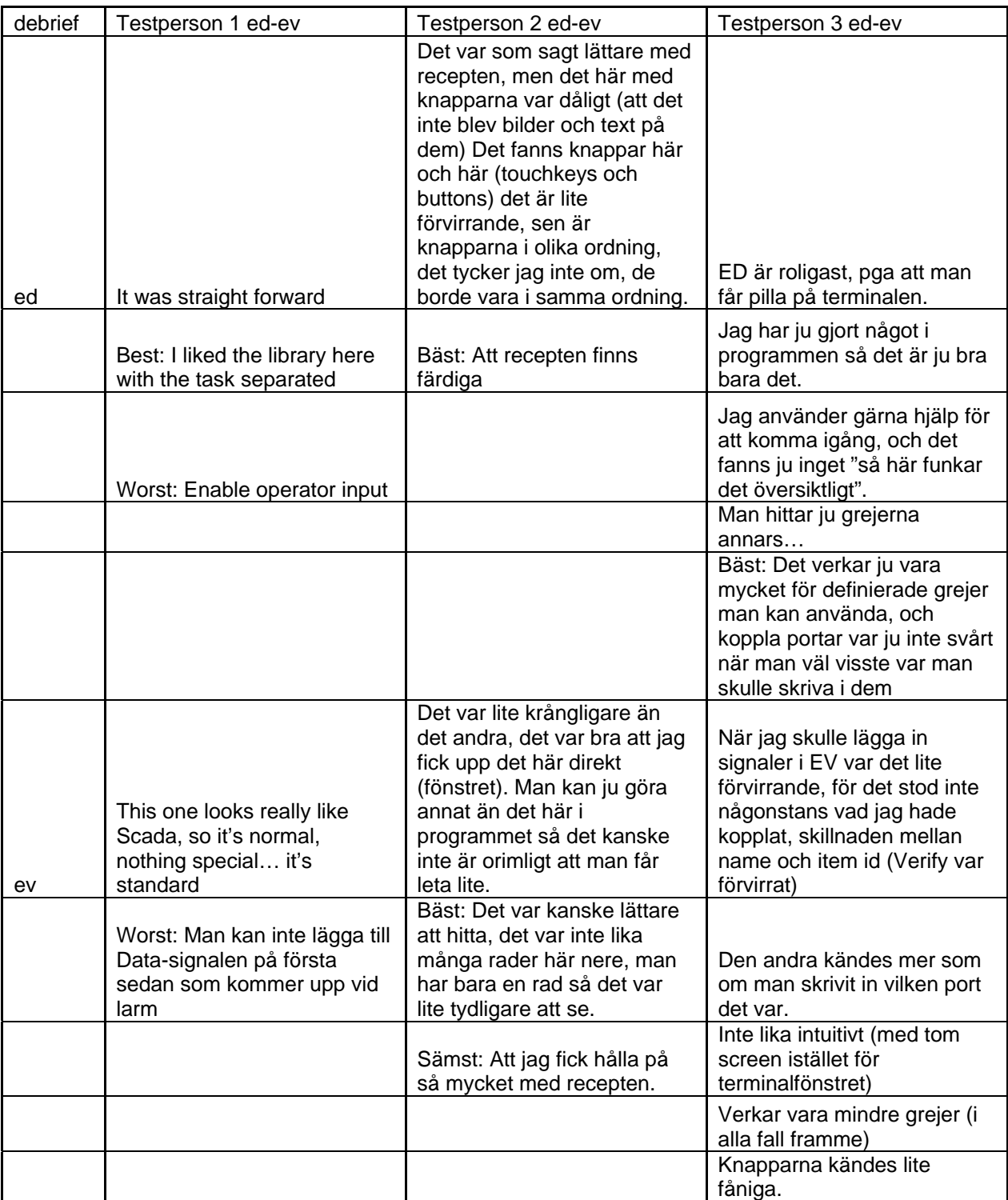

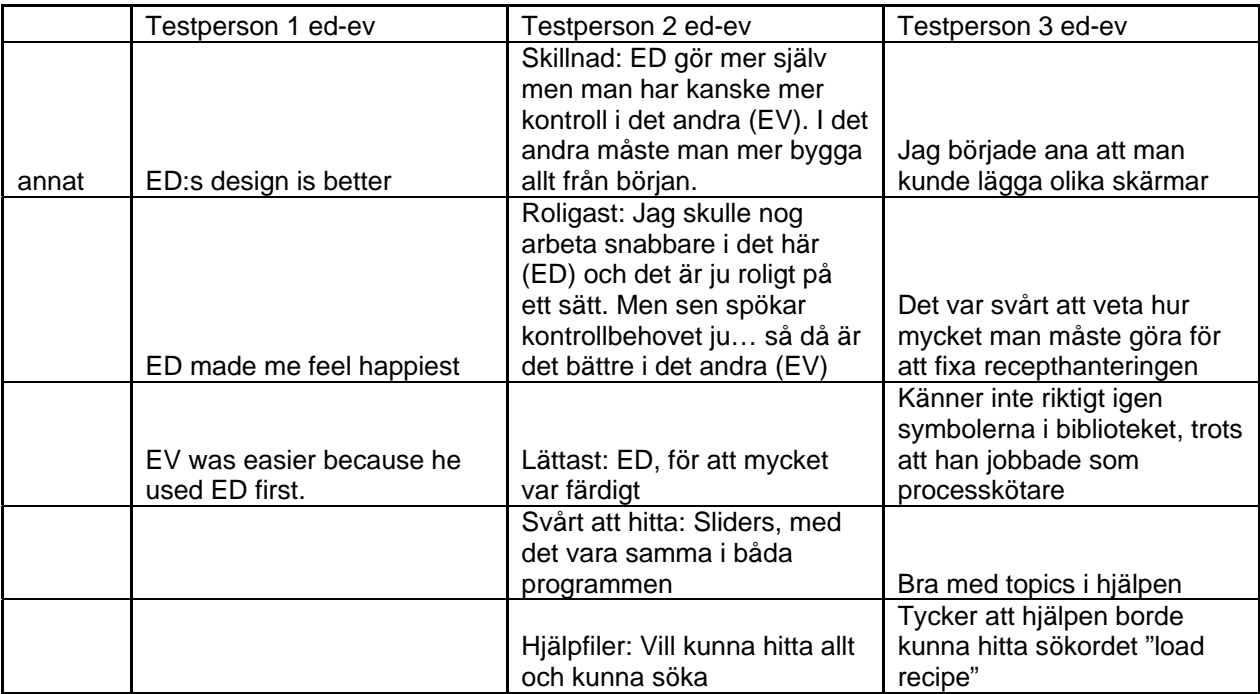

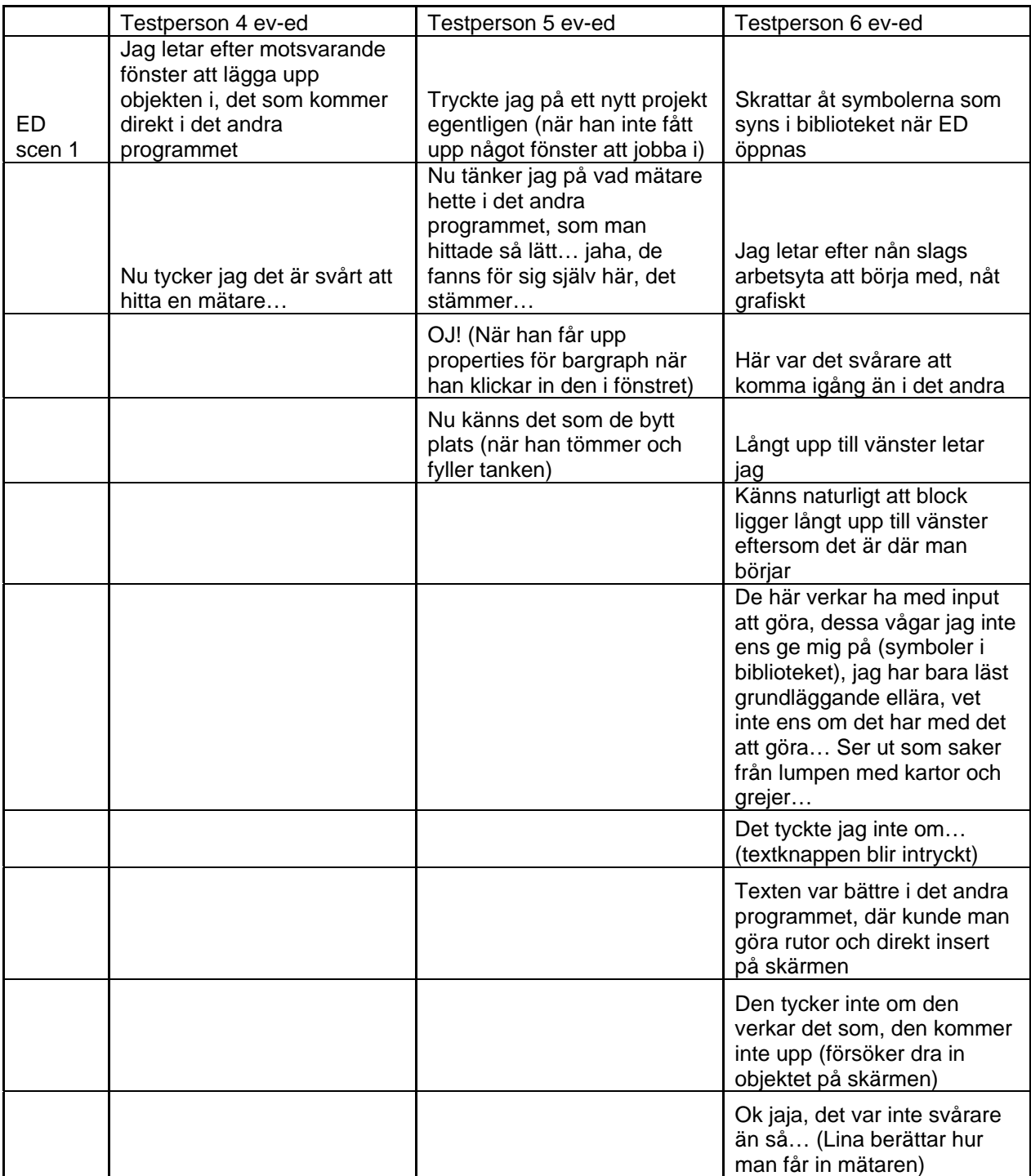

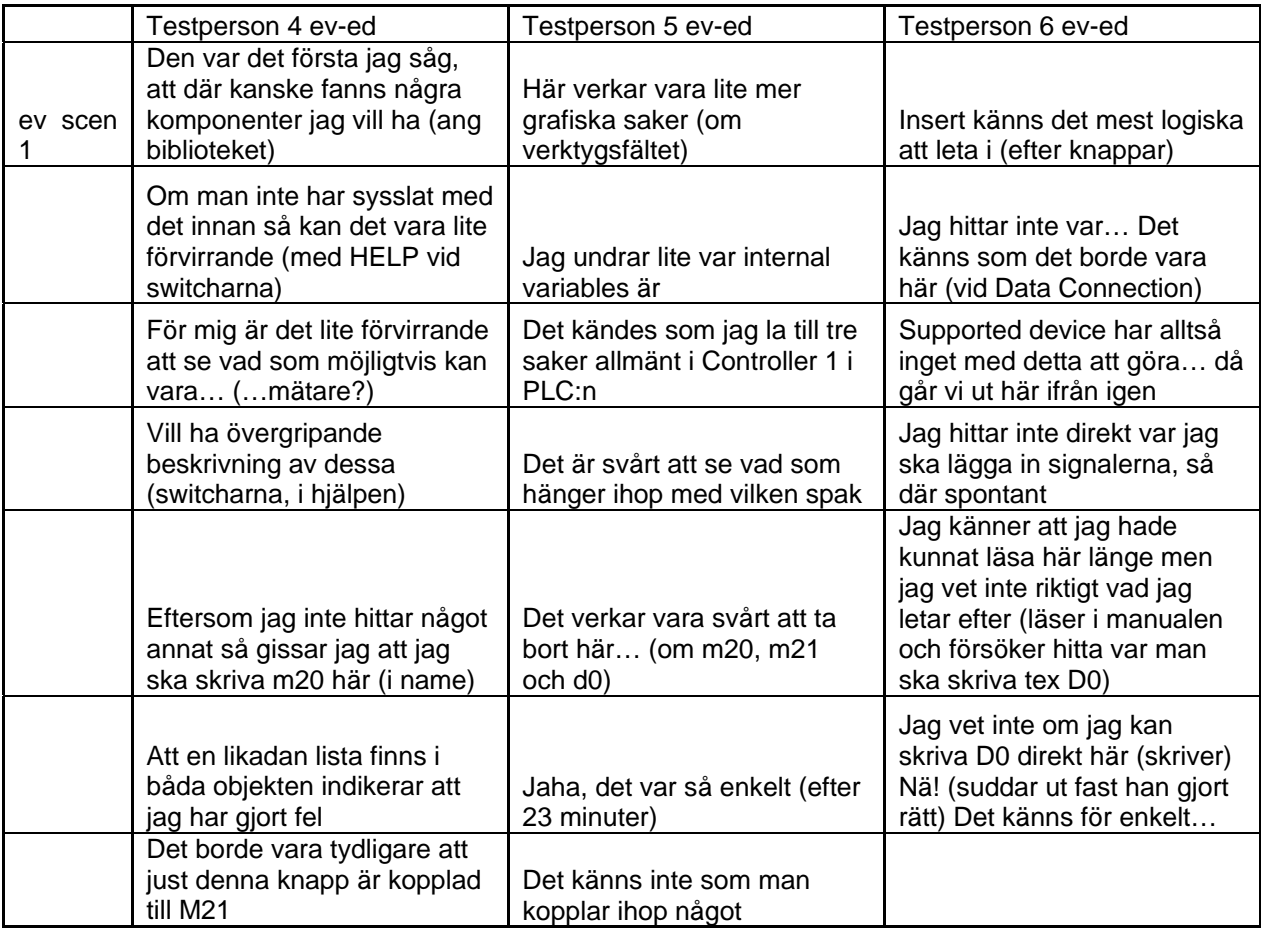

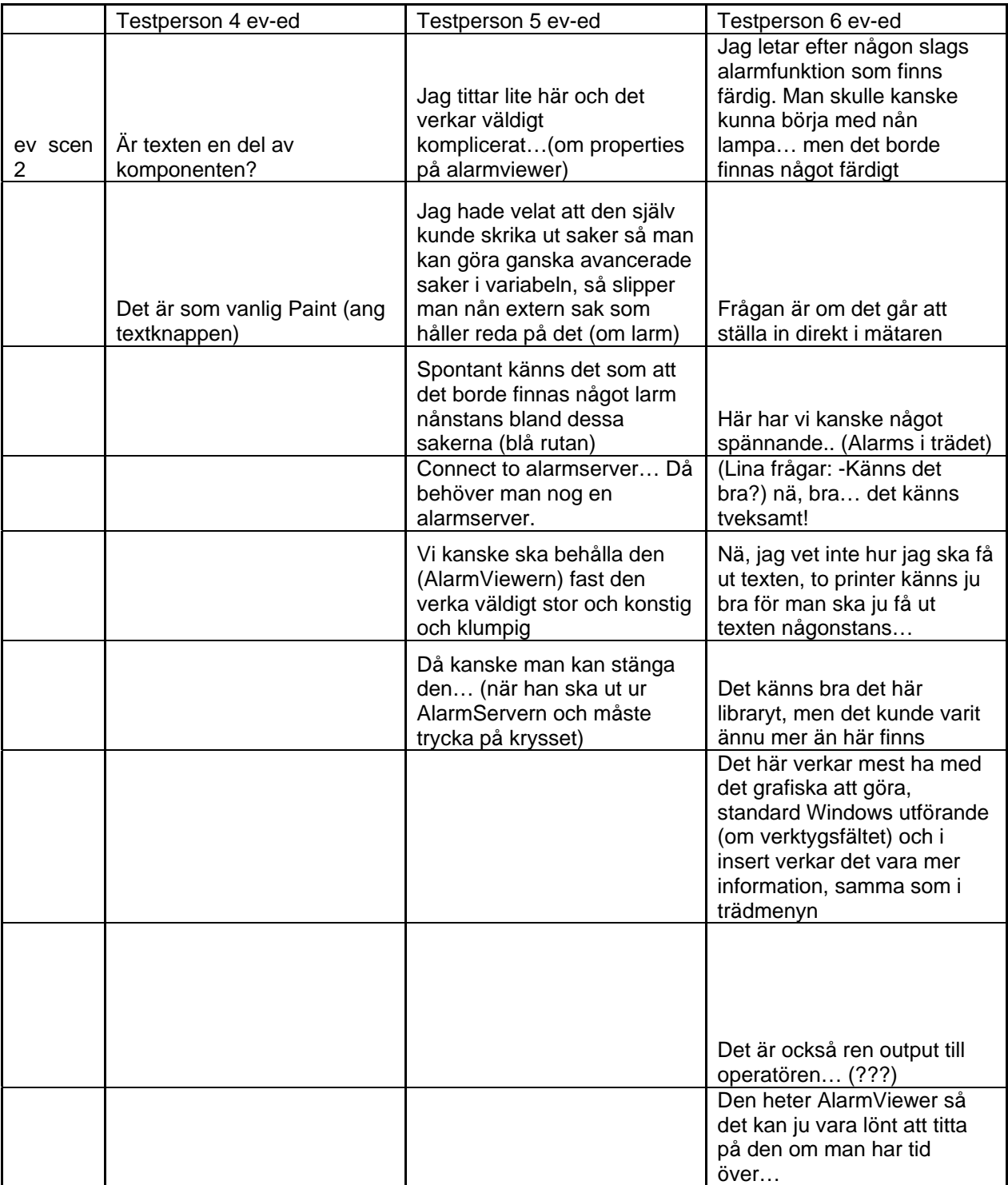

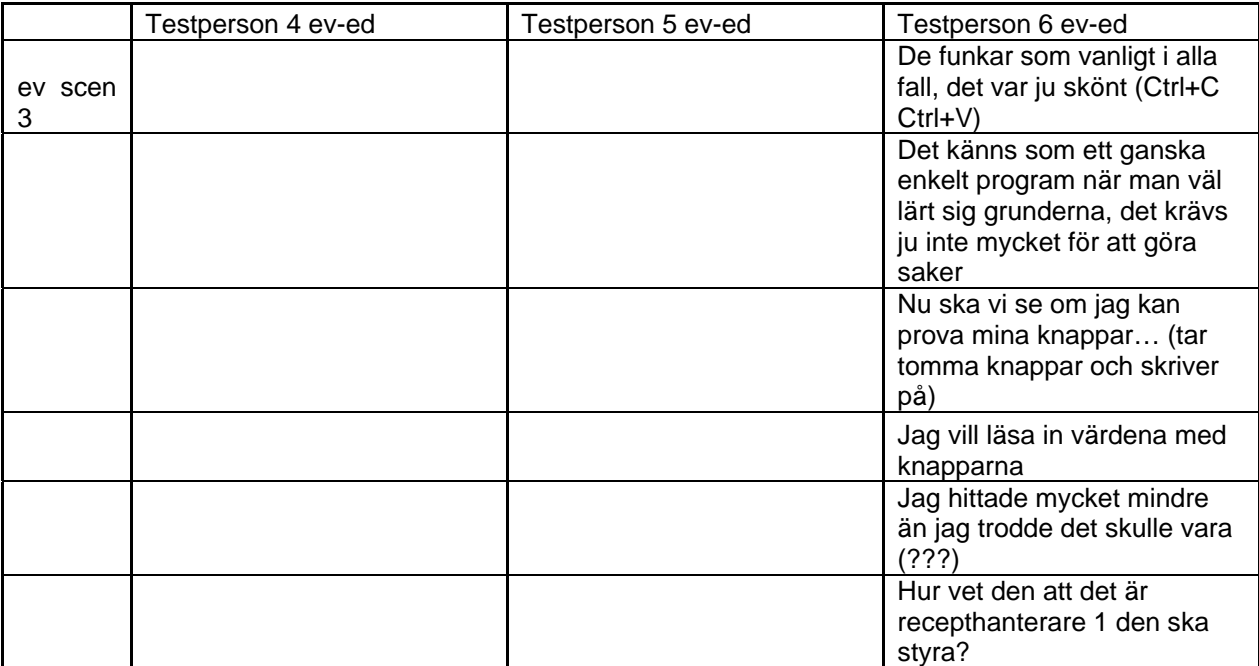

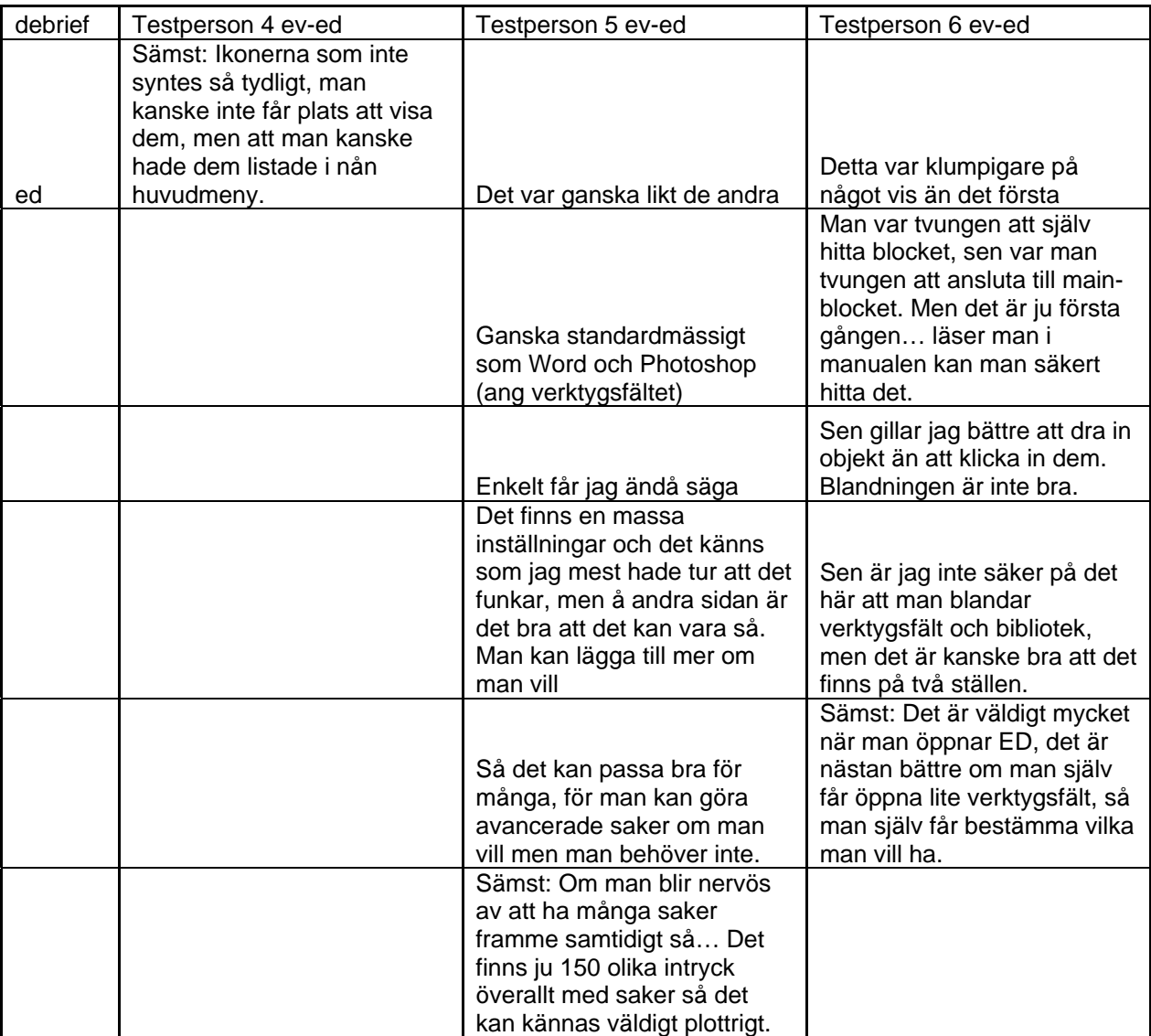

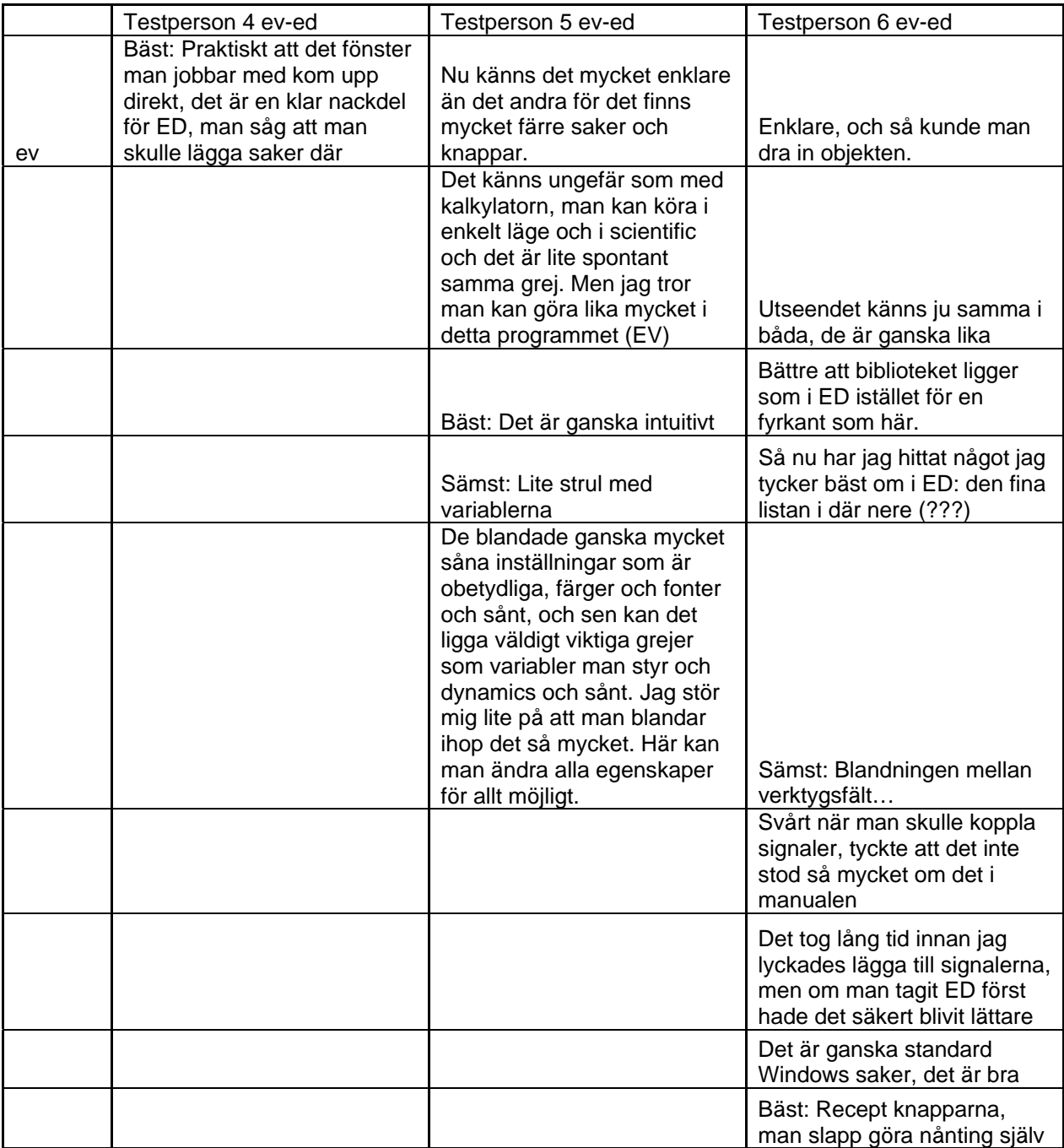

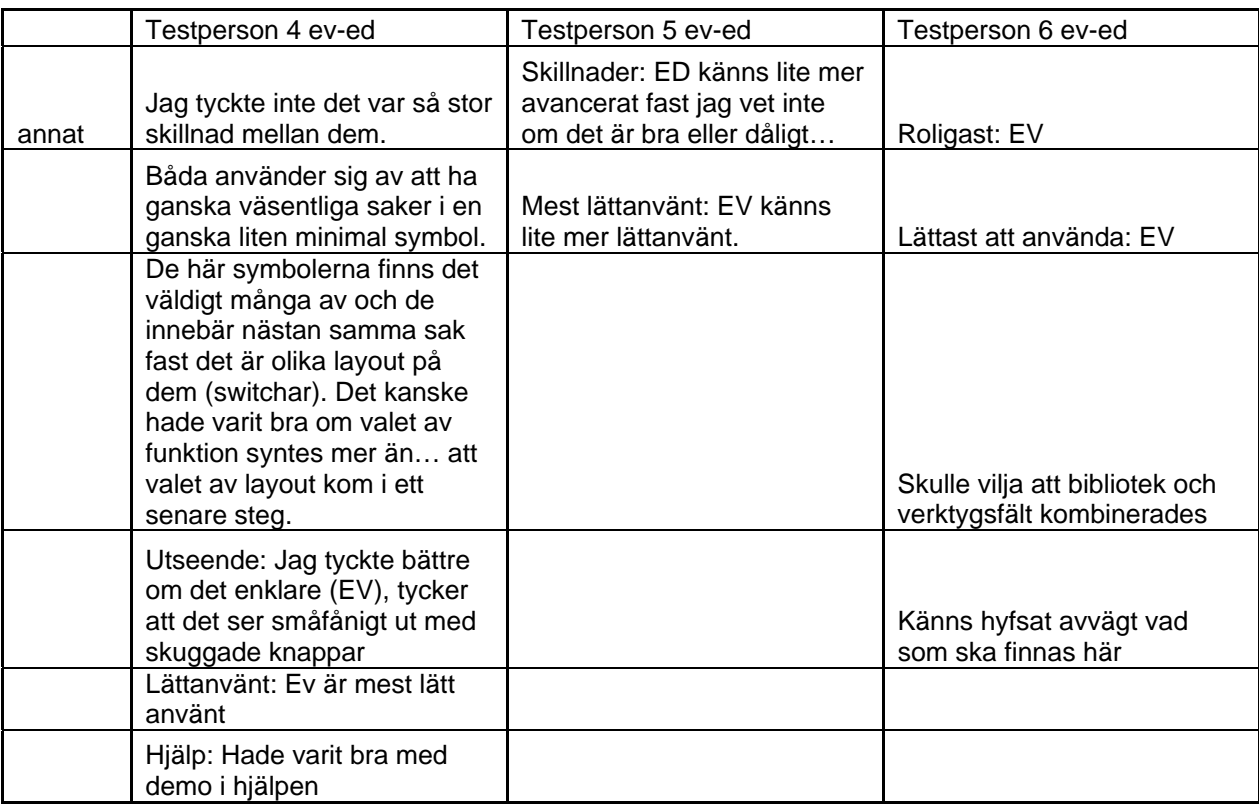

#### **5.3.3 Sammanfattning av problem i produkterna hittade under användartestet**

#### **5.3.3.1 Allmänna problem**

- Två av de testpersoner som började använda E-View ansåg att det sämsta med E-Designer var det första intrycket som var mycket rörigt. En av de testpersonerna som använde E-Designer först tycket att E-View var lättare att hitta i eftersom det var färre saker som låg framme då programmet öppnades.
- Några påpekade att det var bra att det fanns färdiga objekt att använda.
- Hjälpen gav inte någon kom-igång-hjälp, och det var flera som efterfrågade en demo.
- Objektsbiblioteket lurade många testpersoner att tro att de kunde hitta allt där. En påpekade också att det borde vara funktionen hos ett objekt som var det primära, och att utseendet kunde väljas i ett senare steg.
- De som började med E-View tyckte att det programmet var roligare, mer lättanvänt och såg bättre ut än E-Designer. De testpersoner som använde E-Designer först tyckte att det programmet i sin tur var bättre på de punkterna.

#### **5.3.3.2 E-Designer**

- De flesta av testpersonerna hade stora problem med att det inte fanns något blockfönster framme då de startade ett nytt projekt. En användare förstod inte att han lyckats med att starta ett projekt och startade därför ett till.
- Att textutplaceringsknappen fortfarande var markerad när ett textobjekt placerats, gjorde att testpersonerna satte ut flera textobjekt utan att förstå varför.
- Den testperson som inte använde sig av mainblocket, utan gjorde att nytt block, missade att göra ett blockhopp från mainblocket, och kunde därför inte komma åt sitt block på terminalen.
- Fyra av testpersonerna hade stora problem med att hitta var signalen som skulle kopplas till ett objekt skulle skrivas in i properties.
- En av testpersonerna hade svårt att förstå att ett objekt han ville använda var statiskt och därför inte kunde visa vattennivån.
- En majoritet av testpersonerna tryckte på den function key som var närmast den röda alarmklockan som visas på terminalen då de skulle stänga av larmet.
- Ett stort problem var att testpersonerna inte kunde få någon information i alarmproperties om vilken information som skulle visas då larmet går. Inte heller var någonstans denna information skulle visas var uppenbart.
- Alla testpersoner hade problem med att update måste klickas då en funktion läggs till på en funktion key i dess properties. På frågan om testpersonen ville fortsätta trots att inställningarna inte sparats klickade de yes. Att fråga om användaren vill fortsätta utan att spara följer inte windows-standard, där det brukar frågas om användaren vill spara gjorda inställningar innan fönstret stängs. En testperson undrade över vad apply-knappen var till för.
- Två av tre testpersoner hade problem med att ställa in att en funktion key skulle ladda recept då de inte förstod att det låg under other function.
- Några testpersoner hade problem med att det inte gick att dra in vissa objekt. En kommenterade att det var dåligt att blanda objekt som dras in med objekt som klickas in.
- Alla missade att det var default att en slider inte hade enable operator input ikryssat.
- Alla testpersonerna försökte använda den typ av knapp där inte bilden följde med in i blocket då de skulle lägga till knappar vid skapandet av objekt.
- Några ville använda fältet under digital symbol i properties till att namnge en signal, men detta fält var inte möjligt att skriva i.

#### **5.3.3.3 E-View**

- De flesta hade stora problem med att hitta var signalen som skulle kopplas till objektet skulle skrivas. Många provade med att trycka på add-knappen, men ångrade sig då de inte trodde att det var rätt.
- Flera hade problem med att de signaler som definierats fel inte kunde tas bort från controllerlistan.
- Tre av testpersonerna dubbelklickade på alarmmappen för att öppna den, och trodde att den var tom då det inte hände något.
- Några såg inte knappen med add-alarm i alarmproperties då de skulle lägg till larm.
- En hade problem för att objektet han ville lägga ut inte hamnade på den plats där han klickade. Han trodde att där han klickade skulle övre vänstra hörnet hamna.
- En ansåg att E-View var mycket likt Scada, och han tyckte att det var bra.
- En påpekade att det var dåligt att den fliken där datasignalen skulle läggas in i larmproperties inte var överst då properties öppnades.
- En ansåg att det var dåligt att det blandades viktig (till exempel dynamics) och oviktig (till exempel färg) information i flikarna i ett objekts properties.
- Det uppfattades som positivt att receptknapparna redan var kopplade till rätt funktion då de lades ut.

# **5.4 Diskussion**

Det var intressant att se att ett labbtest med sex testpersoner kunde generera så mycket information som det gjorde. Trots att testen inte varade mer än en timme per testperson, gav detta totalt 27 punkter med åsikter och problem som finns i produkterna.

Det var också tydligt att de flesta problem som uppstod var något som flera av testpersonerna råkade ut för. Detta tyder på att dessa fel är något som bryter mot vad oerfarna användare i allmänhet har för förväntningar och inställningar till hur ett program av denna typ ska fungera.

Ett något oväntat resultat var att alla testpersonerna tyckte att det program som de använde först var lättast att lära sig, roligast och hade bäst utseende. Därför är det svårt att dra någon slutsats om vilket program som de oerfarna användarna tyckte mest om.

Vi hade gärna haft möjlighet att välja ut de testpersoner som var lämpliga, och som kunde representera den verkliga användarpopulationen på ett rimligt sätt, ur en större mängd studenter, men då det var svårt att få personer att vara intresserade av att bli testade, var vi tvungna att använda alla de studenter som anmälde sig till att vara med i testet. Vi tror dock inte att detta skapade en alltför ensidig testgrupp, då dessa personer var olika inbördes. Exempelvis var en av testpersonerna kvinna, och en var italiensk utbytesstudent med erfarenhet av Scada. Även erfarenheten av att använda Microsoft Office och Adobepaketet skilde sig något mellan studenterna.

En sak som ställde till med problem under testningen var testpersonernas förkunskaper. Vi valde att använda studenter som läst en kurs i automation, då vi ansåg att det skulle vara en fördel om testpersonerna var införstådda med vad en PLC är och om de hade lite förståelse för vad programmen kunde göra. Detta var dock inte de mest lämpliga studenterna att välja då de på grund av sina förkunskaper var på en annan nivå i programmeringen av operatörsterminalen. De var inställda på att de skulle programmera på en lägre nivå, och det tog tid för de flesta att ställa om sig till att de inte behövde tänka på hur signalerna var kopplade i PLC:n, utan att de skulle koncentrera sig på att skapa användargränssnittet i terminalen. Vi tror dock att detta kan vara ungefär de förkunskaper som vissa av användarna har då de först kommer i kontakt med E-Designer eller E-View. Därför tycker vi ändå inte att det var helt fel testpersoner, men att det hade varit intressant att ha en testgrupp med mer varierande förkunskaper, för att kunna få ett bredare resultat.

# **6 Expertutvärdering**

### **6.1 Syfte**

Syftet med att göra denna expertutvärdering var att undersöka om E-View och E-Designer bryter mot några av de riktlinjer och designregler som är satta av olika användbarhetsexperter. Endast en mindre expertutvärdering genomfördes, då dessa program är mycket komplexa, och att göra en fullständig genomgång skulle ha tagit för mycket av den tid vi haft i anspråk under examensarbetet. Vi använde oss inte heller av alla riktlinjer och regler som finns, utan gjorde ett urval. Detta för att denna utvärdering var tänkt som ett försök att se om expertutvärdering är en bra metod att använda i framtida projekt, mer än att försöka göra en fullständig expertutvärdering av systemet.

# **6.2 Metod**

Metoden som valdes var att genomföra scenarion, för att på så sätt upptäcka problem som användarna kan få när de använder programmen. Denna utvärdering utfördes som en kombination av kognitiv genomgång och expertutvärdering, eftersom vi använde både scenarion och riktlinjer. Vi har valt att inte göra scenarion som täcker alla funktioner som finns i E-Designer och E-View, eftersom det skulle ta för mycket tid i anspråk. De scenarion som användes i utvärderingen var samma som användes under användartesten, och finns i Appendix D.

För att expertutvärderingen inte skulle ta en för stor del av den tid vi hade för examensarbetet valde vi att inte använda alla de riktlinjer vi beskrivit i kap 3.2.1.1.1. Vi ansåg att det var mer intressant att använda ett urval av riktlinjer från olika användbarhetsexperter än att utvärdera en experts alla riktlinjer. Därför gjorde vi ett urval baserat på vilka riktlinjer som var möjliga att utvärdera ifrån i E-Designer och E-View, samt vilka vi trodde skulle ge mest information om användbarheten i programmen. Då det finns riktlinjer hos både Schneiderman och Nielsen som är mycket lika har vi valt att slå samman dessa till en riktlinje. De riktlinjer vi har valt att använda är:

*1. Strive for consistency* 

Sträva efter att gränssnittet ska vara konsekvent, till exempel ska "OK" knappar se likadana ut i hela systemet.

- *2. Enable frequent users to use shortcuts*  För användare som använder systemet ofta ska det finnas möjlighet att använda genvägar, för att underlätta arbetet.
- *3. Design dialogs to yield closure*

Då en handling genomförts ska det synas att den har utförts.

- *4. Offer error prevention*  Systemet bör designas så att användaren inte kan göra allvarliga fel, om de ändå gör fel så ska systemet upptäcka det och erbjuda hjälp för att rätta till felet.
- *5. Permit easy reversal of actions*  För att användare ska våga utforska nya delar av systemet, bör det finnas möjlighet att ångra det som gjorts på ett lätt sätt.
- *6. Visibility of system status*  Informera alltid användaren om vad som händer genom att ge feedback.
- *7. Recognition rather than recall*  Gör så att objekt, handlingar och val syns tydligt i systemet.

*8. Aesthetic and minimalist design* 

Visa inte information som sällan eller aldrig behövs.

Då denna utvärdering gjordes som en del i examensarbetet, utfördes expertutvärderingen endast av två personer även om det egentligen bör vara mellan tre och fem experter för att vara en fullständig utvärdering. Utvärderingen genomfördes enskilt, och sedan fördes en diskussion kring de problem som upptäckts.

### **6.3 Resultat**

### **6.3.1 E-Designer**

Vi har kommit fram till dessa synpunkter, både positiva och negativa, på E-Designer under expertutvärderingen.

- *1. Strive for consistency* 
	- Vissa dialoger avslutas med Exit, andra med OK/Cancel.
	- Vissa objekt har Enable operator input förkryssat, andra inte. Speciellt märks detta då man använder en röd och en blå handtags-switch, eftersom den röda har detta förkryssat och den blå har det inte.
	- Objekten i objektbiblioteket ska dras in i ritfönstret, medan de objekt som finns i verktygsfältet ska markeras och sedan klickas på plats.
	- Mellanslag fungerar som vänsterklick i ritfönstret, men inte någon annanstans.
	- + Påminner mycket om Microsoft Word.
	- + De olika objektens dialoger ser ut och fungerar på mycket lika sätt.
- *2. Enable frequent users to use shortcuts* 
	- En bra genväg hade varit om man kunde välja att man ville ha en lämplig knapp bredvid den keyfield man programmerar, tex vid save recepie.
	- + För att komma åt properties för ett objekt kan man antingen högerklicka på objektet och välja properties, eller så kan man dubbelklicka på objektet.
- *3. Design dialogs to yield closure* 
	- + Det är bra att det alltid finns en OK/Exit-knapp som avslutar en dialog.
- *4. Offer error prevention* 
	- Om man skriver in en felaktig signal i ett objekt så får man ett meddelande om att det är något fel. Det kan dock vara svårt att förstå vad felmeddelandet betyder.
	- När man lägger till ett block i blockmanagern läggs detta under unref, vilket gör det svårt att komma åt om man inte därefter kopplar det till något annat block. Därför hade det varit bra med en fråga om man vill koppla blocket till ett tidigare block, eller om man vill lägga ett blockhopp från något annat block.
- *5. Permit easy reversal of actions* 
	- Det finns inte möjlighet att ångra den färg man valt som Background i toolbaren genom att klicka på undo.
	- Man kan inte ångra tillräckligt många steg bakåt, utan historien försvinner för snabbt.
- *6. Visibility of system status* 
	- Man kan inte få information om vad som kommer att hända om man klickar på undo genom att hålla muspekaren över knappen.
- *7. Recognition rather than recall* 
	- I Block properties på function keys syns samtidigt knappar som heter OK, Apply och Update. Betydelseskillnaden mellan dessa olika knappar är inte uppenbar.
	- + Det finns informationstexter över knappar och objekt, som syns då man håller muspekaren över knappen eller objektet.
- *8. Aesthetic and minimalist design* 
	- Det finns väldigt många olika objekt i objektsbiblioteket som gör samma sak, men som får väldigt stort utrymme.
	- Under ritytan finns många olika knappar, som kanske inte behöver vara så synliga.
	- Det är mycket information i objektens dialoger, som inte behöver vara så synliga, då de inte är primära för att skapa objekt. Detta kan istället ligga i en annan flik i properties, där det inte ta så mycket uppmärksamhet från användaren.
	- Man kan ändra egenskaperna på en text genom att antingen dubbelklicka på den och ändra i properties, eller genom att använda knapparna i toolbaren ovanför ritytan. Behöver detta ta så mycket plats och uppmärksamhet?

Andra synpunkter som kommit upp under expertutvärderingen är att det då man öppnar programmet ser väldigt grått ut och mycket är gråmarkerat. Det ger känslan att man inte får göra något i programmet.

Man kan inte heller använda musscrollern i programmet. Eftersom hela terminalen ofta inte får plats på skärmen hade det varit lämpligt om det fanns möjlighet att använda scrollern för att visa olika delar av skärmen.

I properties för ett objekt finns en rad som inbjuder till att skriva i, men där det inte går att göra det.

#### **6.3.2 E-View**

Under expertutvärderingen av E-View kom vi fram till dessa synpunkter.

- *1. Strive for consistency* 
	- + Dialogerna är uppbyggda på samma sätt, och nedersta delen är alltid samma.
	- + Programmet har stora likheter med Microsoft Word, vad gäller utseendet.
- *2. Enable frequent users to use shortcuts* 
	- + Properties för ett objekt kan tas fram både genom att dubbelklicka på objektet, och genom att högerklicka på objektet och därefter välja properties.
- *3. Design dialogs to yield closure* 
	- Inte i någon av dialogerna man får upp från project managern finns det någon OK eller Exit-knapp. Man stänger dessa dialoger genom att klicka i det röda krysset i övre högra hörnet.
- *4. Offer error prevention* 
	- Om felaktig Data Item angetts för ett objekt får man ett felmeddelande. Detta är dock något svårtolkat.
	- Om man skriver in den signal man vill koppla till ett objekt i properties-addnamnfältet istället för i fältet för Data Item, så förstår programmet att det inte är en riktig signal, men den enda indikation som ges att det är något

som är fel är att det visas frågetecken framför den signalen i signallistan. Det hade varit bättre om det hade visats ett tydligare meddelande om detta.

- *5. Permit easy reversal of actions* 
	- Om man lägger till en signal i signallistan, och något är fel med denna signal, kan man inte radera den. Då namnet är satt så kan man inte ändra något i den signalen, och man kan inte skriva över den med en signal med samma namn.
	- + Det finns en undo-knapp.
- *6. Visibility of system status* 
	- Man kan inte få information om vilka alarmgrupper eller vilka alarm som finns i en alarmserver genom att öppna upp den alarmservern i project managern. Man måste dubbelklicka på alarmservern för att få upp en dialog som visar detta.
	- + Om man håller muspekaren över undo-knappen så visas vad som kommer att hända om man klickar på den knappen.
- *7. Recognition rather than recall* 
	- Man kan inte dubbelklicka på en mapp för att öppna den, utan man måste högerklicka och därefter välja new….
	- Om man håller muspekaren över knapparna i project managern får man inte någon information om att man måste högerklicka på mappen för att öppna den.
	- Om man markerar ett Alarm Item i en alarmserver så kan man fortfarande lägga till en grupp. Denna grupp läggs då under alarmservern. Då alarmservern är markerad kan man inte lägga till något nytt Alarm Item, eftersom den knappen är gråtonad. Detta är lite motsägelsefullt.
- *8. Aesthetic and minimalist design* 
	- Det finns många olika objekt i objektbiblioteket där det enda som skiljer dem åt är utseendet, men endast en typ av slider. Är detta rimligt?
	- + Det finns inte så många knappar i toolbaren, vilket ger ett mer lättöverskådligt gränssnitt.

Andra synpunkter som framkom under expertutvärderingen är att de knappar som finns i toolbaren nedanför ritytan inte är gråtonade då man öppnar programmet, trots att det inte finns någon rityta att lägga dessa objekt på. Detta gör att man kan tro att det ska gå att lägga in objekt ändå.

I New Alarm finns ett fält som heter send message, där man aldrig kan skriva in något. Man kan dock trycka på knappen bredvid detta fält, men då händer inget förutom att det ser ut som om knappen trycks in. Detta verkar märkligt.

### **6.4 Diskussion**

Att göra en expertutvärdering genom att gå igenom programmet med hjälp av riktlinjer och scenarion känner vi är ett bra sätt att hitta uppenbara felaktigheter och problem i programmet. Vi använde en begränsad tid till att gå igenom scenariona, men trots det hittade vi en hel del saker som bör åtgärdas.

Att vi gjorde utvärderingen enskilt gjorde att vi hittade flera problem som vi båda upptäckt, men också flera som endast en av oss fann. Detta tror vi beror på att vi i viss utsträckning gjort på olika sätt då vi utfört scenariona, och därmed utforskat olika delar av programmen. Naturligtvis beror detta också på att en person inte kan se allt själv, och att vi skulle ha hittat

flera av dessa problem, som endast en av oss hittade, om vi gemensamt skulle ha gått igenom programmen. Men vi anser dock att det är en fördel att göra en enskild utvärdering, då det ger mer information.

Vi tror att vi blivit påverkade en del av att vi arbetat med användbarheten i E-Designer och E-View under en tid innan expertutvärderingen, och att våra synpunkter därför kan ha blivit färgade av våra förkunskaper och förväntningar på programmen. Detta är något vi varit medvetna om under expertutvärderingen, och vi har försökt att bortse från det vi fått veta om programmen under t.ex. användartestningen.

Vi är också medvetna om att vår expertutvärdering inte täcker alla funktioner som finns i dessa program, utan bara utvärderat en del av funktionaliteten. Vi tycker dock att vi gått igenom en tillräckligt stor del av programmen för att kunna uttala oss om dem.

# **7 Fältstudier**

### **7.1 Syfte**

Syftet med att göra fältstudier på användarnas företag och prata med användarna i deras egen miljö, var att utvärdera vilka funktioner i produkterna E-View och E-Designer som användarna tycker är bra och vilka som uppfattas som mindre bra. Vi ville också få svar på frågan om vad det är som gör att Beijer Electronics produkter uppfattas som lättanvända.

Under besöken hos användarna ville vi få möjlighet att avgöra om de brister som hittats under expertutvärderingen och användartestet, är något som användarna också har problem med. Under besöken breddades också bilden av användarna, vilket var till hjälp under arbetet med personaporträtten samt under jämförelsen av de verkliga användarna med Beijer Electronics bild av användarna.

### **7.2 Metod**

För att få ut så mycket av dessa fältstudier som möjligt, har vi valt att göra flera olika moment under den tid vi besökte användarna. Vi ville dels se hur de använder programmen då de utför sina vanliga arbetsuppgifter, dels se hur dessa användare utför de scenarion som de ovana användarna utförde under användarundersökningen. Vi ville också göra en intervju där användaren svarar på frågor som motsvarar de som ställdes till anställda på Beijer Electronics och frågor om vad som gör att Beijer Electronics produkter uppfattas som lättanvända.

För att välja ut representativa användare använde vi den information som användarna gett i enkäten. Dock var det svårt att plocka ut användare som helt representerade användarpopulationen, eftersom vi var bundna av att välja användare som arbetade på företag som låg inom rimligt avstånd från Lund. Dessutom hade vi problem med att få ut enkäten i tid, då det var många på Beijer Electronics som skulle gå igenom den innan den var godkänd att skickas till kunder. Därför var vi tvungna att välja ut de användare som skulle vara med i fältstudien bland de första som skickade in enkäten. Trots detta anser vi att de användare som valdes ut för fältstudien var lämpliga då dessa på ett bra sätt skildrade användargruppen.

Vi började besöket hos användaren med att observera användaren då denna utförde sina arbetsuppgifter som vanligt. Det vi främst var intresserade av att se, var vilka funktioner och objekt som användaren egentligen använde samt på vilka sätt som användaren kommer runt det som kan ställa till med problem.

För att få mer information om de problem och svårigheter som vi upptäckt under användarundersökningen, lät vi därefter användaren utföra tre scenarion, vilka hade samma innehåll som de scenarion som utfördes vid användartestningen. Dessa användes för att testa om även vana användare känner av samma problem, eller om användaren lärt sig egna knep för att komma runt just detta. De scenarion som användes under fältstudien finns i Appendix F.

För att få information om användarens subjektiva åsikter om E-Designer och E-View avslutades fältstudien med en intervju. Under intervjun ville vi få svar på vad användaren tycker om programmen dels på detaljnivå, men även vad användaren tycker om programmen som helhet. Intervjun var ostrukturerad, och de frågor som användes för att styra diskussionen finns i Appendix G.
Vi filmade de användare som ansåg att det var tillåtet att vi filmade besöken, och de användare, som trodde att deras kunder kunde ha något emot att projekten filmades, spelades in på ljudband. Dessa inspelningar var endast till för att vi skulle kunna lyssna eller titta en gång till på det som gjordes under besöken, och då göra en bättre sammanställning av de åsikter som framkom under intervjuerna.

## **7.3 Resultat**

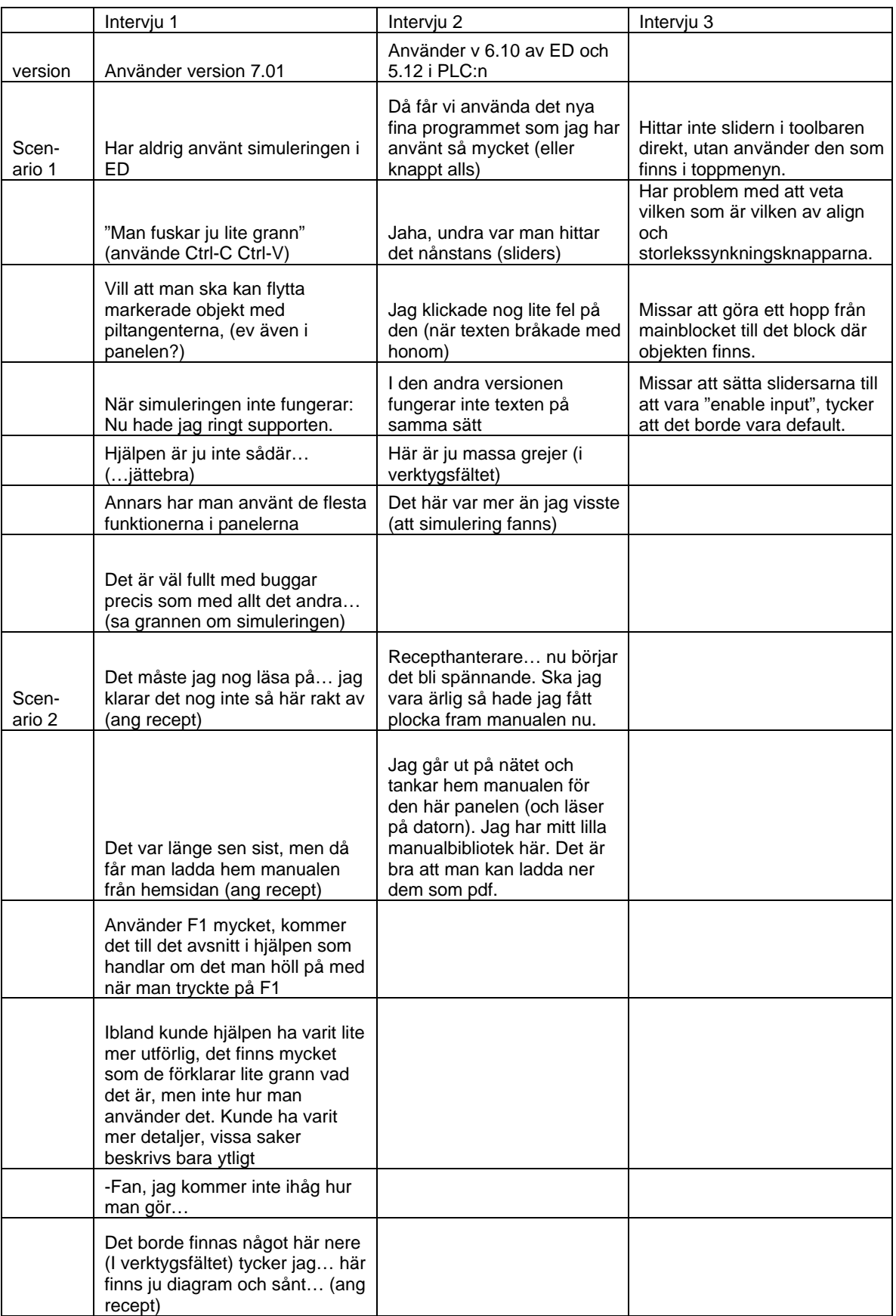

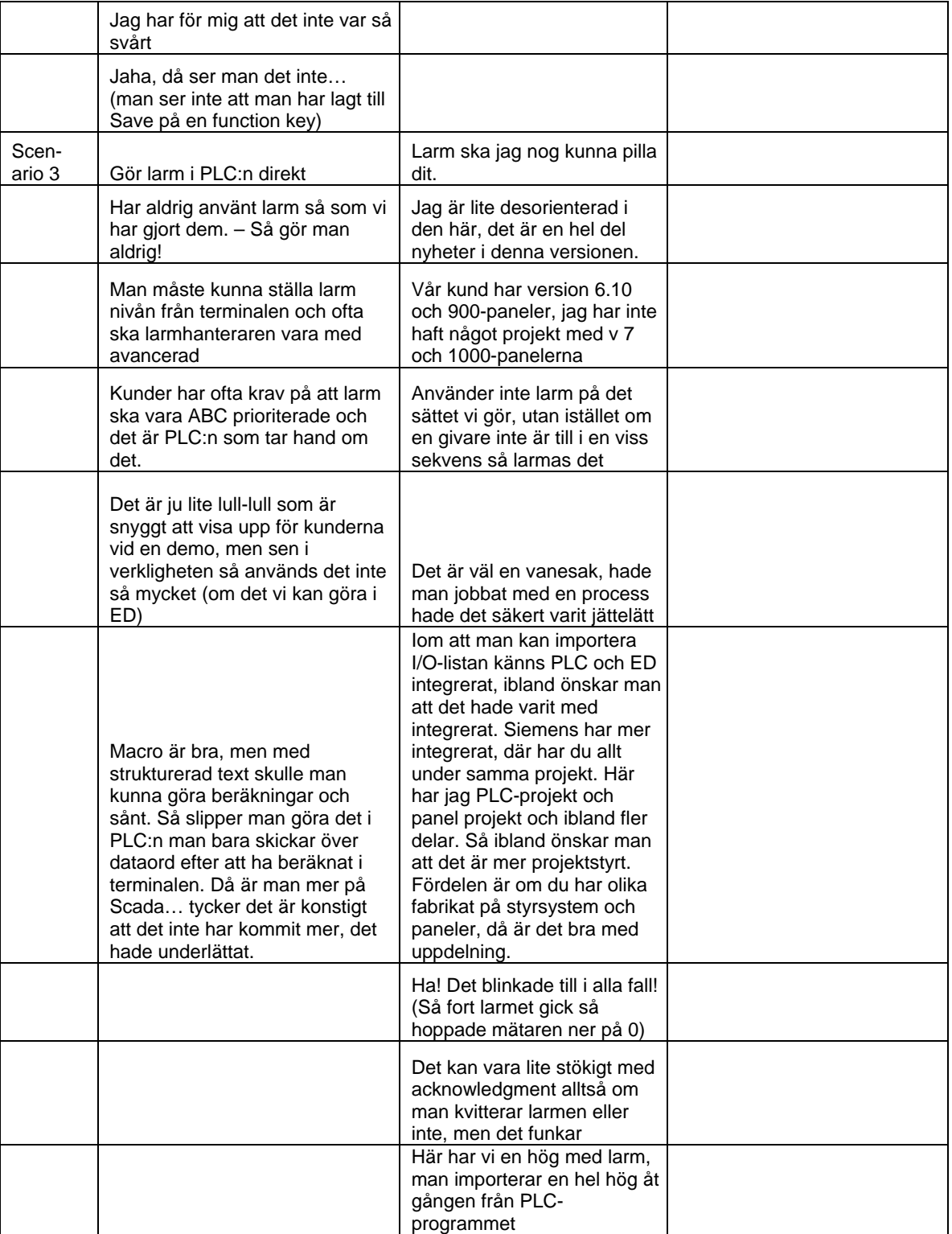

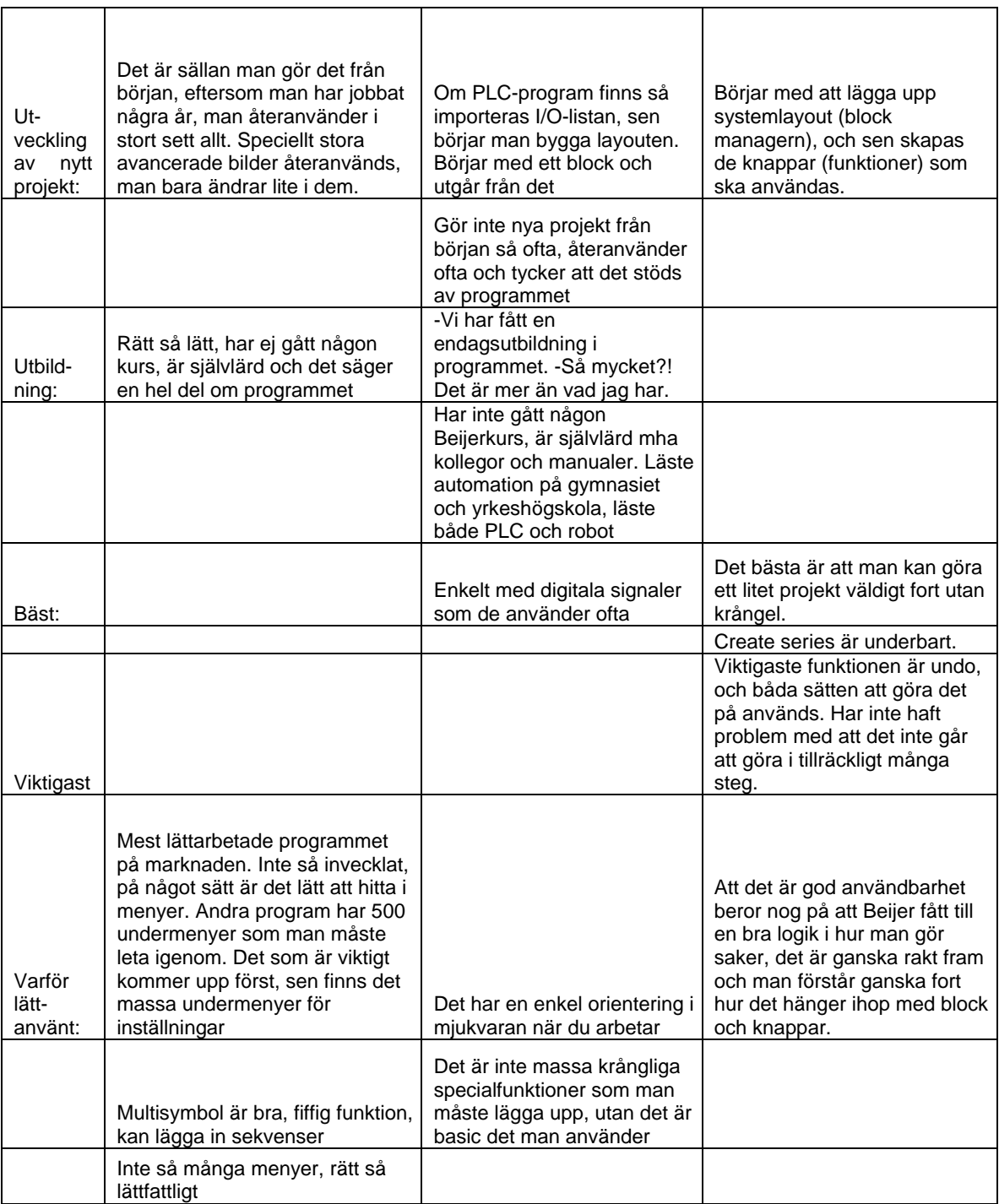

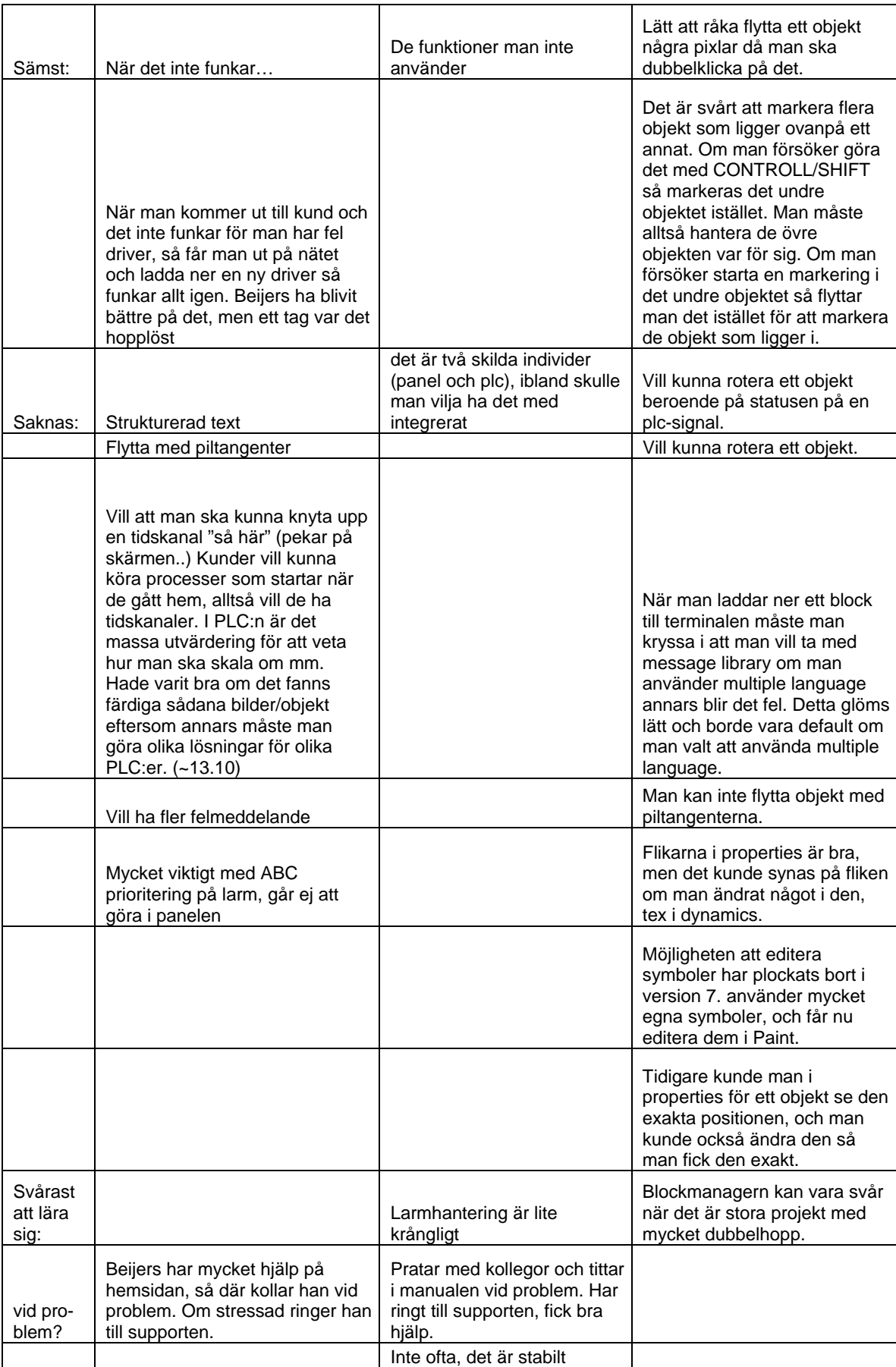

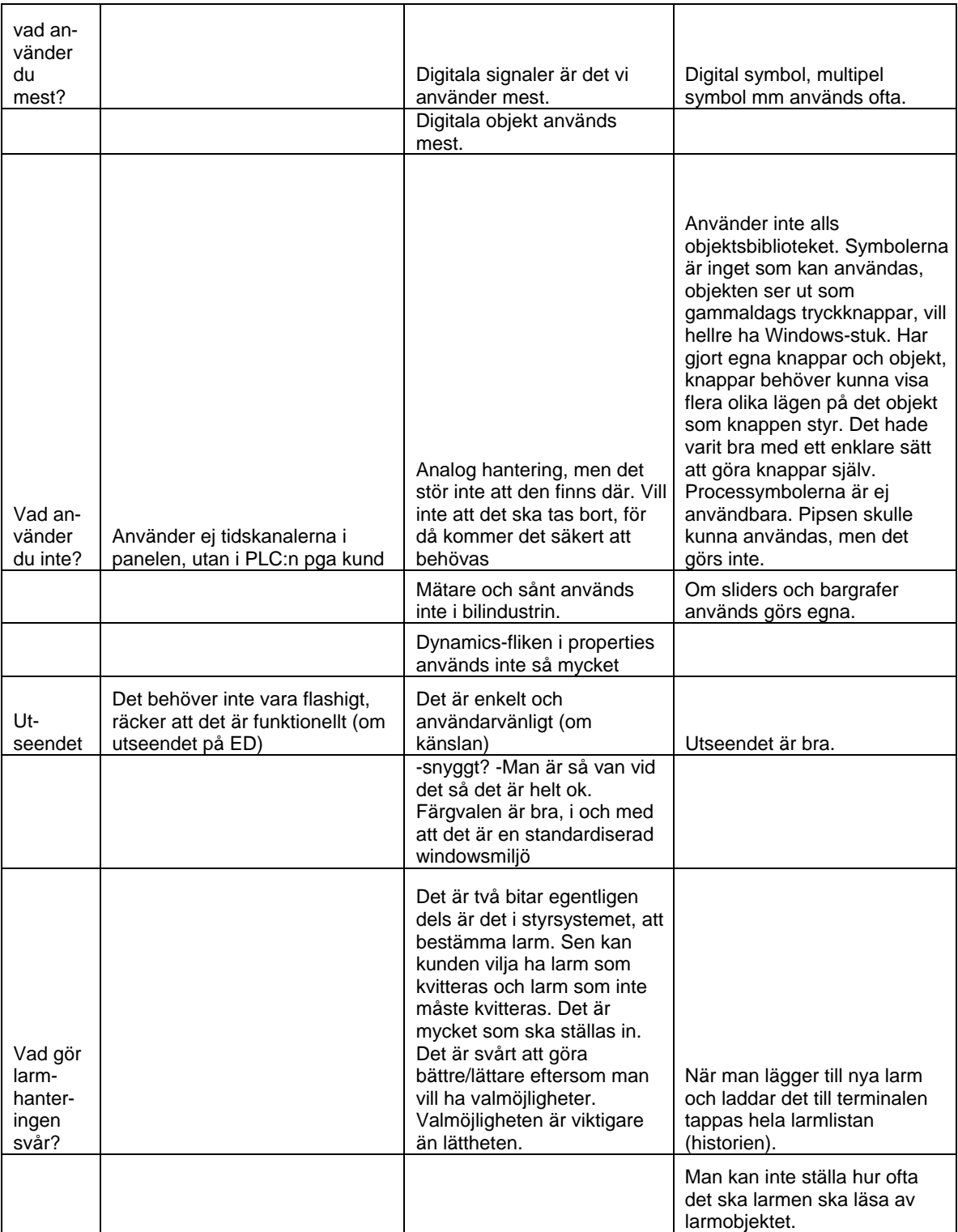

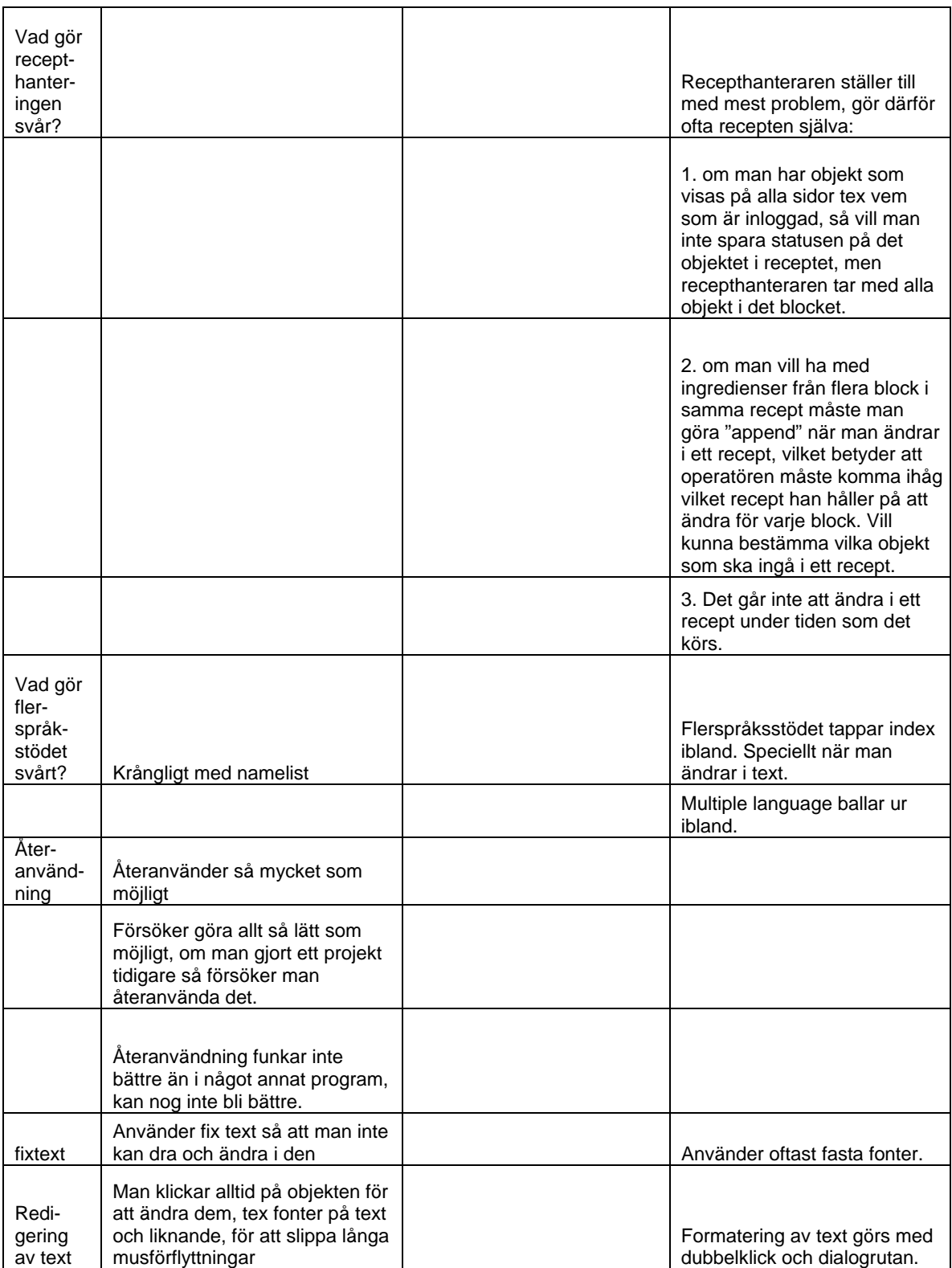

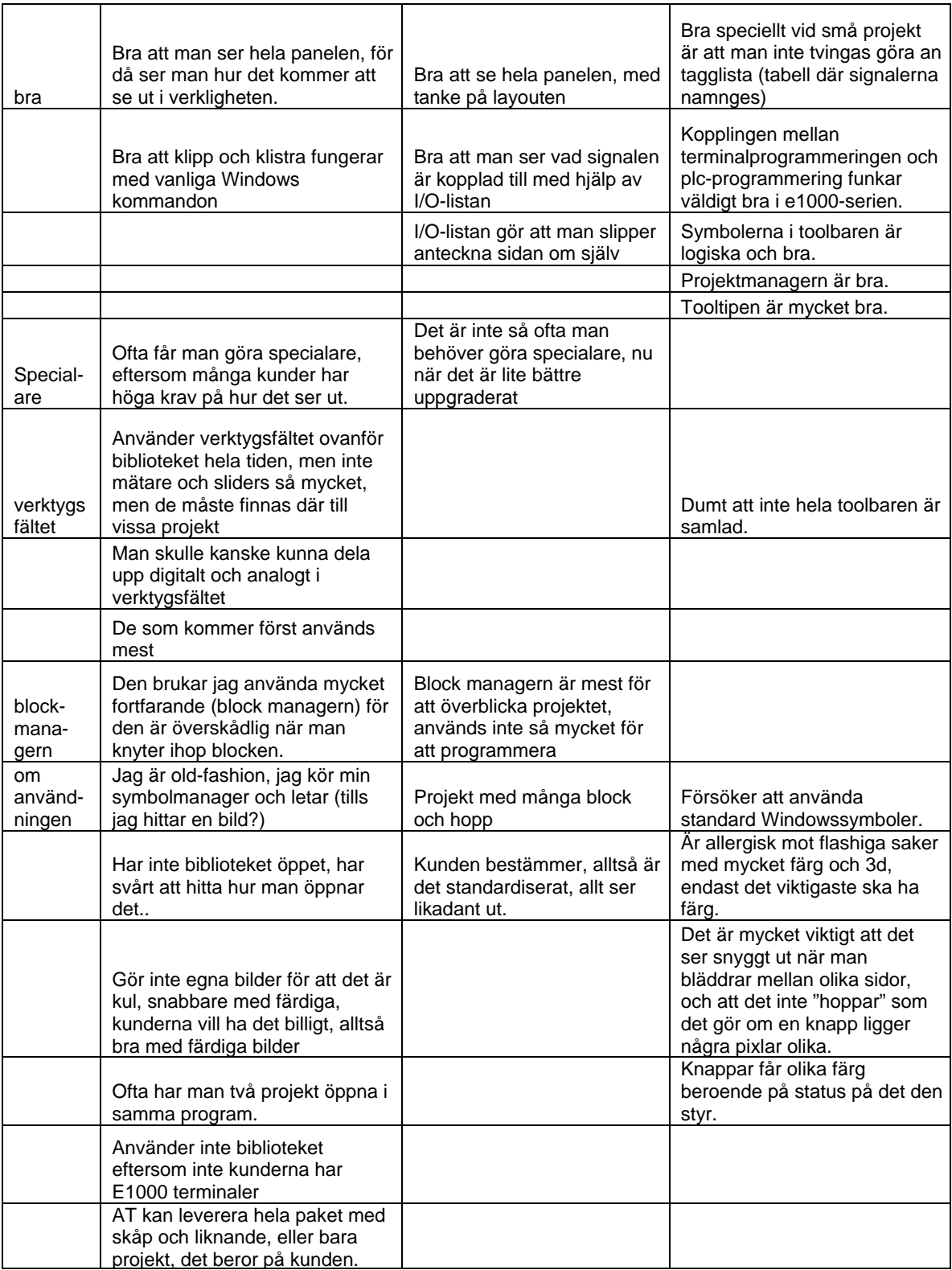

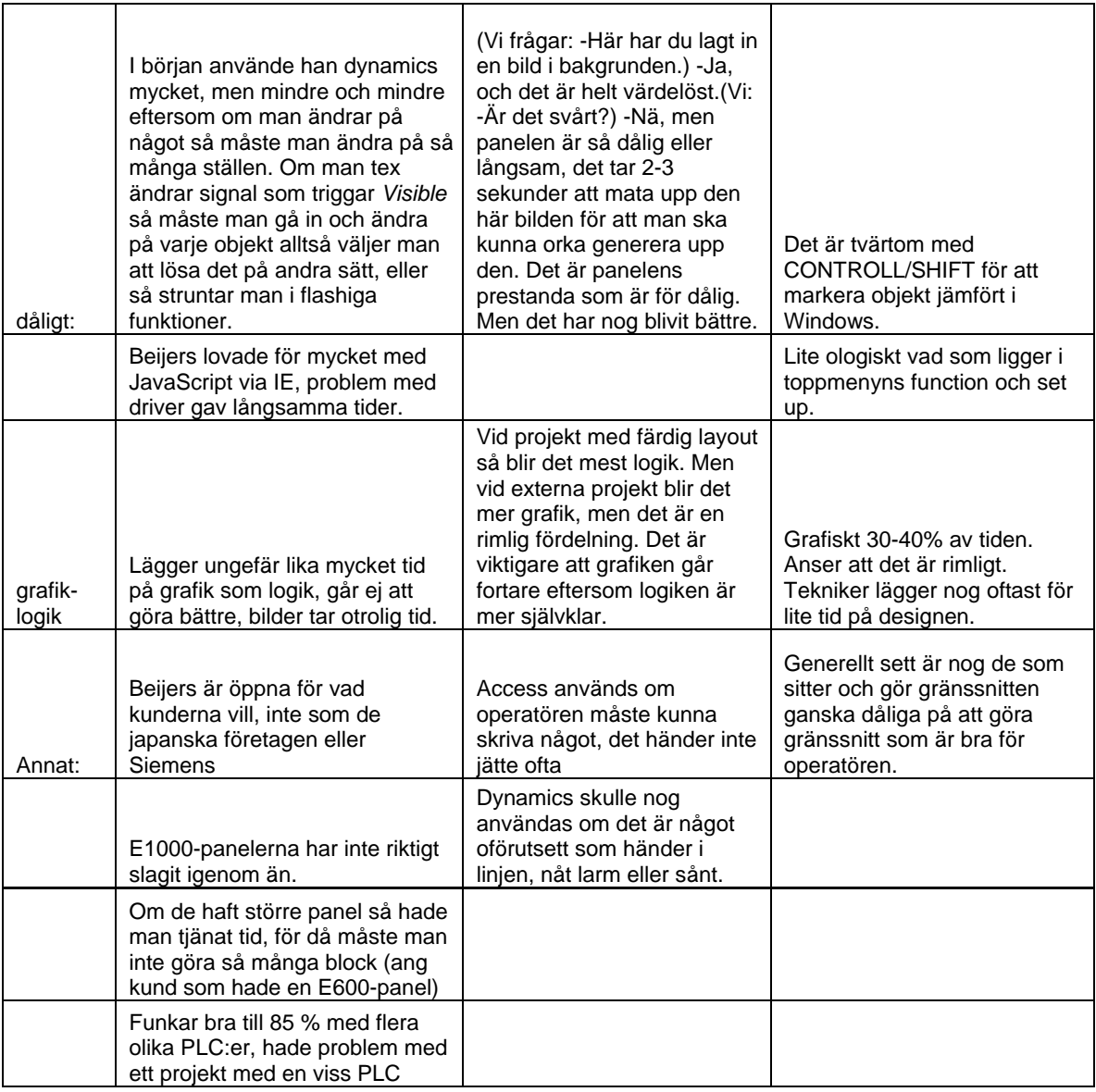

Målen med fältstudien var att komma fram till vad användarna tycker är bra och dåligt med produkten och varför den är lättanvänd.

En av de riktigt intressanta punkterna är, varför programmet är lättanvänt. Det är inte så lätt att sätta fingret på vad som gör det lättanvänt, men de vi intervjuade hade några olika idéer om det. Att det inte är så invecklat och inte har så många menyer som måste letas igenom var en teori. En annan tyckte att Beijer Electronics hade fått till en bra logik i programmet, det är lätt att förstå hur saker hänger ihop. Att det inte finns massa krångliga specialfunktioner som måste användas uppskattades också eftersom det underlättar vid skapandet av enkla projekt.

Användarna tycker att det är bra att programmet följer Windowsstandard, till exempel att det går att klippa och klistra med Control-C och Control-V. Men där det inte stämmer överens blir det ett irritationsmoment. Ett exempel är när man ska markera flera objekt, då Control och Shift har bytt funktion.

Alla de intervjuade användarna tycker att fördelningen av tid som läggs ned på logiken jämfört med tiden som läggs på det grafiska är rimlig.

Två av användarna använde inte funktionen dynamics, och en av dem menade att det berodde på att han var tvungen att gå in i varje objekt och ändra om det var något som skulle ändras genomgående. Detta tog för mycket tid, och han valde då att inte utnyttja den funktionen.

## **7.4 Diskussion**

När vi kom ut till företagen så insåg vi att det fanns mer än en typ av företag som använder Beijer Electronics produkter. Dels finns det processindustrin som använder de typer av funktioner som vi lärt oss att använda och sen finns det tillverkningsindustrin som använder helt andra saker i programmet. Eftersom vi inte visste om detta innan vi kom ut så var våra scenarier helt anpassade efter användning i processindustrin, men två av de tre vi intervjuade arbetade inom tillverkningsindustrin och hade aldrig använt det vi ville att de skulle göra i scenarierna. På grund av detta så fick vi inte ut så mycket av scenarierna som vi hade tänkt, då vi hade tänkt jämföra hur erfarna användare gjorde scenarierna jämfört med hur förstagångsanvändare gjorde.

## **8 Diskussion kring erfarenheter från de olika utvärderingsmetoderna**

### **8.1 Användarundersökning**

Att göra en bra enkät tar mycket tid i anspråk, och att behandla resultaten från den tar oftast ännu längre tid om det är många som svarar på den.

Vi valde att kombinera frågor med givna alternativ med öppna frågor. Detta gjorde att vi fick både information som kan analyseras statistiskt, samt många åsikter om vad användarna ansåg vara det viktigaste, svåraste eller vad som saknades i programmet. Angående de flesta av dessa åsikter gick det dock inte att få reda på varför dessa funktioner var viktigast, svårast eller saknades.

Det kan vara svårt att få ut enkäten till rätt användare eftersom företaget har olika tillgång till olika användargrupper, vilket var fallet för oss. Det kan lätt bli så att enkäten bara skickas ut till de största eller mest aktiva kunderna. Det är också svårt att påverka vilka som svarar på enkäten, och en hel användargrupp kan falla bort ur undersökningen på grund av detta.

## **8.2 Användartestning**

Att göra ett användartest kan vara mycket tidskrävande. Dels tar det tid att genomföra testen, dels att gå igenom den insamlade datan för att få fram resultaten. Denna typ av undersökning kräver också tillgång till viss utrustning, tex filmkamera.

Att göra ett användartest med oerfarna användare gav en mycket bra bild av hur denna typ av användare hanterar produkterna, och vilka saker som de uppfattar som svåra. Det gav också ett bra resultat med exakt vilka fel som gjorts av användarna, men även vilka åsikter dessa användare har om produkten.

Ett problem vi märkte då vi genomförde användartestningen var att det var svårt att hitta lämpliga testpersoner, och att förkunskaperna hos de testpersoner som deltar i testet påverkar resultatet. För att undvika att för lång tid läggs på att förklara vad programmet gör och i vilken kontext det används är det bra med testpersoner som har vissa förkunskaper. Det är dock viktigt att ta reda på hur insatta testpersonerna är eftersom för mycket förkunskap kan göra att de undviker problem som annars skulle uppstå. Vi märkte att eftersom våra testpersoner hade en närliggande kunskap, men som låg på en annan nivå, gjorde det att en del hade problem med att förstå hur de skulle utföra sina uppgifter.

## **8.3 Expertutvärdering**

Att göra en expertutvärdering tar relativt kort tid, eftersom resultatet genereras omedelbart, och mycket lite efterarbete krävs.

Vid expertutvärderingen hittades en annan typ av fel som inte upptäcktes vid de andra utvärderingarna, tex konsekvens och annan typ av felaktiga designval.

Ett problem som kan uppstå vid en expertutvärdering är att utvärderarna blir hemmablinda, vilket betyder att de är så insatta i programmet, att de bara ser de fel som upptäckts tidigare eller missar fel på grund av att de är så vana vid att problemen finns där. Därför är det lämpligt att någon med mindre erfarenhet av programmet utvärderar det.

### **8.4 Fältstudie**

Att göra en fältstudie kan ta mycket tid dels eftersom utvärderaren måste åka till den plats där användaren arbetar, dels för att användaren bör observeras under en tid. Tidsåtgången ökas också om observationen spelas in, eftersom efterarbetet då tar mycket längre tid. Detta ger ett mer exakt resultat, än om utvärderaren endast antecknar under observationen.

Fördelen med att göra en fältstudie är att information om riktiga användares åsikter kan samlas in, och att djupare svar på varför vissa saker är bra respektive dåliga kan fås. Utvärderaren får också se hur användare egentligen använder programmet och vilka problem som uppstår i verkligheten.

Det som kan vara problematiskt vid fältstudier är att det bara kan göras en observation av en liten del av användarpopulationen, vilket kan leda till att de åsikter som dessa användare har, och de problem som uppstår hos dessa får för stor betydelse om de inte överensstämmer med de åsikter och problem som finns hos andra användare. Därför är det viktigt att ta reda på hur väl de användare som deltar i fältstudien representerar samtliga användarna.

## **9 Jämförelse mellan Beijer Electronics syn på användarna och verkligheten**

### **9.1 Syfte**

Syftet med att göra en jämförelse mellan den syn på användarna som finns på Beijer Electronics och hur användarna är i verkligheten var att dels visa på den skillnad i åsikter om vilka användarna är som finns inom Beijer Electronics, men även att utvärdera om något av det stämmer överens med hur det är i verkligheten. Att göra en sådan undersökning kan hjälpa Beijer Electronics att få en bättre uppfattning av hur användarna egentligen fungerar, vilket kan öka möjligheterna att framtida produkter på ett än bättre sätt har god användbarhet. Att visa på skillnader i uppfattningen av användare mellan olika delar av företaget kan skapa en insikt att detta är något som kan behöva arbetas med, och därmed kan en mer realistisk och gemensam syn på användarna antas. Detta kan i sin tur göra att de anställda på Beijer Electronics arbetar mot ett gemensamt mål, att tillfredsställa de verkliga användarna.

### **9.2 Metod**

Som ett första steg genomförde vi intervjuer med fyra olika personer på Beijer Electronics. Dessa personer har olika roller på Beijer Electronics, en är utvecklare av produkten, en arbetar med test och support, en är säljare på den svenska marknaden och en arbetar på marknadsavdelningen.

Dessa intervjuer var ostrukturerade då det var viktigt att få svar på vissa i förväg uppsatta frågor, men att svaren gärna fick vara av diskussionsform. Intervjufrågorna återfinns i Appendix A. Under intervjuerna satt också vår handledare från Beijer Electronics med för att också han, i sitt arbete, skulle kunna få nytta av de svar som gavs. Intervjuerna spelades in på en diktafon, men anteckningar gjordes under intervjuerna för att ge en mer komplett bild. Senare lyssnade vi igenom och antecknade vad som sades under inspelningarna. Detta material sammanställdes sedan till en tabell för att underlätta jämförelsen av de olika åsikterna.

## **9.3 Resultat**

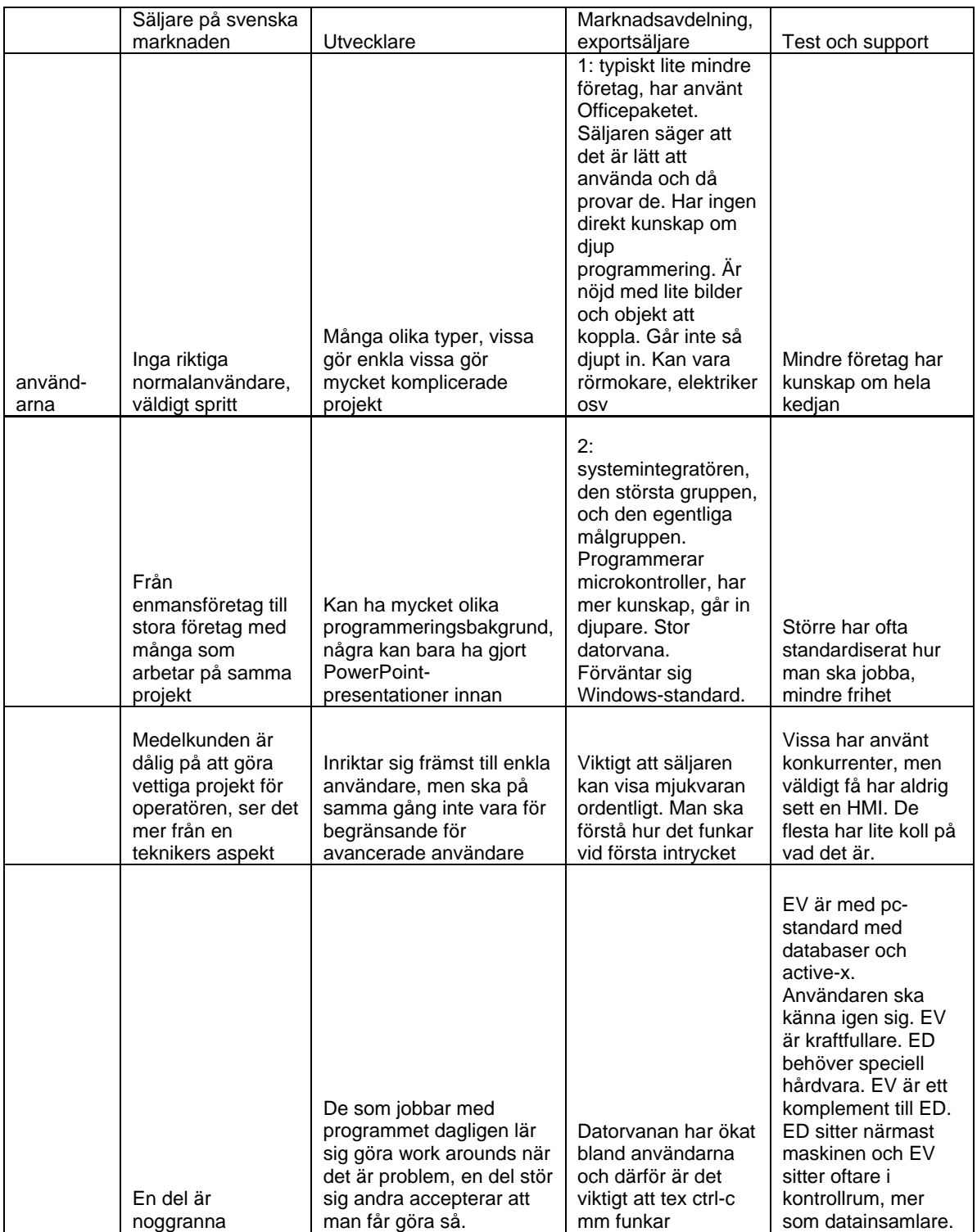

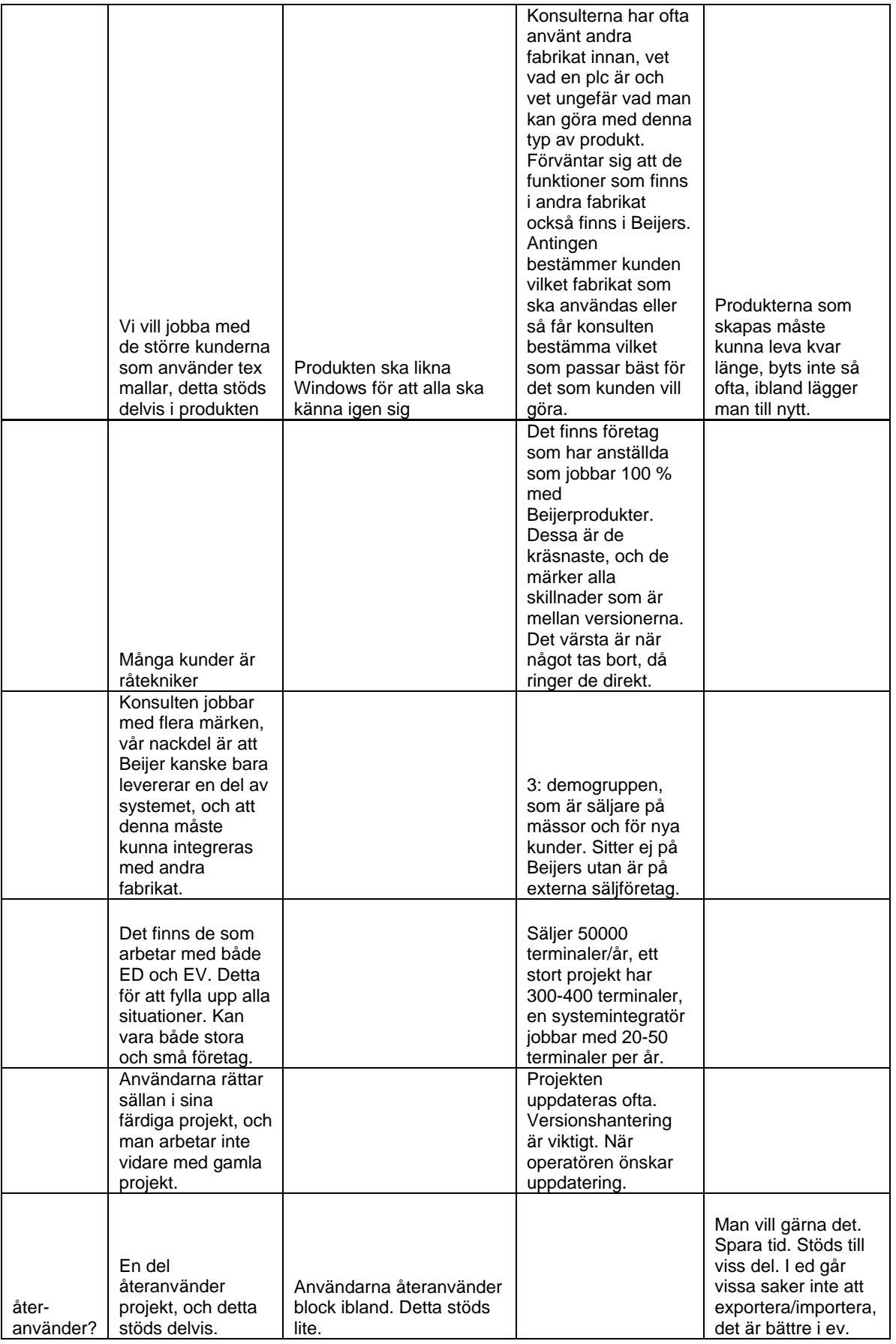

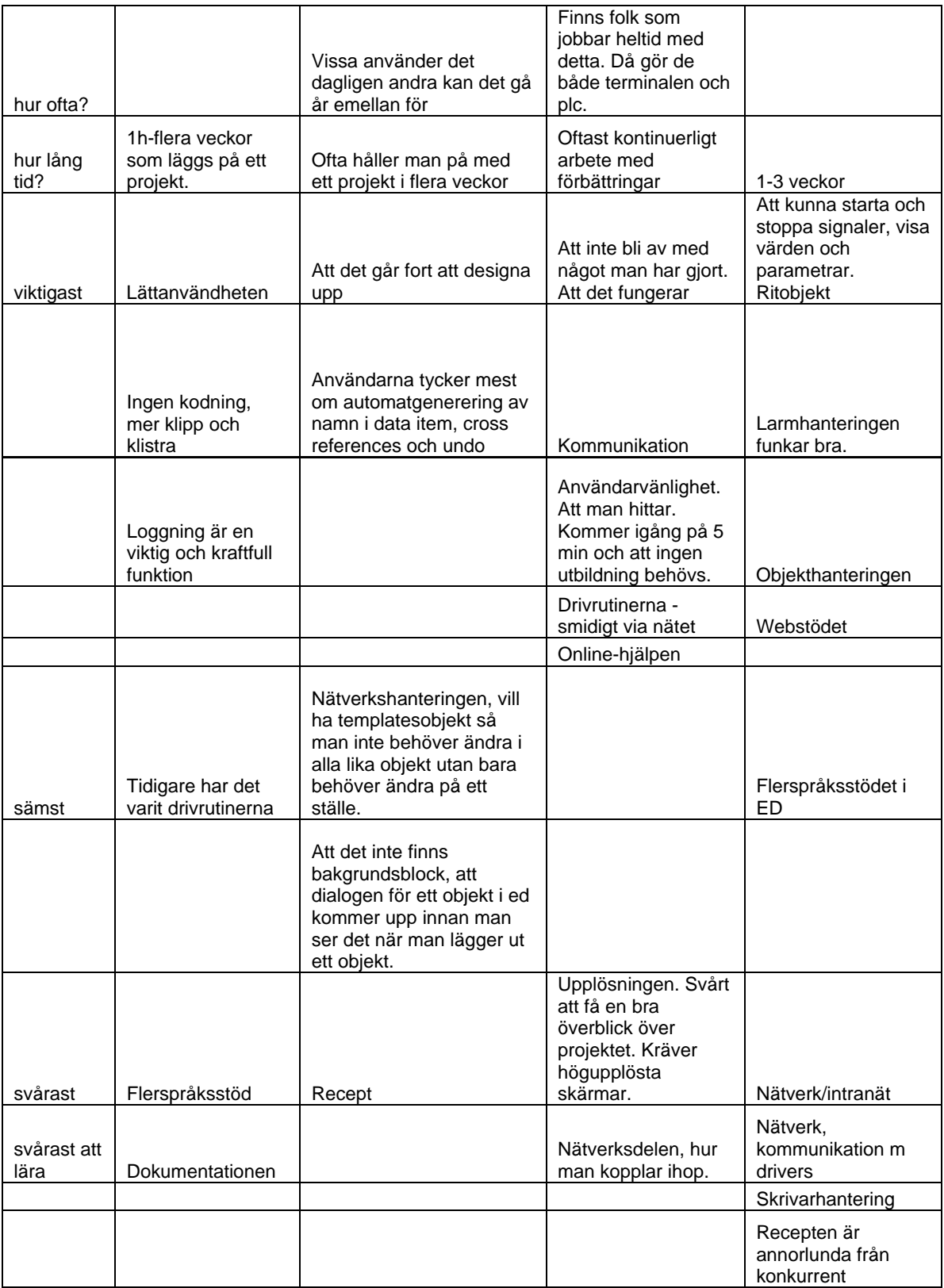

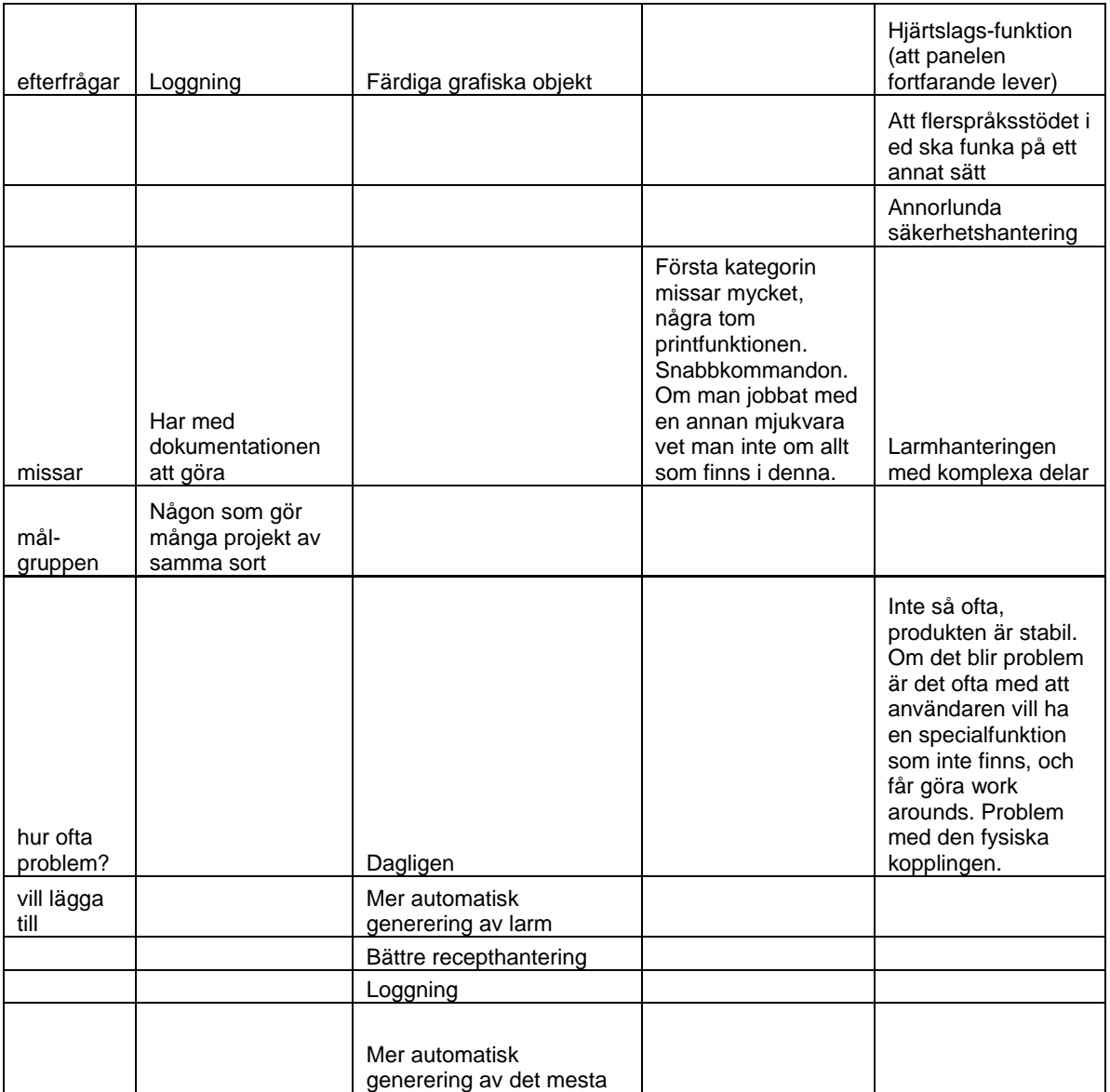

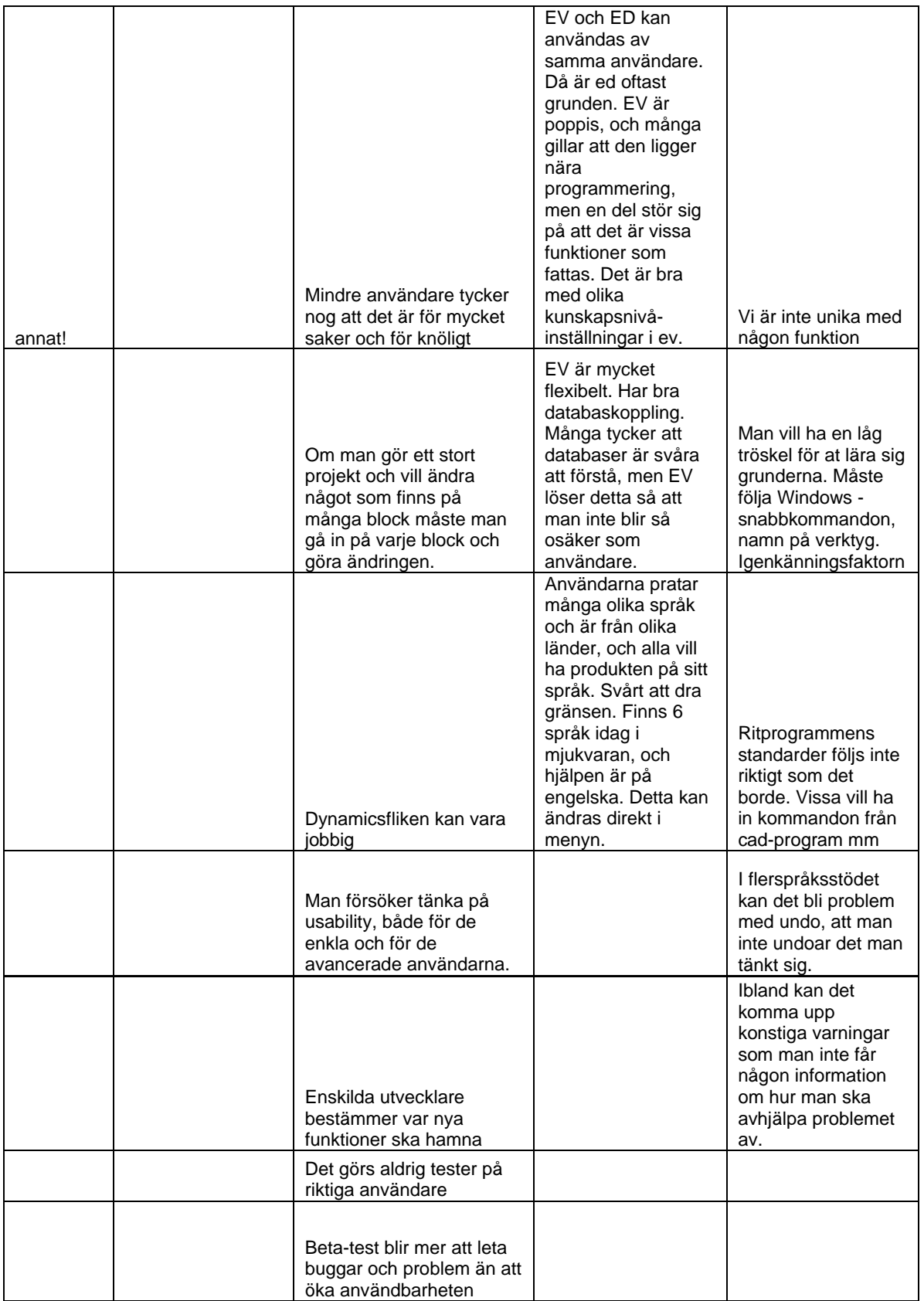

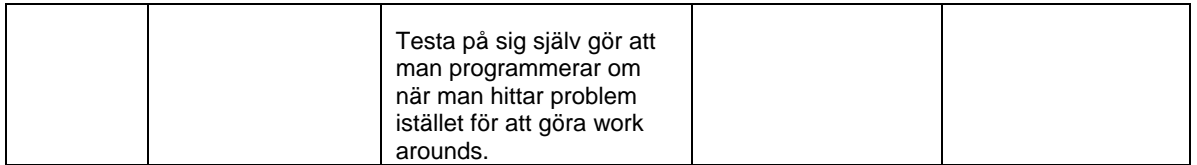

Då vi frågade Beijer Electronics anställda vad de trodde var svårast för kunderna så svarade de: recept, flerspråksstöd och nätverk. Efter att ha analyserat enkätsvaren så insåg vi att de hade rätt, de tre saker som nämndes överlägset flest gånger var: recept, flerspråksstöd och nätverk.

Intrycket vi fick på Beijer Electronics var att projekt inte återanvänds så ofta och att det inte stöds fullt ut. Men när vi gjorde vår fältstudie så verkade som att användarna var nöjda med återanvändningsmöjligheterna och tyckte inte att de behövde förbättras. Enligt enkäten så återanvänder 63 % ofta delar från tidigare projekt och bara 5 % svarade att de inte återanvände delar.

Överlag kan det nämnas att användarna kommenterade på små detaljer, att de till exempel vill kunna rotera objekt eller flytta dem med piltangenterna, och inte så stora saker som de anställda på Beijer Electronics tog upp, vilket till exempel var kommunikationen.

Representanter från Beijer Electronics var flera gånger inne på att programmen måste följa Windowsstandarden, och det verkar som de har lyckats med detta, för flera av de användare vi intervjuade tyckte att den följdes.

Inom Beijer Electronics så finns det en del skilda åsikter om användarna, bland annat tror den utvecklare vi intervjuade att användarna dagligen har problem med produkten, medan den person som kom från supporten inte tyckte att de hade problem så ofta.

Det fanns en annan uppenbar skillnad mellan svaren hos två av de intervjuade, en trodde att användarna arbetade kontinuerligt med förbättringar i projekt de gjort, medan den andra trodde att användarna gjorde ett projekt och sen rörde de inte det mer utan gjorde något nytt.

### **9.4 Diskussion**

Det var ganska svårt att göra en bra jämförelse eftersom de två typerna av intervjuer fick lite olika fokus. På Beijer Electronics pratades det mycket om olika typer av användare, men eftersom vår enkät bara nådde ut till större företag, eller företag som använder Beijer Electronics produkter ofta, så kan vi inte säga något om hur bra Beijer Electronics bild, av vilka användarna är, stämmer överens med verkligheten.

## **10 Personaporträtt**

### **10.1 Syfte**

Vi har i kapitel 9 tagit upp att den syn på användare som finns på Beijer Electronics skiljer sig från person till person, och därmed inte kan stämma fullt ut med vilka användarna verkligen är och vad som är viktigt för dem. Därför anser vi att ett lämpligt verktyg att använda sig av under utvecklingsarbetet är persona. Detta för att alla inblandade i projektet ska arbeta mot samma användare, och för att undvika fällor som att utvecklaren tänker på sig själv som användaren under utvecklingsarbetet eller att de använder sig av den "flexibel användare", som beskrivs i kapitel 2.4.2. Att skapa en eller flera persona kan också ge projektdeltagarna en bättre möjlighet till diskussion kring användbarhetsarbetet, då de har väl definierade användare, med krav och mål, som kan användas vid t.ex. arbete med användarscenariona.

### **10.2 Metod**

I den enkät som skickades till Beijer Electronics kunder ställdes frågor för att kunna avgöra vilka användarna är. Dessa frågor berörde dels användarens ålder, kön och vilken ort användaren bor i, dels vilka relevanta datakunskaper användaren har. I enkäten frågades också på vilken typ av företag användaren arbetade, och vilka arbetsuppgifter användaren hade. Svaren på enkäten ligger till grund för två av de persona vi tagit fram. Detta beror på att inte hela användarpopulationen täcks in i enkätsvaren. Den persona som inte bygger på enkätsvaren har vi tagit fram genom att använda information som inhämtats under intervjuerna med anställda på Beijer Electronics.

För att ta fram ett lämpligt antal persona, grupperades användarna på flera sätt, efter olika premisser, för att ta reda på vilka gemensamma nämnare som skulle avgöra gruppindelningen. Vi ville inte ha fler än tre personas, vilket vi var tvungna att ta hänsyn till under denna process. Då vi var nöjda med grupperingen av användarna, utvärderade vi vad som var gemensamt för användarna i de olika grupperna. Denna information användes som grund till våra persona, och vi fyllde därefter ut dem med information som passade personan. Att våra persona kändes trovärdiga som användare undersöktes genom att vår handledare på Beijer Electronics fick ge synpunkter på dem.

För att få ett ansikte på våra persona använde vi bilder på lämpliga personer i vår bekantskapskrets. Vi ansåg att detta inte var något problem då vi själva inte skulle använda dessa persona, och de som skulle det inte har någon tidigare relation till dessa personer.

### **10.3 Resultat**

Ett sätt att gruppera användarna på var om de gjorde projekt för processindustrin eller för tillverkningsindustrin. Att denna skillnad bland användarna fanns visste vi inte då vi skickade ut enkäten, utan det var något som framkom under fältstudien. Dessa två grupper använder olika funktioner för att skapa sina projekt vilket är en viktig faktor för vad som anses vara viktigt i produkten.

Ett annat sätt att gruppera användarna är i vilken utsträckning som de använder produkten. Vissa användare använder den dagligen, medan andra använder den någon gång om året, eller till och med bara en enda gång. Det är ändå viktigt att båda dessa användare kan använda produkten på ett bra och effektivt sätt. Eftersom en stor majoritet av dem som svarade på enkäten hamnar i den kategori som använder denna typ av program ofta kan de uppgifter som

fås om användarna från enkäten endast användas för persona av denna typ. När det gäller persona med liten eller obefintlig förkunskap och erfarenhet av denna typ av program får information inhämtas från andra källor.

Vi valde därför att göra två persona som arbetar heltid med denna typ av program, varav en arbetar inom processindustrin och en inom tillverkningsindustrin. Dessa bygger på den information vi fick från enkäten. Vi valde också att göra en persona som är nybörjare på denna typ av program då vi fick information från Beijer Electronics om att detta var en viktig grupp att rikta sig till. Till denna persona har vi inhämtat information från de intervjuer som gjordes med anställda på Beijer Electronics.

## *Magnus Svensson*

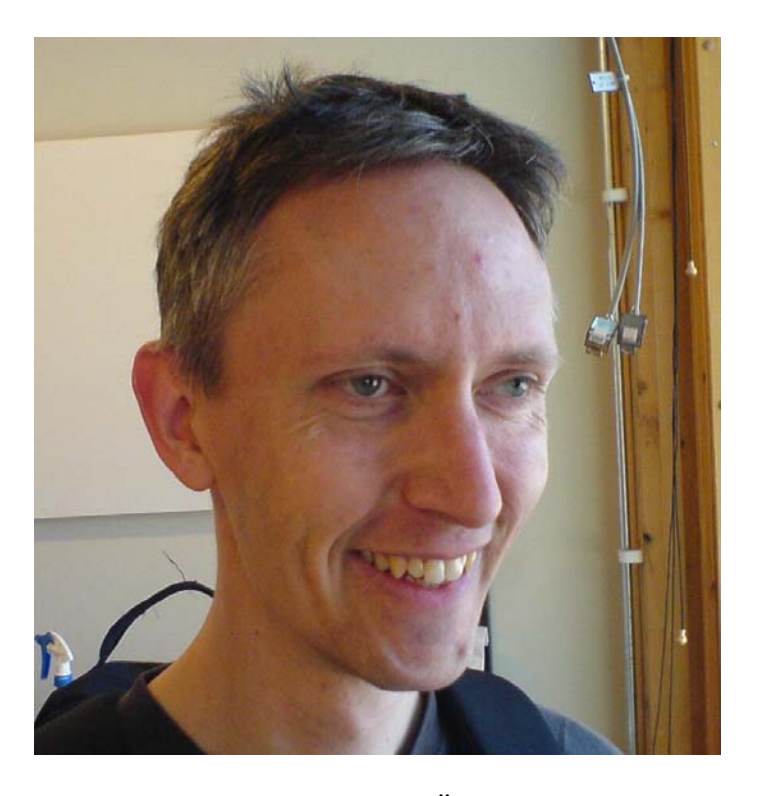

Magnus är 35 år gammal och bor i en villa utanför Ängelholm med sin fru, Annika, och deras två barn, Anton 10 år och Filip 6 år.

Han pendlar varje dag till jobbet i Helsingborg där han arbetar på AutoMera som gör HMIprojekt till processindustrin. På AutoMera arbetar 16 personer, varav 7 arbetar med samma typ av projekt och produkter som Magnus.

Magnus har läst kurser i automation på högskolenivå, och därefter internutbildats på de företag han arbetat på.

Magnus har en mycket positiv inställning till datorer, och han anser sig vara mycket duktig på att använda dem. Han använder Microsoft Officepaketet varje dag, och han programmerar PLC och SCADA varje vecka. Ibland på sin fritid sysslar han med Adobe Photoshop. Magnus tycker att det är viktigt att det finns snabbkommandon som underlättar arbetet, och då han arbetar mycket med musen är det viktigt att han om möjligt besparas många och långa musförflyttningar för att undvika musarm.

#### *Personliga mål*

- Vill arbeta effektivt.
- Tycker att det är viktigt att standarder från till exempel Microsoft Office följs.
- Vill att det ska vara roligt att arbeta.

### **Mål**

*Praktiska mål* 

- Tycker att det är viktigt att färdiga projekt inte har dolda fel och buggar.
- Vill att blocken ska se snygga och symetriska ut.
- Vill kunna designa egna grafiska objekt på ett smidigt sätt.

## *Jan Dahlberg*

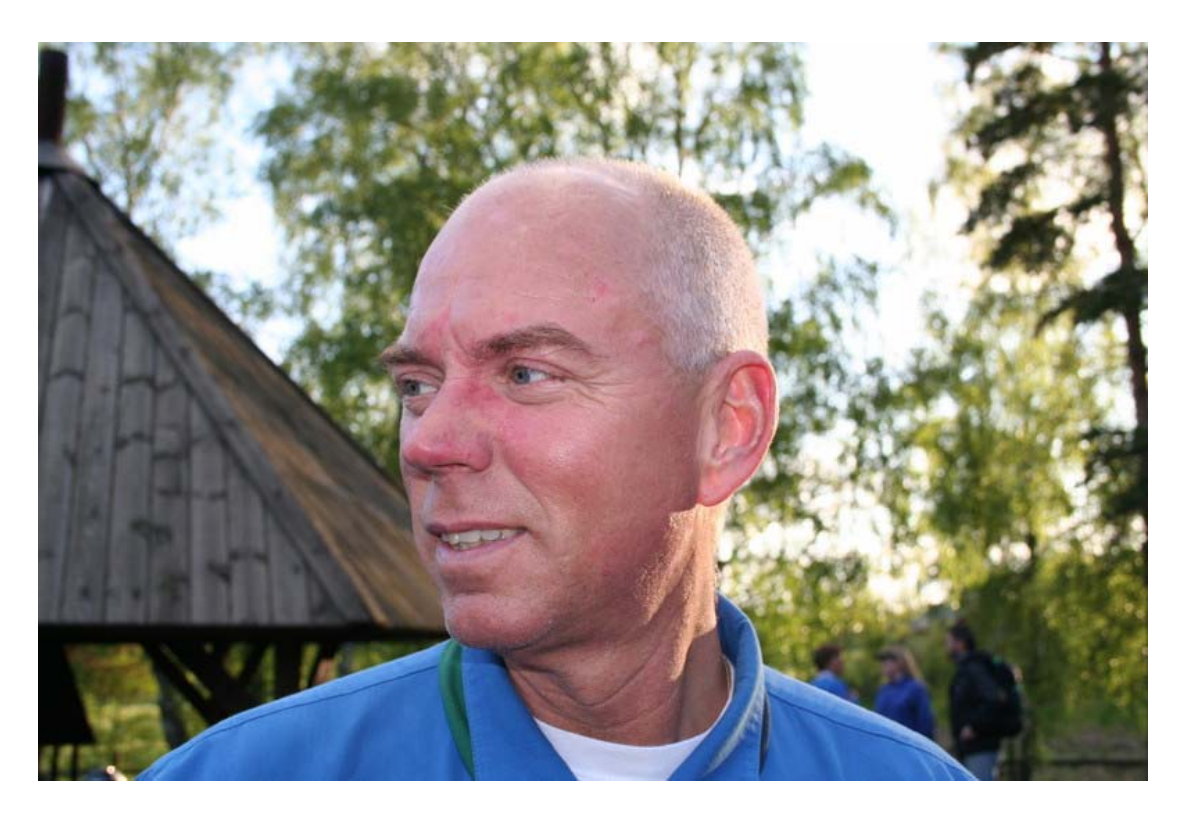

Jan Dahlberg är 48 år, och bor i ett radhus i Bromma med sin fru Birgitta. Hans dotter Pernilla har flyttat hemifrån och pluggar nu juridik i Uppsala.

Jan arbetar på GTR, som sköter automationen åt Volvo. På GTR arbetar 47 personer, och de är ofta flera som arbetar med samma projekt. Han reser ofta långt för att installera färdiga projekt.

Jan har läst el-tele på gymnasiet, och är självlärd inom automation.

Jan har arbetat med datorer de senaste 10 åren, och han tycker att han har stor erfarenhet av datorer. Han har en positiv inställning till datorer, men tycker ibland att det kan vara irriterande när det inte fungerar som han tänkt sig. Han använder Microsoft Officepaketet varje vecka, och han programmerar PLC några gånger i månaden.

#### *Personliga mål*

- Vill känna att han har kontroll över programmet.
- Vill ha bra hjälpavsnitt så han inte behöver ringa till supporten så ofta.
- Vill kunna ha god överblick över sina projekt.

#### **Mål**

#### *Praktiska mål*

- Vill att projekten följer en mall, eftersom flera arbetar med samma projekt.
- Vill kunna provköra de färdiga projekten innan han åker för att installera dem.
- Vill kunna arbeta på ett effektivt sätt i sin bärbara dator.

## *Bengt Nilsson*

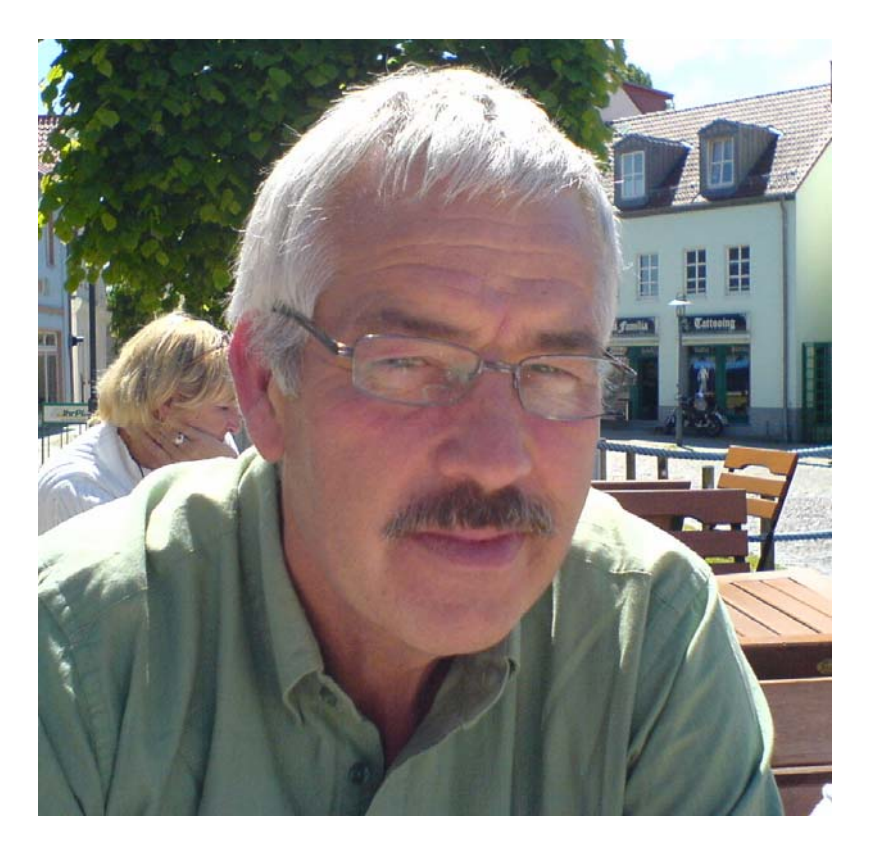

Bengt är 57 år gammal, och bor i en lägenhet i Uddevalla. Han är skild sedan 10 år, och han har inga barn.

Bengt har ett företag, Bengts Tryck, med två anställda. Han har nu bestämt sig för att gå över från manuell styrning av pressarna till att styra dem via ett HMI från Beijer Electronics.

Bengt använder Microsoft Office ibland, men har ingen tidigare erfarenhet av PLCprogrammering eller annan typ av programmering. Bengt är lite skeptiskt inställd till datorer eftersom han inte riktigt förstår hur de fungerar, men han vill gärna få de fördelar som en datoriserad process ger. Det som är viktigast för Bengt när han arbetar med datorer är att han får feedback på det han utför. Det är också viktigt att han inte har för många funktioner att välja på eftersom han har svårt att avgöra vad som är viktigt då.

#### *Personliga mål*

- Vill inte känna sig dum då han använder datorer.
- Vill komma igång med arbetet snabbt.
- Vill inte behöva ringa supporten, utan klara det själv.

#### **Mål**

#### *Praktiska mål*

- Vill göra enkla men effektiva projekt.
- Tycker att det är viktigt att han får veta att han gjort rätt innan han installerar sitt projekt.
- Vill inte lägga ner för mycket tid på projekten.

### **10.4 Diskussion**

Eftersom vi inte hade mycket direkt information om de mindre användarna var vi tvungna att förlita oss på den information vi fick om dessa användare från anställda på Beijer Electronics. Det hade varit bättre att bygga denna personan på information från en enkät eller intervjuer med användare i denna användargrupp.

Efter att ha låtit vår handledare ta del av de persona vi tagit fram, och fått hans kommentarer kring dessa, tror vi att de kommer att fungera bra som persona under utvecklingsarbetet på Beijer Electronics.

Det finns eventuellt utrymme för att skapa fler persona till de projekt som pågår på Beijer Electronics, och det behovet får avgöras under projektets gång av utvecklarna tillsammans med marknadsföringsavdelningen och säljavdelningen. Om så är fallet bör vilka som är de primära persona bestämmas, för att undvika att för många persona gör produkten mindre specificerad och därmed mindre bra.

## **11 Förslag på fortsatt användbarhetsarbete på Beijer Electronics**

### **11.1 Syfte**

Syftet med att ta fram ett förslag på hur Beijer Electronics ska kunna arbeta med användbarhet i framtiden, var att skapa en lista med ett antal punkter, som kan ligga till grund för utvecklarna på Beijer Electronics i det framtida arbetet. Detta kan hjälpa utvecklarna under arbetet, att med enkla medel öka möjligheten till god användbarhet i produkterna. Flera av de undersökningar som utförts tidigare i examensarbetet låg till grund för de metoder som beskrivs i listan.

### **11.2 Metod**

Vi har under arbetet med detta examensarbete genomfört en rad olika utvärderingar på användbarheten i E-Designer och E-view. De erfarenheter vi har fått genom dessa tester diskuterades för att utvärdera om de var lämpliga att använda i utvecklingsarbetet på Beijer Electronics. Vi tog fram en lista med förslag på vad Beijer Electronics kan göra för att i framtida projekt öka användbarheten i sina produkter. Vi har också tagit fram en lista på vad Beijer Electronics ska tänka på vid utvecklandet av en produkt som bygger på E-Designer och E-View.

### **11.3 Resultat**

#### **11.3.1 Förslag för användbarhetsarbetet**

- Använd persona vid utvecklande av nya program och funktioner.
- Utse en ansvarig person för användbarhetsarbetet, som organiserar arbetet samt har ansvar för att den färdiga produkten har god användbarhet.
- Sätt upp standarder för utseende på menyer, dialoger mm.
- Använd riktlinjer vid utvecklandet, och se till att alla är medvetna om och följer dessa. Låt någon användbarhetskunnig person som inte är involverad i utvecklingen gå igenom programmet för att utvärdera om något bryter mot riktlinjerna.
- Innan lansering av ny produkt: testa programmet på utomstående. Både ovana och vana användare bör testas för att få en riktig bild av hur produkten används och uppfattas.

#### **11.3.2 Att tänka på vid utvecklandet av ny HMI-produkt**

- Ta reda på vilka saker som är lämpliga att finnas i objektsbiblioteket. Diskutera dels med frekventa användare inom både processindustrin och tillverkningsindustrin, dels med användare som använder programmet i mindre utsträckning. Undvik färgglada 3D objekt.
- Titta mer på E-Designer, och de funktioner som finns där, än på E-View.
- Använd samma ordning på utförandet av uppbyggnaden av projekt. Observera verkliga användare då de använder E-Designer och E-View för att få rätt uppfattning om hur de skapar nya projekt.
- Gör tydligt var signalen, som ska kopplas till ett objekt, ska skrivas in.
- Använd Windows-standarder på kortkommandon, utseende och i menyer.
- Fråga aldrig om utförda, men osparade, handlingar ska kastas, utan fråga om de ska sparas.
- Fortsätt att använda klipp och klistra som metafor för uppbyggandet av projekt.
- Ha någon typ av blockhanterare.
- Gör larm, recept, flerspråksstöd och nätverk lättare.
- Ta med funktionerna script och simulering.
- Ha inte så mycket framme då programmet öppnas, men ha ett blockfönster öppnat.
- Ta fram bra hjälpfiler, både med en starthjälp för nybörjare och med en bra sökfunktion för användare med mer vana.
- Ge användaren feedback vid utförda handlingar.

### **11.4 Diskussion**

De olika metoder som vi testat i detta examensarbete passar i olika faser av utvecklingsarbetet. Den typ av användartest som vi utfört är lämpligast att göra på en nästan färdig produkt för att validera och verifiera produkten. Däremot kan en mindre användartestning med hjälp av prototyper användas tidigare under utvecklingen, och en typ av expertutvärdering är något som kan pågå under hela utvecklingsperioden. Innan utvecklingsarbetet börjar är det lämpligt att skaffa så mycket kunskap om användarna och deras behov som möjligt, och då är det bra att göra en fältstudie.

Vi anser att arbeta med persona kommer att hjälpa utvecklarna att utveckla för de riktiga användarna, och inte tänka så mycket på hur de själva skulle vilja använda denna typ av program.

De punkter som satts upp som grund för utvecklandet av program som bygger på E-Designer och E-View är en sammanfattning av de viktigaste lärdomar som vi dragit i denna studie. I materialet finns många fler användbara synpunkter och idéer, som kan användas vid utvecklandet av nya HMI-produkter.

## **12 Diskussion och svar på problemställningarna**

### **12.1 Svar på problemställningarna**

#### **1. Vilken bild av användarna har anställda på Beijer Electronics, och skiljer den sig åt mellan de olika avdelningarna?**

Bilden av användarna skiljer sig till viss del åt mellan olika anställda på Beijer Electronics. Hur ofta användarna har problem med produkten samt hur ofta de förbättrar färdiga projekt var de områden där uppfattningarna skiljde sig mest åt.

#### **2. Stämmer den bild av användarna som nu finns på Beijer Electronics överens med hur användarpopulationen egentligen ser ut?**

Den övergripande bild av användarna och hur de använder programmen som fanns på Beijer Electronics överensstämde ganska väl med verklighetens användare. Det var bara i vissa specifika frågor som de hade en felaktig uppfattning om användarna.

#### **3. Vilka funktioner anser de användare, som nu använder E-View och E-Designer, att den nya produkten absolut måste innehålla?**

Script och recept var de funktioner i E-View som användarna ansåg vara viktigast. I E-Designer var de viktigaste funktionerna larmhantering, "klipp och klistra"-metaforen, flerspråksstödet, recepthanteringen och blockhanteraren. Dessa funktioner är något som bör finnas med i ett nytt HMI-program.

#### **4. Vilka funktioner anser dessa användare behöver förbättras?**

De funktioner som behöver förbättras var framför allt recepthanteringen, larmhanteringen, flerspråksstödet och nätverkshanteringen.

#### **5. Vilka funktioner saknar användarna i de nuvarande produkterna?**

De viktigaste funktionerna som saknas i den nuvarande produkten är script och möjligheten till bra simulering.

**6. Vad är orsaken till att Beijer Electronics produkter anses vara lätta att använda?**  Det var svårt att få fram en specifik orsak till att Beijer Electronics produkter anses vara lätta att använda. En orsak kan vara att ordningen som olika deluppgifter utförs i känns logisk där de viktigaste uppgifterna görs först, och att de mer komplicerade och ibland inte nödvändiga funktionerna används som påbyggnad till denna bas. En annan orsak kan vara att det går väldigt snabbt att skapa ett enkelt fungerande projekt, och att det därför känns lätt att komma igång med arbetet.

#### **7. Vilka problem hittas i programmen vid en expertundersökning?**

Vid expertutvärderingen hittades en mängd problem i E-Designer och E-View. Dessa var både av typen designproblem och av typen fel i funktionerna.

#### **8. Vilka fel hittas genom ett användartest med oerfarna användare?**

Vid användartestet hittades svårigheter som dels berodde på att användarna inte förstod hur de skulle lösa sina uppgifter eftersom programmen inte gav någon vägledning, dels subjektiva åsikter om programmen.

#### **9. Hur kan lämpliga personaporträtt utformas, som ska kunna användas i det fortsatta utvecklingsarbetet?**

Lämpliga personaporträtt togs fram utifrån den information om användarna som inhämtats från användarundersökningen, fältstudien och intervjuerna med anställda på Beijer Electronics. Tre porträtt togs fram, en som visar en användare inom processindustrin, en som visar en användare inom tillverkningsindustrin och en som representerar de ovana användarna. Dessa personaporträtt har olika uppsättning mål för att representera olika intressen hos användarna.

#### **10. Hur kan Beijer Electronics utforma sitt fortsatta användbarhetsarbete?**

Riktlinjer för hur Beijer Electronics kan fortsätta sitt användbarhetsarbete har tagits fram. Dessa bygger på de erfarenheter vi fått av de olika undersökningar som gjorts under examensarbetet, samt en del andra metoder för att öka användbarheten vi diskuterat under examensarbetet.

Till riktlinjerna för användbarhetsarbetet har också lagts en lista på vad som bör tänkas på vid utvecklandet av produkter som bygger på E-Designer och E-View, och denna lista är en sammanfattning av de viktigaste resultaten vi fått från de olika undersökningarna av programmen.

### **12.2 Avslutande diskussion**

Efter att ha utfört detta examensarbete under 20 veckor kan vi när vi ser tillbaka på arbetet känna att det finns saker som borde ha gjorts annorlunda. Vi känner att enkäten borde ha innehållit fler frågor om användarna och deras användande av programmen. Detta insåg vi då vi arbetade med det insamlade materialet, men främst då vi gjorde fältstudien. Under den fick vi information om användarna som vi kunde ha utnyttjat till frågor i enkäten. Också vilka enkäten skickades till kunde ha valts på ett annat sätt, vilket i så fall skulle ha lett till ett bredare resultat.

Vi ville ha inkluderat minst en användare av E-View i fältstudien, men på grund av tidsbrist och avsaknad av en lämplig E-Viewanvändare på tillräckligt nära avstånd var vi tvungna att utesluta den delen av fältstudien.

Trots att det finns saker som vi ville ha gjort annorlunda är vi mycket nöjda med det resultat som vårt arbete har gett, och vi anser att vi har utfört ett bra arbete inom ramen för de 20 veckor som arbetet pågått.

## **13 Referenser**

[1] <http://www.beijer.se/> 3/2-06

[2] [http://hmi.beijerelectronics.com](http://hmi.beijerelectronics.com/) 6/2-06

[3] Help/Contents/Introduction/Program Specification i E-View

[4] C. M. Allwood, 1991, Människa-datorinteraktion, Lund: Studentlitteratur

[5] ISO 9241-11 från <http://www.iso.org/iso/en/ISOOnline.frontpage> 29/5-06

[6] X. Faulkner, 2000, Usability engineering, Palgrave Macmillan

[7] ISO 13407 från<http://www.iso.org/iso/en/ISOOnline.frontpage>29/5-06

[8] J. Gulliksen och B. Göransson, 2002, Användarcentrerad systemdesign, Lund: Studentlitteratur

[9] A. Cooper, 1999, The inmates are running the asylum, Sams

[10] A. Dix, J. Finley, G. Abowd och R. Beale, 2004, Human-computer interaction, Prentice Hall

[11] [http://www.usabilitynet.org/tools/expertheuristic.htm,](http://www.usabilitynet.org/tools/expertheuristic.htm) 31/1-06

[12] [http://www.useit.com/papers/heuristic/heuristic\\_evaluation.html,](http://www.useit.com/papers/heuristic/heuristic_evaluation.html) 31/1-06

[13] B. Schneiderman, 1998, Designing the User Interface: Strategies for Effective Human-Computer Interaction, Addison Wesley

[14] <http://www.useit.com/papers/heuristic/>29/5-06

[15] J. Rubin, 1994, Handbook of Usability Testing: how to Plan, Design, and Conduct Effective Tests, Wiley

[16] [http://express.perseus.com](http://express.perseus.com/) 29/5-06

## **Appendix A, Intervjufrågor till anställda på Beijer Electronics**

Vilka är användarna?

Hu många finns det som jobbar med detta? På olika typer av företag? Använder samma användare båda program? Hur ofta görs nya gränssnitt av användarna? Återanvänds gränssnitten? Stöds det i så fall? Hur lång tid lägger användaren på ett gränssnitt? Min, max, genomsnitt? Vilken funktion tror du att användarna tycker är viktigast? Vilken funktion tror du att användarna tycker mest om? Vilken funktion tror du att användarna tycker sämst om? Vilken funktion tror du att användarna tycker är svårast att använda? Vilken funktion tror du att användarna tycker är svårast att lära sig? Vilka funktioner efterfrågar användarna? Vilka funktioner har användarna problem med? Hur ofta får användarna problem med produkten? Hur gör vi för att komma i kontakt med användare för vår utvärdering?

## **Appendix B, Webbenkät**

## Bakgrund

Som en del i Beijer Electronics användbarhetsarbete, genomför Jenny Carlström och Lina Hallmer, från Lunds Tekniska Högskola (LTH), ett examensarbete där syftet är att undersöka inställningen till produkterna E-Designer och E-View.

Denna enkät syftar till att få bakgrundsmaterial om användarna av dessa program.

Uppgifterna som samlas in kommer inte att spridas vidare och vid presentation för Beijer Electronics och LTH så kommer uppgifterna vara anonyma.

Enkäten beräknas ta max 10 minuter att fylla i.

Vi är mycket tacksamma för din medverkan.

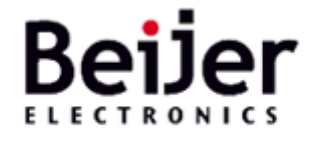

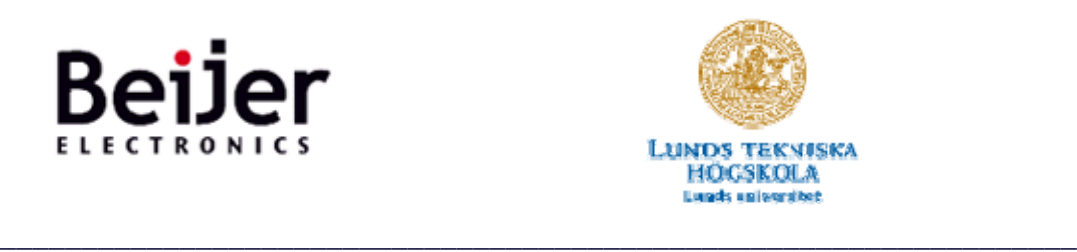

För att gå tillbaka till tidigare sidor, använd webläsarens bakåt-knapp. **1.** Hur gammal är du?

O Under 20 år

- $\Box$  20 29
- $\Box$  30 39
- $\Box$  40 49
- O 50 - 59
- O 60 eller äldre
- **2.** Kön:
- $\mathbf{\mathbb{C}}$  Man
- $\square$  Kvinna
- **3.** Vilket postnummer har du?

**4.** Vilken är den högsta utbildningen du har genomfört?

 $\square$  Högstadium Gymnasium/komvux Högskola/universitet

 $\Box$  Annat

**5.** Inom vilket/vilka områden/ämnen är du utbildad? (Ex el, data, maskinteknik)

 $\frac{1}{\sqrt{1}}$ 

**6.** Jag jobbar på ett:

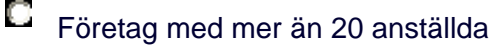

O Företag med mindre än 20 anställda

**7.** Detta passar in på mig: (du får välja flera alternativ)

- $\Box$ Jag gör projekt med hjälp av E-Designer eller E-View
- $\Box$ Projekten jag gör används av operatörer på mitt företag
- $\Box$ Jag är inköpare
- $\Box$ Jag är maskinbyggare
- $\Box$ Jag är systemintegratör
- $\Box$ Jag är operatör

Nedan följer några frågor om din datorvana.

**8.** Hur länge har du arbetat med datorer? O mindre än 1 år O 1 - 5 år O mer än 5 år **9.** Vad är din inställning till datorer? **Negativ Neutral Ganska positiv Positiv Mycket positiv** O O О О O **10.** Hur stor datorerfarenhet tycker du att du har? **Liten Mellan Stor Mycket stor Expert** O О О О O

#### **11.** Vad använder du datorn till? (både hemma och på jobbet) **Varje Några gånger i Några gånger i månaden Aldrig veckan dag**  Microsoft Office (Word, Excel) O O O O D n n  $\Box$ Scada/HMI O Högnivåprogrammering (ex Visual Studio) O O О D. D. D PLC-programmeringsverktyg  $\Box$ Grafisk formgivning (ex Adobe, Photoshop) O О O O

## **B** Designer - Konfigurationsverktyg för operatörsterminaler

- **12.** Hur ofta använder du utvecklingsverktyget E-Designer?
- **D** Dagligen
- Ett par gånger i veckan
- **U** Varje månad
- Har aldrig använt E-Designer [\[Goto question 13\]](http://express.perseus.com/perseus/qd/webcontents.aspx?ProjectID=865479359&GroupID=1734848031#Q13#Q13)

# **B** Designer

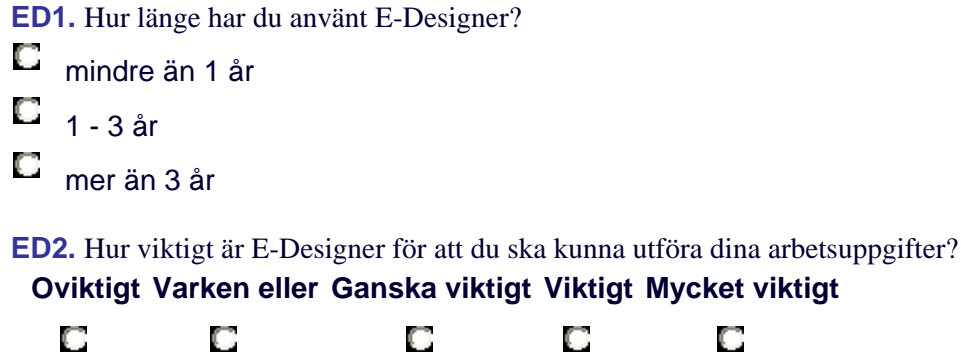

*<u>ODesigner</u>* 

**ED5.** Återanvänder du något från tidigare projekt, t ex block, symboler, logik, när du gör ett nytt projekt?

- О Ja, det gör jag ofta
- $\square$  Ja, det har hänt
- **D** Nej, aldrig

**ED6.** Hur lång tid tar det i genomsnitt att göra ett projekt?

- $\Box$  ca 1 dag
- $\Box$  ca 1 vecka
- $\Box$  1 3 veckor
- $\Box$ mer än 3 veckor

#### *<u>ODesigner</u>*

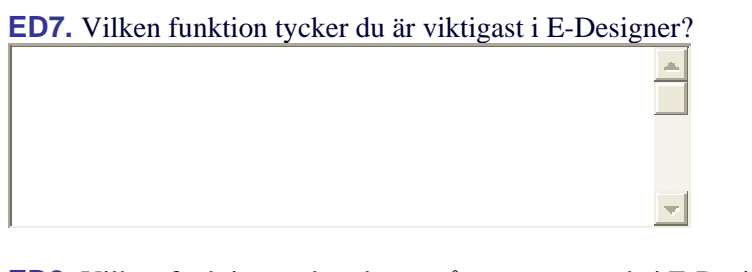

**ED8.** Vilken funktion tycker du är svårast att använda i E-Designer?  $\frac{1}{\sqrt{1}}$ 

**ED9.** Vilka funktioner saknar du i E-Designer?

**ED10.** Har du andra kommentarer om E-Designers användbarhet?

#### **View** Е - PC-baserat HMI

**13.** Hur ofta använder du utvecklingsverktyget E-View?

 $\Box$ Dagligen

О Ett par gånger i veckan  $\triangle$ 

 $\triangleq$
Varje månad

Har aldrig använt E-View [\[Goto question 14\]](http://express.perseus.com/perseus/qd/webcontents.aspx?ProjectID=865479359&GroupID=1734848031#Q14#Q14)

#### **G**View

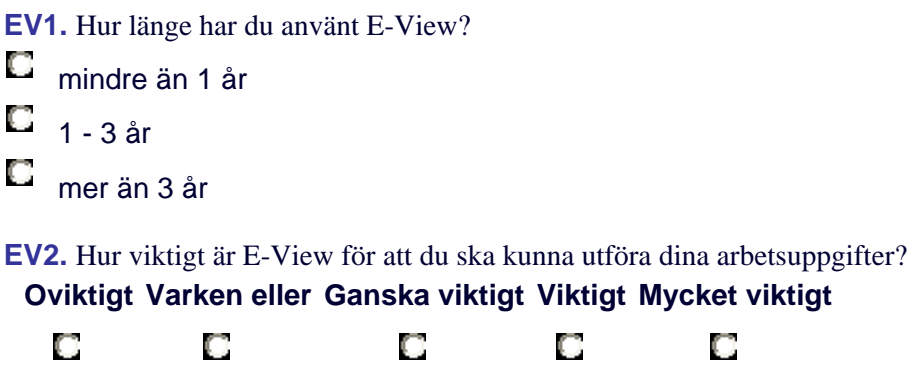

# **O**View

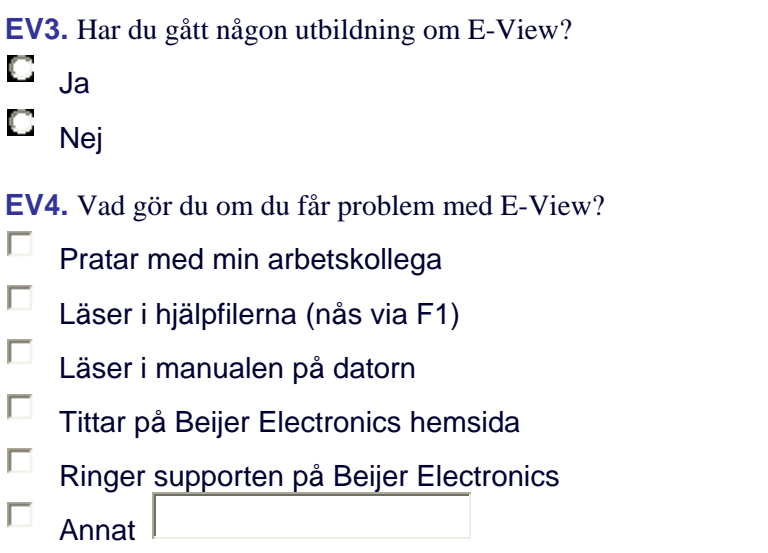

#### **O**View

**EV5.** Återanvänder du något från tidigare projekt, t ex screens, symboler, logik, när du gör ett nytt projekt?

- O Ja, det gör jag ofta
- $\Box$ Ja, det har hänt
- $\square$  Nej, aldrig

**EV6.** Hur lång tid tar det i genomsnitt att göra ett projekt?

- $\Box$  ca 1 dag
- $\Box$  ca 1 vecka
- $\Box$  1 3 veckor
- $\square$  mer än 3 veckor

# $\bigoplus$ View

**EV7.** Vilken funktion tycker du är viktigast i E-View?

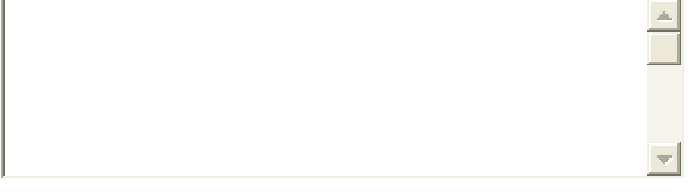

**EV8.** Vilken funktion tycker du är svårast att använda i E-View?

**EV9.** Vilka funktioner saknar du i E-View?

 $\Box$ 

#### **EV10.** Har du andra kommentarer om E-Views användbarhet?

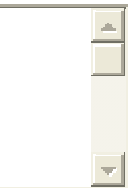

**14.** Använder du liknande produkter av något annat fabrikat? O Ja  $\Box$  Nej

**15.** För att vi ska ha möjlighet att skicka en Triss-lott till dig ber vi dig fylla i följande uppgifter.

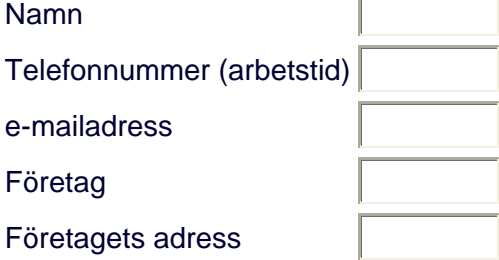

**16.** Vi kommer eventuellt följa upp enkäten med intervjuer. Kan vi i så fall kontakta dig för mer information?

- О Ja, ni får ta kontakt med mig
- Nej, jag kan absolut inte tänka mig att vara med

# **Appendix C, Bakgrundsenkät under labbtester**

Namn:

Ålder:

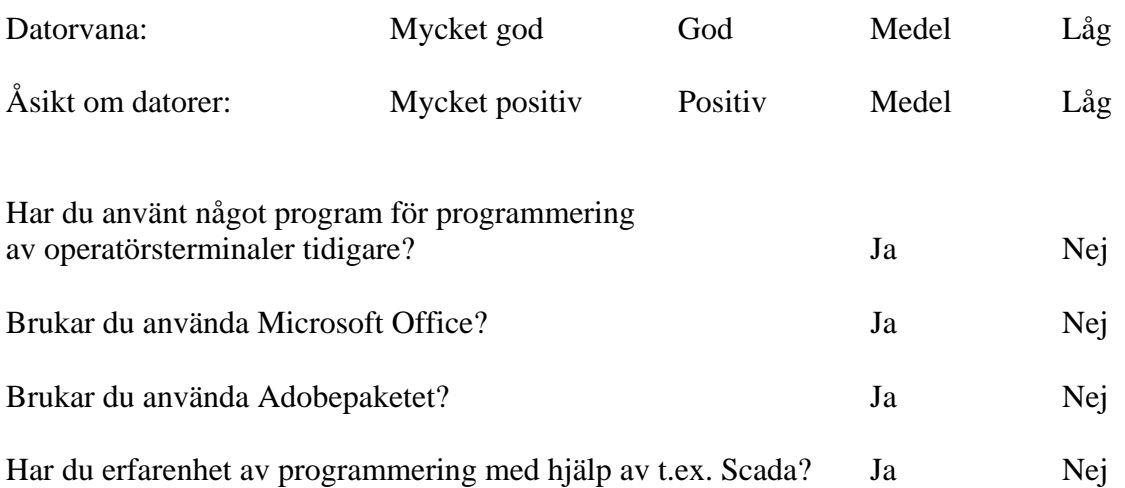

## **Appendix D, Scenarion under labbtester**

### **Scenario 1**

Du arbetar på ett företag som har vatten i olika tankar. Vattenmängden behöver övervakas, och vid behov kan man fylla på med mer vatten eller tömma ut vatten.

Du ska skapa ett block som har två knappar, en ska kopplas med m20 och används för att öppna och stänga vattenkranen till tanken. Den andra kopplas till m21, och används för att tömma vatten ur tanken. Du ska också visa vattennivån i tanken med hjälp av en mätare som kopplas till d0.

Du får använda andra knappar och mätare än på bilden, men texterna ska finnas med.

Testa om det fungerar.

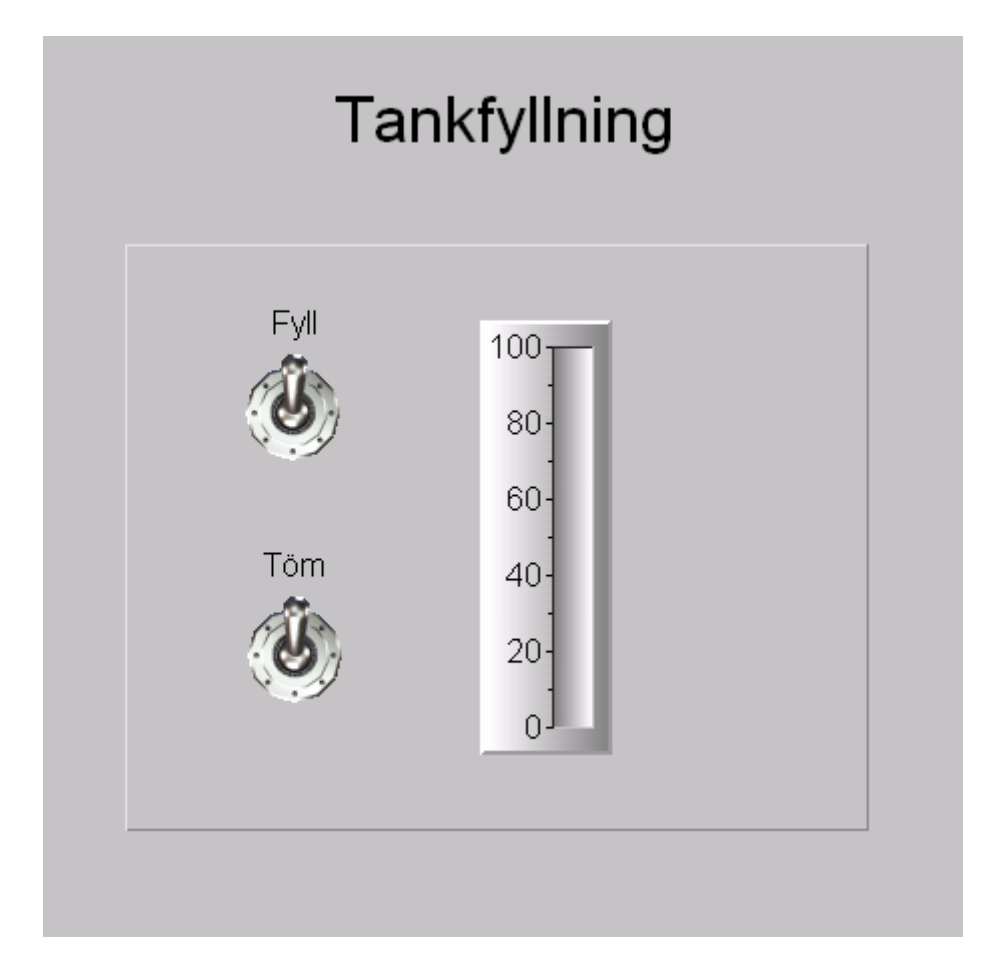

#### **Scenario 2**

Då vattennivån går över 80 % är det risk för översvämning, och därför behövs ett larm som utlöses vd den nivån. Detta larm ska kunna visa tidpunkt för larmets utlösande, och den varningstext som du kopplat till larmet.

Koppla ett larm till mätaren, och testa om det fungerar.

### **Scenario 3**

I en annan del av produktionen ställs mängden salt, färg och socker in. Skapa ett block där tre olika sliders används för att ställa in rätt mängd av dessa ingredienser. Dessa ska kopplas till D100, D101, D102.

För att slippa ställa in de olika mängderna till de olika produkterna varje gång ska du koppla en recepthanterare till dessa sliders, så att du kan skapa nya recept, och sedan använda dessa.

Testa din recepthanterare genom att spara 2 olika recept, växla mellan dessa och därefter radera ett av dina recept.

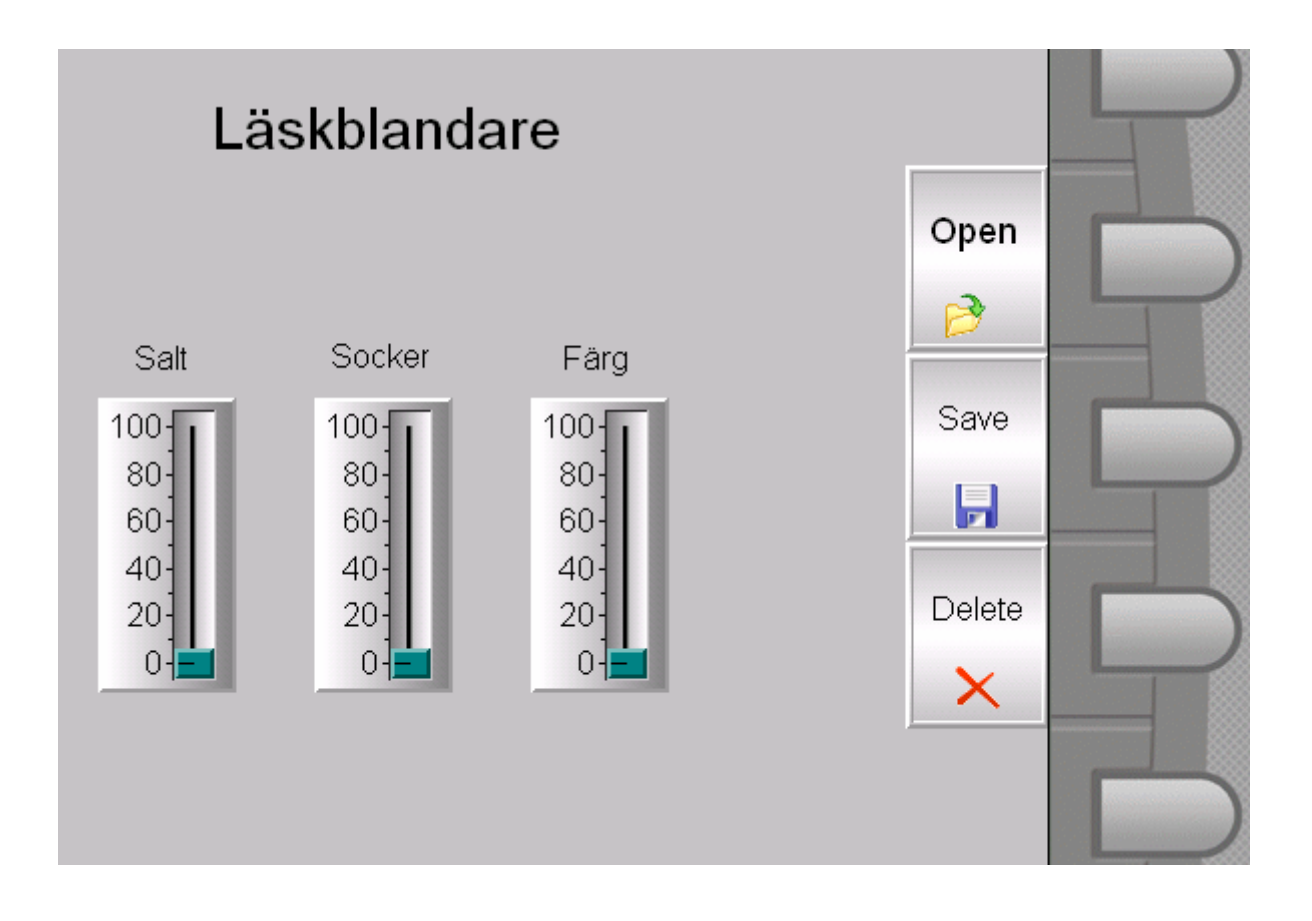

### **Scenario 3**

I en annan del av produktionen ställs mängden salt, färg och socker in. Skapa ett block där tre olika sliders används för att ställa in rätt mängd av dessa ingredienser. Dessa ska kopplas till D100, D101, D102.

För att slippa ställa in de olika mängderna till de olika produkterna varje gång ska du koppla en recepthanterare till dessa sliders, så att du kan skapa nya recept, och sedan använda dessa.

Testa din recepthanterare genom att spara 2 olika recept, växla mellan dessa och därefter radera ett av dina recept.

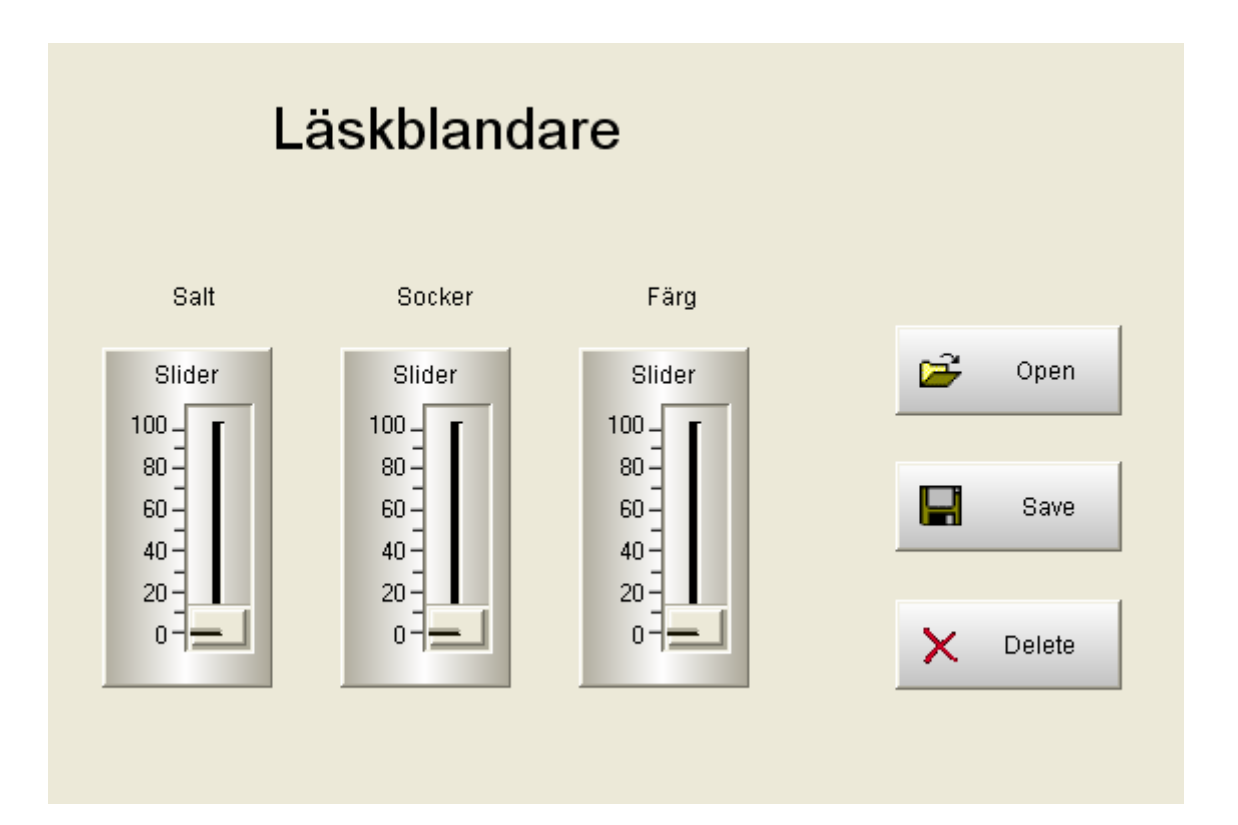

## **Appendix E, Debrief-frågor under labbtester**

Vad tyckte du om E-Designer, positivt och negativt? Vad var bäst och sämst?

Vad tyckte du om E-View, positivt och negativt? Vad var bäst och sämst?

Vad var den största skillnaden? Vilket program var roligast att använda, och varför? Vilket uppfattade du som mest lättanvänt, och varför? Var det något du tyckte var svårt att göra, hitta? Vad förväntade du dig av hjälpfilerna, uppfylldes det?

### **Appendix F, Scenarion för fältstudien**

#### **Scenario 1**

Gör ett block med 2 sliders som kopplas till var sin mätare. Skriv text att den ena styr socker och den andra salt.

#### **Scenario 2**

Lägg till en recepthanterare som styr dessa sliders. Knappar för ladda, öppna och ta bort recept ska finnas.

#### **Scenario 3**

Lägg till en larmhanterare som varnar om nivån i mätarna går över 90 %.

## **Appendix G, Intervjufrågor under fältstudien**

Hur går du till väga när du utvecklar ett nytt projekt? Vad börjar du med? Hur ofta gör du nya projekt? Hur lång tid lägger du på ett projekt? Min, max, genomsnitt? Hur mycket av tiden går till att utveckla det grafiska och hur mycket lägger du på logiken? Är det en rimlig fördelning?

Återanvänder du gränssnitten? Tycker du att det stöds i så fall?

Vilken funktion tycker du mest om? Vilken funktion tycker du sämst om? Vilken funktion är svårast att använda? Vilken funktion tycker du är svårast att lära sig? Vilka funktioner saknar du?

Vad i E-Designer har du problem med? Hur ofta får du problem med produkten? Vad vill du då ha för hjälp? Finns denna hjälp idag?

Vilka av de fördefinierade objekten använder du ofta, ibland, aldrig? Vilka av de andra objekten använder du? Vad ser du för skillnad mellan de objekt som är fördefinierade, och de som är i toolbaren? Är denna skillnad logisk? Tycker du att objektbiblioteket är logiskt uppbyggd?

Använder du de knappar som ligger under ritytan? Hur gör du då du formaterar text?

Vad är det som gör E-Designer lättanvänt? Jämför gärna med andra program. Vad tycker du om utseendet på E-Designer?

Vad är det som gör att recepthantering är svårt? Vad är det som gör att flerspråksstöd är svårt?

Vad tycker du om larmhanteringen? Förbättringar?

## **Appendix H, Programutseende**

#### **E-Designer**

När E-Designer öppnas ser det ut så här:

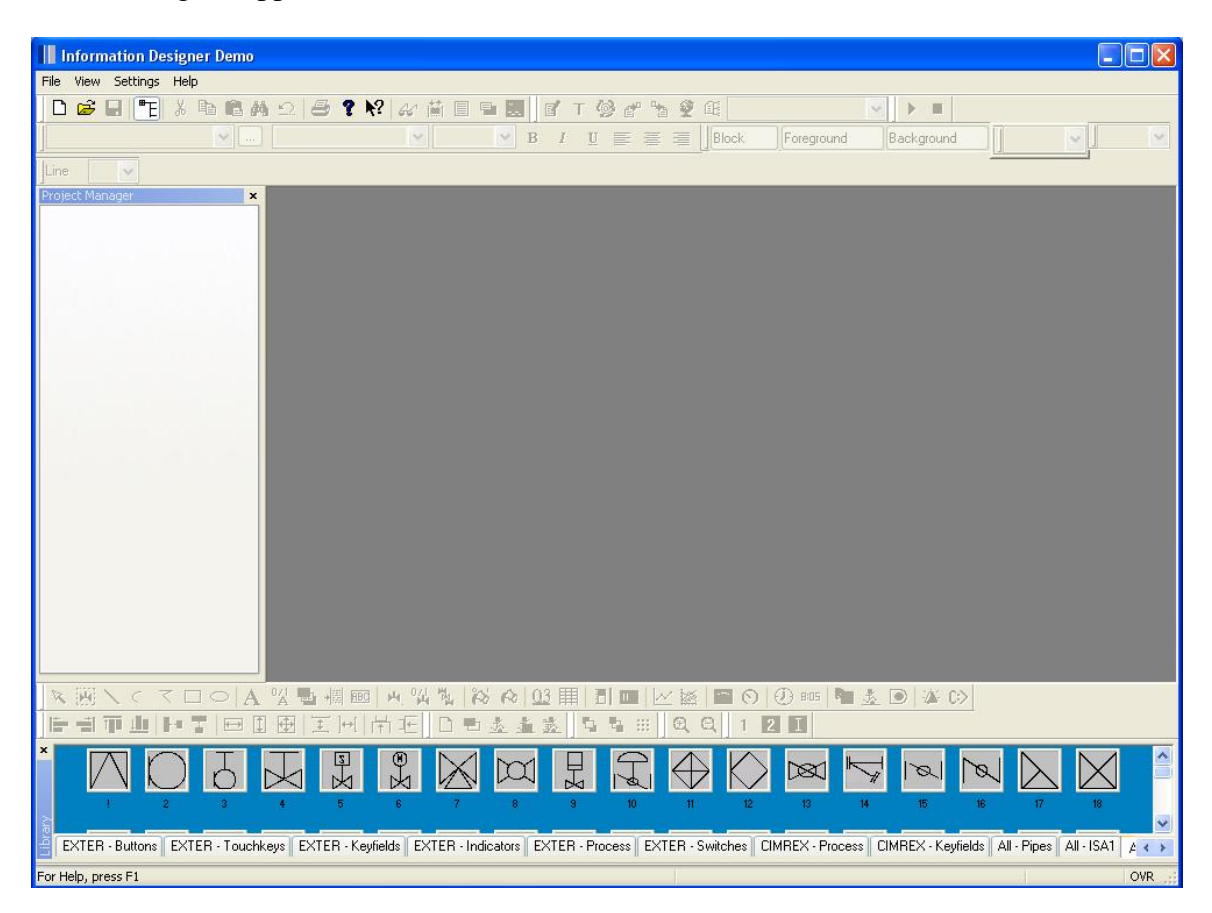

Genom att trycka på New kan man göra inställningar för det nya projektet.

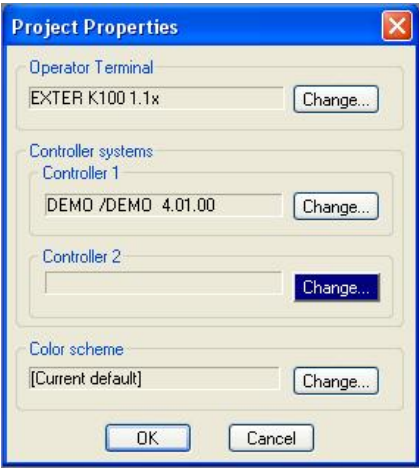

Följande vy visas för användaren efter att OK-knappen tryckts på:

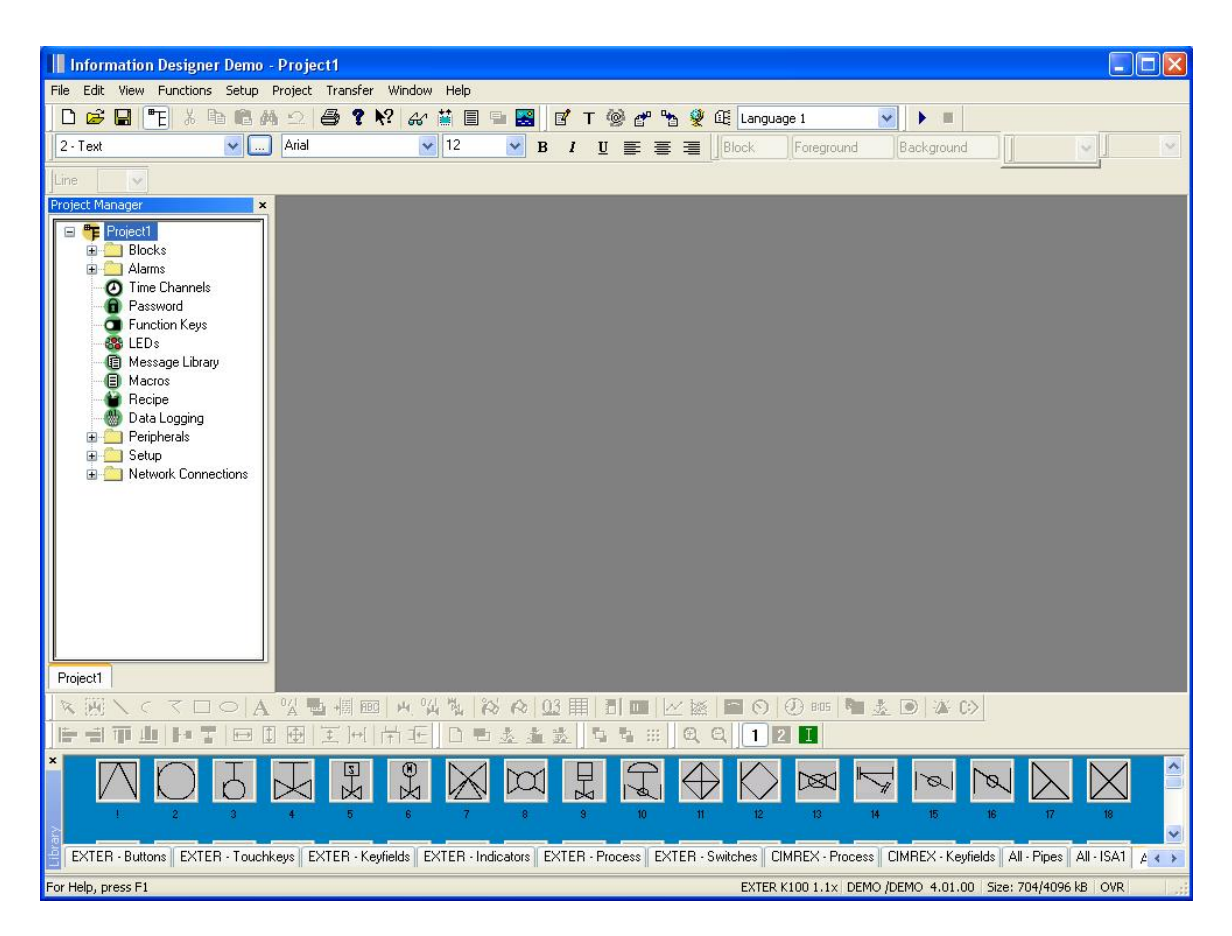

För att komma vidare måste ett block/rityta öppnas, detta görs i Projekt managern under Blocks.

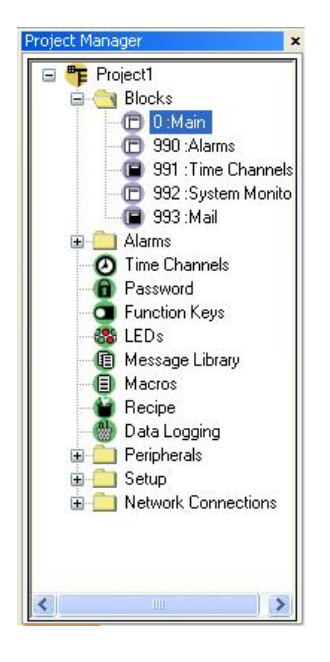

Efter att ha dubbelklickat på Main öppnas ett block och det är möjligt att börja utforma gränssnittet.

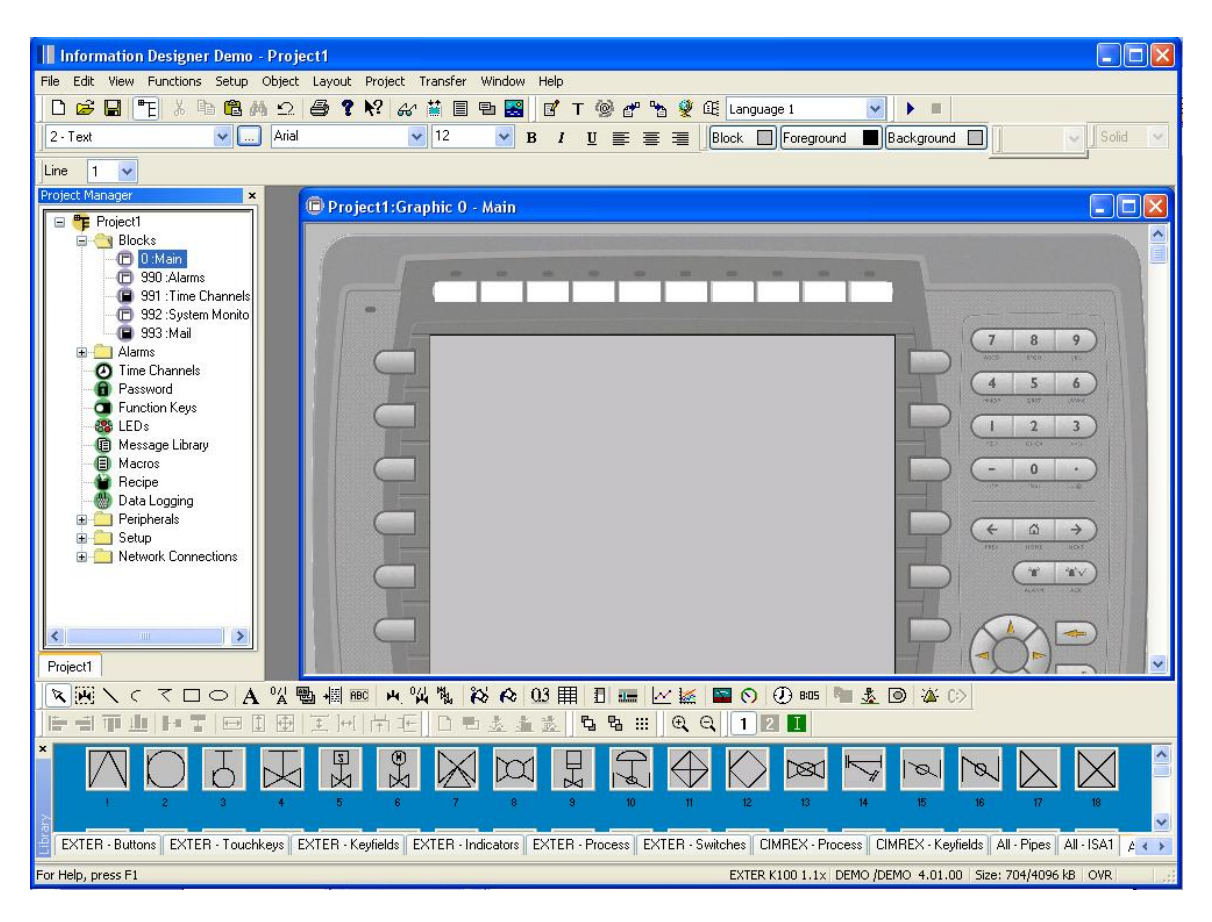

Objekt till gränssnittet kan väljas från verktygsfältet och biblioteket, biblioteket innehåller flera olika flikar med olika typer av objekt:

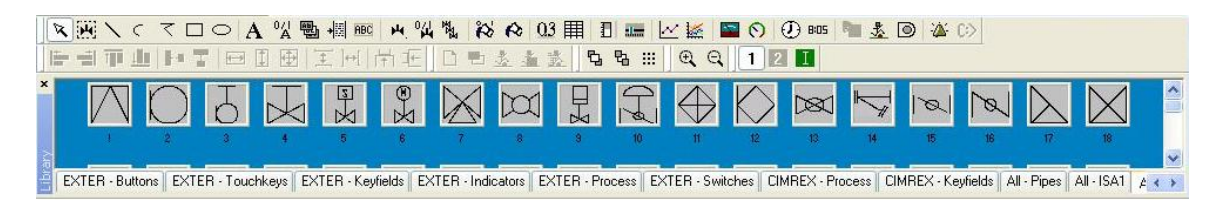

Objekt från biblioteket dras in i blocket, medan objekt från verktygsfältet klickas in. När till exempel en mätare/bargraph klickas in från verktygsfältet kommer följande dialogruta upp:

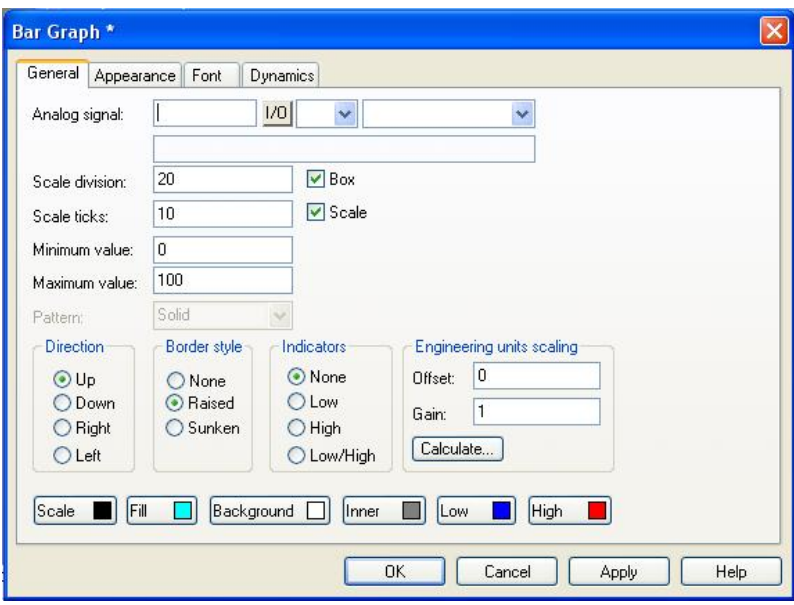

I denna dialog skrivs det in vilken signal som är kopplad till mätaren, detta görs i rutan Analog signal. När allt är inställt och OK-knappen klickas, ser resultatet ut så här:

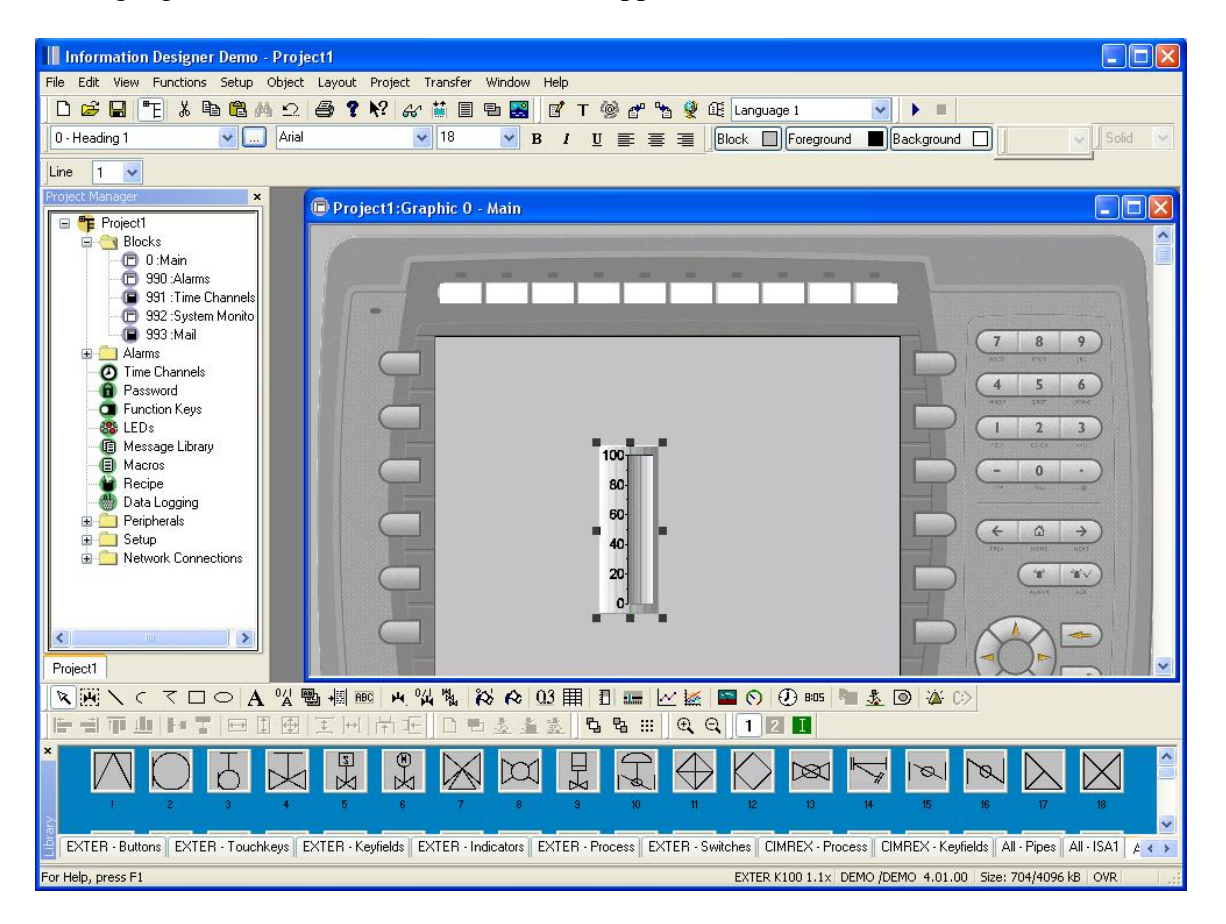

#### **E-View**

Då E-View öppnas ser det ut så här:

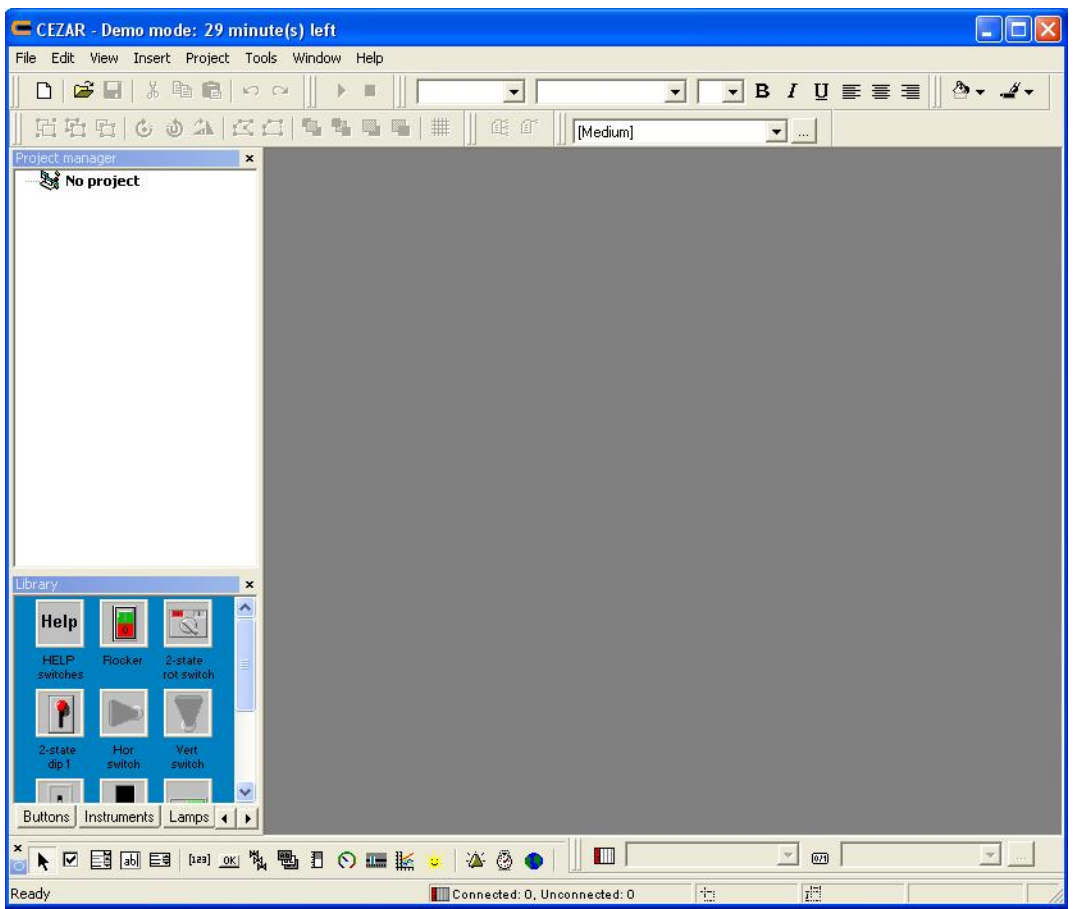

Genom att trycka på File/New eller på det vita arket under File kan man göra inställningar för det nya projektet.

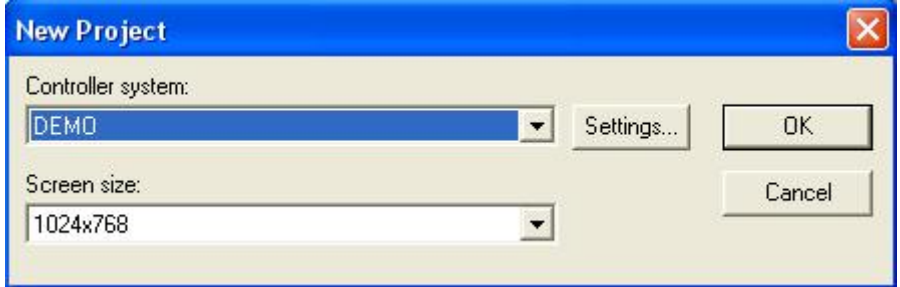

Efter att inställningar gjorts i detta fönster och OK klickats ser det ut så här:

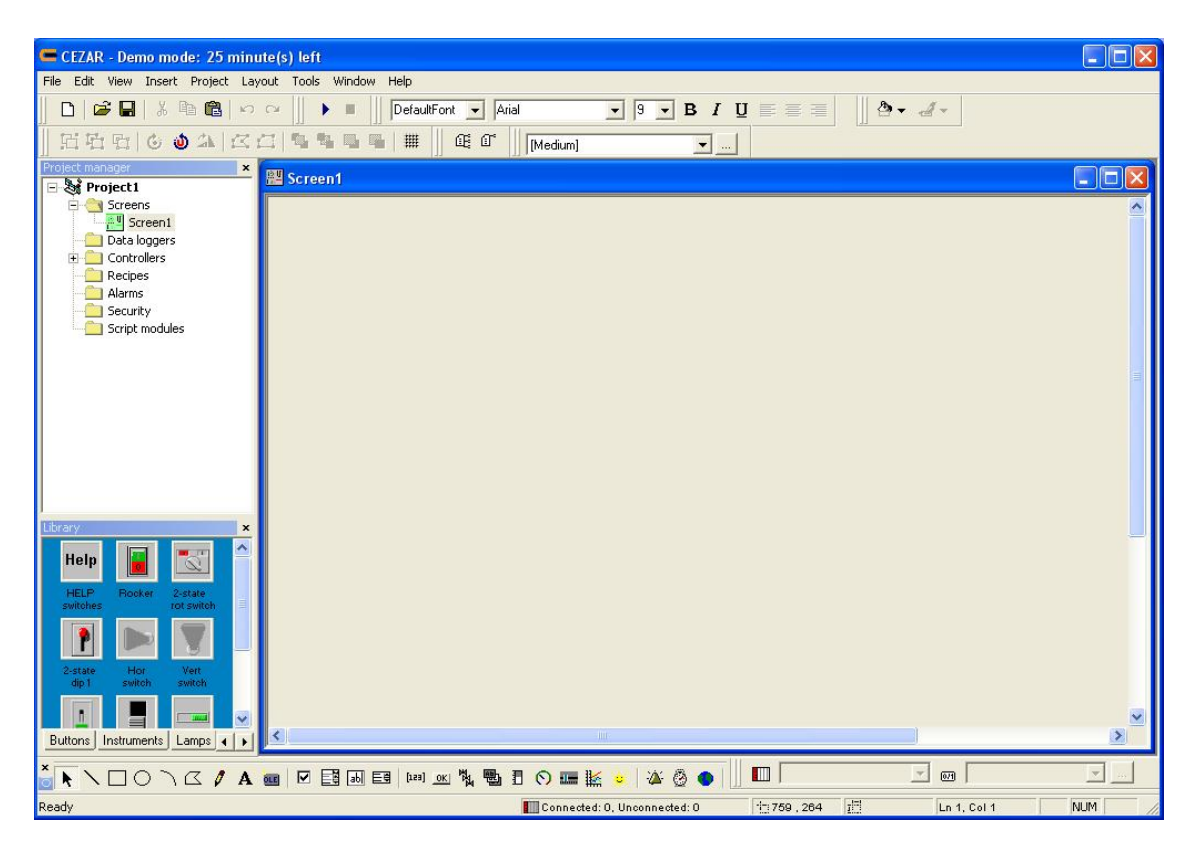

Objekt till gränssnittet kan väljas från verktygsfältet och biblioteket, biblioteket innehåller flera olika flikar med olika typer av objekt. Objekten dras in i Screenen, och då en bargraf valts ser det ut så här:

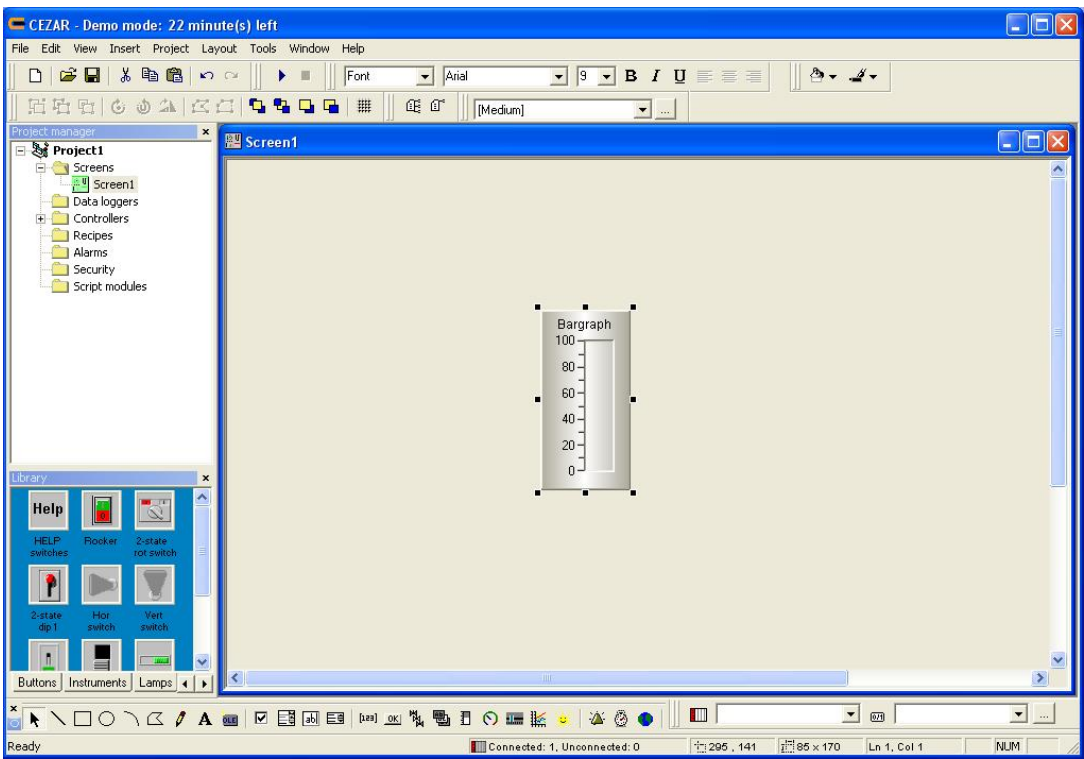

För att ställa in signalerna till objektet dubbelklickar man på det, och får då fram följande dialog:

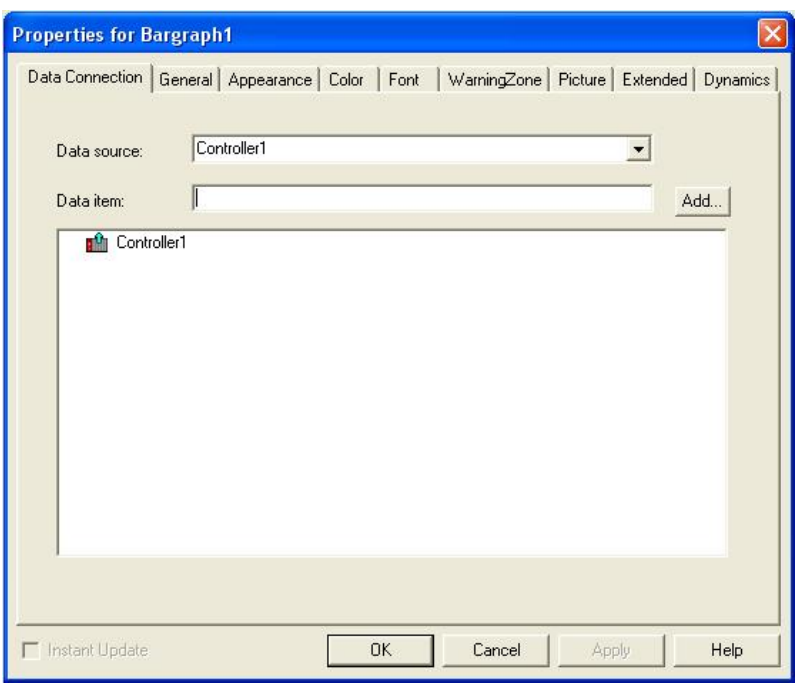

Signalen skrivs in på fältet efter Data item, och därefter klickas OK.